# "Metodología para ajuste y validación de DEMs InSAR en áreas urbanas con datos GNSS"

### Por Jorge Guillermo O'Connor

Presentado ante la Facultad de Matemática, Astronomía, Física y Computación y el Instituto de Altos Estudios Espaciales Mario Gulich como parte de los requerimientos para la obtención del grado de

#### MAGISTER EN APLICACIONES DE INFORMACIÓN ESPACIAL

#### UNIVERSIDAD NACIONAL DE CÓRDOBA

*Junio, 2020*

©IG-CONAE 2020 ©FaMAF-UNC 2020

DIRECTOR *Doctor Elvio Ángel Pilotta* FAMAF-CIEM, Córdoba, Argentina

CO-DIRECTOR *Doctora Francesca Cigna*

Agenzia Spaziale Italiana, Roma, Italia

ASESOR METODOLÓGICO: *Doctor Deodato Tapete* Agenzia Spaziale Italiana, Roma, Italia

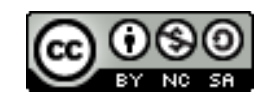

Metodología para ajuste y validación de DEMs InSAR en áreas urbanas con datos GNSS por Jorge Guillermo O'CONNOR se distribuye bajo una [Creative Commons](http://creativecommons.org/licenses/by-nc-sa/4.0/) [Atribución-NoComercial-CompartirIgual 4.0 Internacional.](http://creativecommons.org/licenses/by-nc-sa/4.0/)

A Faustina, Luana, Ursula Renata (te estamos esperando), Emma, Amparito y demás sobrinos. A esas personas que han creído en mí, inclusive mas que yo mismo en algunas ocasiones. Aprovecho para dejarles un consejo a mis sobrinos actuales y los que vendrán. Respétense, respeten al prójimo, sean sinceros, constantes, vuelen alto y aprendan de nuestros errores.

Jor

## Agradecimientos

A mis papás (Lucia y Ricardo), mis hermanos (Julia, Laura, Juan y Javier), tíos y primos. Son el mejor regalo que me dio el universo y me han apoyado en mi camino personal, académico y profesional. A mi familia italiana (Mario, Silvana, Cecilia, Christian, Páolo, Lorena y su familia, Miryam y su familia y Sarita) cuya ayuda y afecto hicieron de Italia un hogar mas para mí. A mis hermanos y hermanas del corazón (Esteban, Adrian, Vir, Chano, Fede y sus familias) por siempre creer y motivar para seguir adelante. A Sofía, Julio y Cristina por incentivarme a hacer la maestría. Solo soy el ejecutor de un trabajo conjunto con Francesca y Deodato de la Agencia Espacial Italiana [\(ASI\)](#page-10-0), Laura y Diego del Área de Sensores Remotos [\(ASR\)](#page-10-1), Nestor y Guillermo del Departamento de Cartografía Digital de la Municipalidad de Rosario [\(DCD-MR\)](#page-10-2), Gustavo Noguera de la Universidad Nacional de Rosario [\(UNR\)](#page-12-0), Gabriel y Mario de la Maestría en Aplicación de Información Espacial [\(MAIE\)](#page-11-0) y mi director de tesis Elvio, con un rol académico fundamental, pero también un valioso pilar anímico. Al sistema de educación pública Argentina por mis estudios primarios, secundarios y universitarios gratuitos y de excelencia. A todos los docentes de ese recorrido porque de una u otra manera me dejaron enseñanzas, sabiduría, pasión y convicción para seguir aprendiendo. Agradezco a la Comisión Nacional de Energía Atómica [\(CNEA\)](#page-10-3) donde hice un notable perfeccionamiento profesional con mis directores Eduardo y Manuel y tantos otros amigos de la casa. Los convenios binacionales en el marco del proyecto Sistema Ítalo Argentino de Satélites para la Gestión de Emergencias [\(SIASGE\)](#page-11-1) que me posibilitaron cursar la [MAIE](#page-11-0) en el Centro Espacial Teófilo Tabanera [\(CETT\)](#page-10-4) y hacer mi pasantía en la [ASI](#page-10-0) donde fui tratado como en casa. En esa misma línea, agradezco a las autoridades y personal del Instituto de Altos Estudios Espaciales Mario Gulich [\(IG\)](#page-11-2), Comisión Nacional de Actividades Espaciales [\(CONAE\)](#page-10-5) y [ASI](#page-10-0) por las excelentes condiciones que me permitieron enfocarme exclusivamente en los aspectos académicos. A la familia de [ASI](#page-10-0) (Antonella, Daniele, Silvia, Marco, Massimo, Mirella, Riccardo, Mario, Pier, Alessandra, Leonardo, Alessio Rosa, Caterina, Jared, Vicenzo y tantísimos más) y los amigos del [CETT](#page-10-4) que son cientos. A la Federación Argentina de Agrimensores [\(FADA\)](#page-10-6) por apostar a la investigación y desarrollo. A mis compañeros de la [MAIE](#page-11-0) de los que me llevo afecto, gratitud por el aliento en el momento de duda y aprendizajes desde sus disciplinas y subjetividades. A Maurito, por la amistad, la confianza y la ayuda. A Yenni, por la ayuda, los recorridos y los aprendizajes. Las palabras indicadas y en el momento justo de mi amigo Martín. A Ivette (una luz del universo) y Marielita por brindarme un hogar, contención, afecto y me hicieron parte de su familia. Gracias a todos por confiar y hacerme sentir en casa en Córdoba, Rosario, Trelew y Roma.

# Reconocimiento Institucional

Este trabajo se realizó en el marco de la [MAIE](#page-11-0) que desarrolló el Ingeniero Agrimensor Jorge Guillermo O'Connor incluyendo la pasantía del mismo en la [ASI](#page-10-0) en el período del 01/04/2019 al 30/09/2019, bajo la supervisión de la Dra. Ing. F. Cigna y del Dr. D. Tapete de [ASI.](#page-10-0) El Ing. Agrim. J. G. O'Connor es becario de la [MAIE,](#page-11-0) de la [CONAE,](#page-10-5) el [IG](#page-11-2) y la Facultad de Matemática, Astronomía, Física y Computación [\(FAMAF\)](#page-10-7) de la Universidad Nacional de Córdoba [\(UNC\)](#page-11-3). Imágenes Constelación de pequeños satélites para la observación de la cuenca del Mediterráneo [\(COSMO-SkyMed\)](#page-10-8) HIMAGE de Nivel 1C, © [ASI](#page-10-0) (2010-2019), provistas por [ASI](#page-10-0) a la [CONAE](#page-10-5) para el proyecto "Ajuste y validación de DEMs InSAR en áreas urbanas mediante datos GNSS" en el marco del [SIASGE.](#page-11-1) Todos los derechos reservados.

## Resumen

El presente trabajo propone una metodología para obtener Modelo Digital de Elevaciones [\(DEM\)](#page-10-9) mediante Interferometría con radar de apertura sintética [\(InSAR\)](#page-11-4) ajustados y validados utilizando datos del Sistema Global de Navegación por Satélite (GNSS) medidos en campo. Para la generación de los [DEM](#page-10-9) [InSAR](#page-11-4) se utilizaron imágenes Radar de apertura sintética [\(SAR\)](#page-11-5) de la misión [COSMO-SkyMed](#page-10-8) de la [ASI](#page-10-0) y el Plataforma de aplicaciones para el Sentinel [\(SNAP ESA\)](#page-11-6) de la Agencia Espacial Europea [\(ESA\)](#page-10-10) mientras que, para obtener los 58 puntos de ajuste y los 39 puntos de validación se utilizaron receptores Trimble R6 y el software Trimble para procesamiento Sistema Global de Navegación por Satélite [\(GNSS\)](#page-11-7) [\(TBC\)](#page-11-8). Tanto el ajuste como la validación se programaron utilizando el lenguaje Python mientras que, las herramientas matemáticas de ajuste fueron una superficie spline lineal y una superficie spline cúbica (función de base radial). Como área de estudio se seleccionó la ciudad de Rosario, Argentina. En la validación, se comparó el [DEM](#page-10-9) [COSMO-SkyMed](#page-10-8) ajustado con los 39 puntos [GNSS](#page-11-7) de control y se obtuvo una diferencia media de 0.85 metros.

Palabras clave: [DEM](#page-10-9) [,InSAR,](#page-11-4) ajuste, validación, errores.

# Abstract

This work proposes a methodology to obtain [DEM](#page-10-9) from [InSAR,](#page-11-4) adjusted and validated using [GNSS](#page-11-7) data acquired in the field. To generate the [InSAR](#page-11-4) [DEM,](#page-10-9) [SAR](#page-11-5) images from the [ASI](#page-10-0) [COSMO-SkyMed](#page-10-8) mission were used and processed with the [SNAP ESA](#page-11-6) software from the [ESA.](#page-10-10) On the other hand, to obtain the 58 adjustment points and 39 validation points the Trimble R6 receiver and [TBC](#page-11-8) software were used. Adjustment and validation were programmed in Python, using a linear spline and cubic spline (radial basis function) to develop the surfaces as mathematical tools for the adjustment. The selected case study is the city of Rosario, Argentina. In the validation, the adjusted [COSMO-SkyMed](#page-10-8) [DEM](#page-10-9) and the 39 [GNSS](#page-11-7) control points were compared and an average difference of 0.85 meters was obtained. Keywords: [DEM,](#page-10-9) [InSAR,](#page-11-4) adjustment, validation, errors.

# Índice de Contenidos

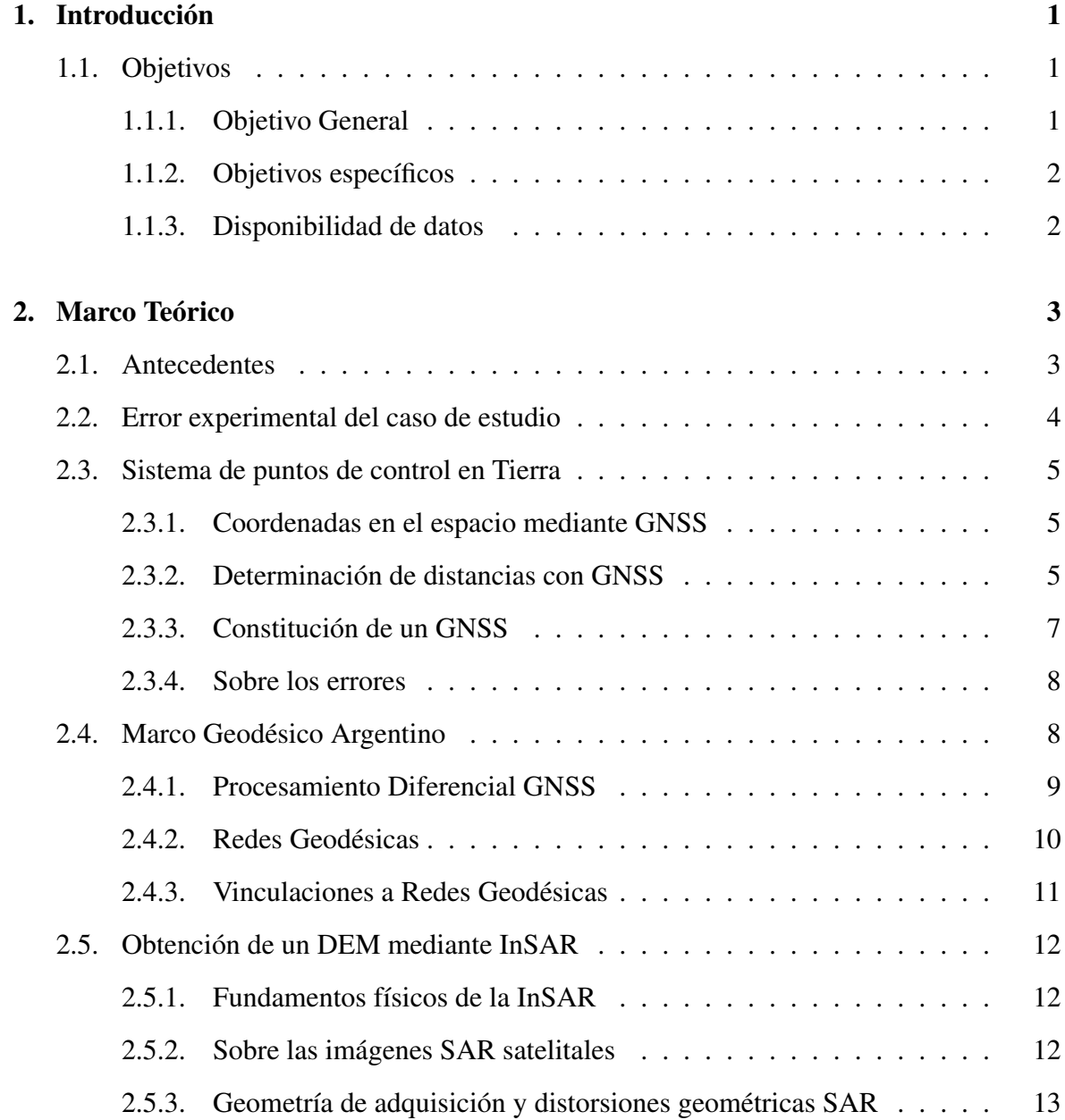

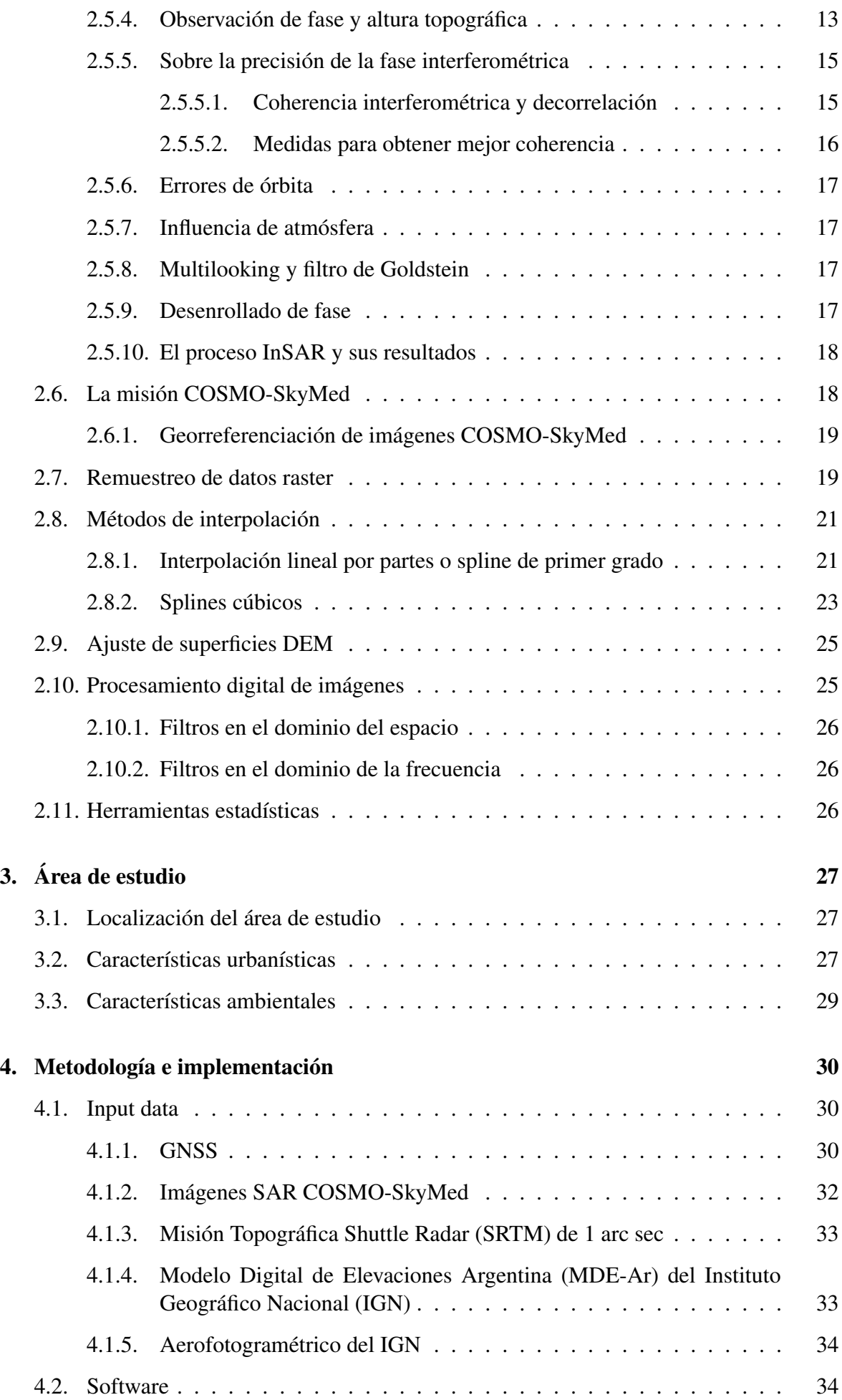

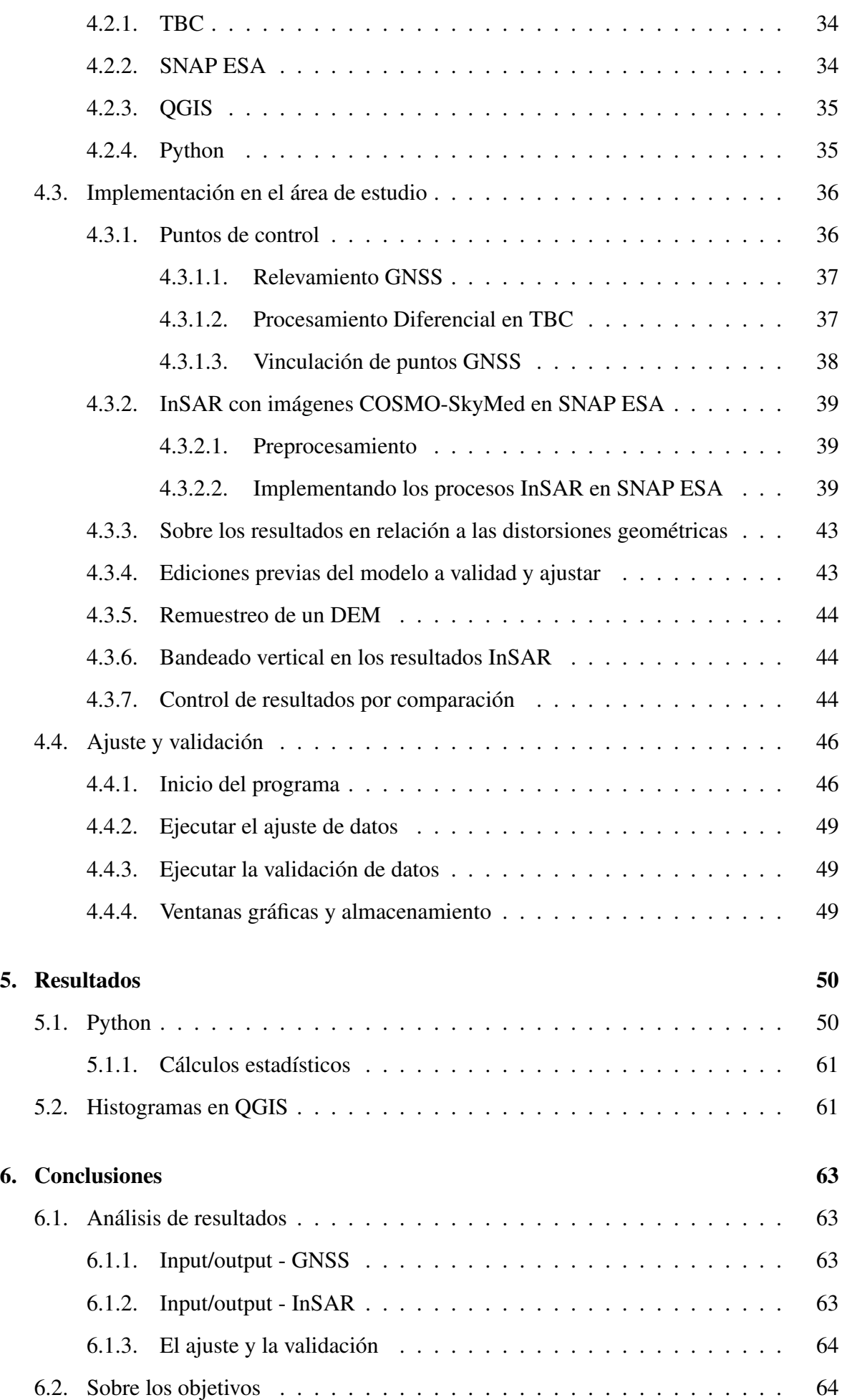

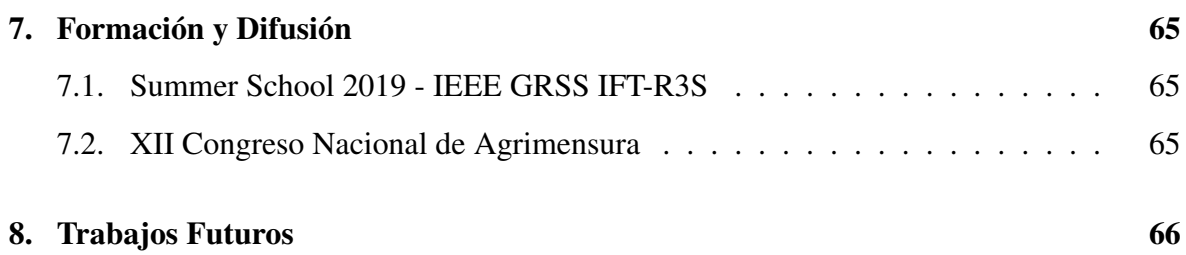

# Acrónimos

- ADT Red Geodésica Acosta, Dannenberg, Tanabe
- <span id="page-10-0"></span>ASI Agencia Espacial Italiana
- <span id="page-10-1"></span>ASR Área de Sensores Remotos
- CAAF [CONAE](#page-10-5) [ASI](#page-10-0) [ASR](#page-10-1) [FAMAF](#page-10-7)
- <span id="page-10-4"></span>CETT Centro Espacial Teófilo Tabanera
- <span id="page-10-3"></span>CNEA Comisión Nacional de Energía Atómica
- <span id="page-10-5"></span>CONAE Comisión Nacional de Actividades Espaciales
- <span id="page-10-8"></span>COSMO-SkyMed Constelación de pequeños satélites para la observación de la cuenca del Mediterráneo
- <span id="page-10-2"></span>DCD-MR Departamento de Cartografía Digital de la Municipalidad de Rosario
- <span id="page-10-9"></span>DEM Modelo Digital de Elevaciones
- <span id="page-10-11"></span>DLR Centro Alemán para el Viaje Aeroespacial
- E-GEOS Compania ASI/Telespazio
- <span id="page-10-12"></span>EPSG Grupo Europeo de Geómetras del Petróleo
- <span id="page-10-10"></span>ESA Agencia Espacial Europea
- <span id="page-10-6"></span>FADA Federación Argentina de Agrimensores
- <span id="page-10-7"></span>FAMAF Facultad de Matemática, Astronomía, Física y Computación
- <span id="page-10-16"></span>FCEIA Facultad de Ciencias Exactas, Ingeniería y Agrimensura
- <span id="page-10-13"></span>GCP Puntos de Control en Tierra
- <span id="page-10-14"></span>GK Proyección Gauss-Krüger
- <span id="page-10-15"></span>GLONASS Sistema Global de Navegación por Satélite
- <span id="page-11-7"></span>GNSS Sistema Global de Navegación por Satélite
- <span id="page-11-17"></span>NAVSTAR-GPS Sistema de Navegación y Rango - Sistema de Posicionamiento Global
- <span id="page-11-2"></span>IG Instituto de Altos Estudios Espaciales Mario Gulich
- <span id="page-11-11"></span>IGN Instituto Geográfico Nacional
- <span id="page-11-4"></span>InSAR Interferometría con radar de apertura sintética
- <span id="page-11-12"></span>ITRF 05 Marco Internacional de Referencia Terrestre Epoca 2005
- I.Agrim Ingeniería en Agrimensura
- <span id="page-11-13"></span>LPF Filtro de Pasa Bajo
- <span id="page-11-0"></span>MAIE Maestría en Aplicación de Información Espacial
- <span id="page-11-10"></span>MDE-Ar Modelo Digital de Elevaciones Argentina
- <span id="page-11-14"></span>NaN No un Número
- <span id="page-11-16"></span>NASA Administración Nacional de la Aeronáutica y del Espacio
- <span id="page-11-15"></span>NGA Agencia Nacional de Inteligencia-Geoespacial
- PAF Punto de Apoyo Fotogramétrico
- <span id="page-11-18"></span>PDF Función de Densidad de Probabilidad
- <span id="page-11-22"></span>POSGAR07 Posiciones Geodésicas Argentinas época 2007
- RDA Rosario Datos Abiertos
- <span id="page-11-19"></span>RADAR Detección en Radio y Rango
- <span id="page-11-25"></span>RAMSAC Red Argentina de Monitoreo Satelital Continuo
- <span id="page-11-20"></span>RMSE Error Cuadrático Medio
- <span id="page-11-23"></span>RS Remote Sensing
- <span id="page-11-24"></span>SAOCOM Satélite Argentino de Observación Con Microondas
- <span id="page-11-5"></span>SAR Radar de apertura sintética
- <span id="page-11-1"></span>SIASGE Sistema Ítalo Argentino de Satélites para la Gestión de Emergencias
- <span id="page-11-21"></span>SLC Complejo de Mirada Única
- <span id="page-11-6"></span>SNAP ESA Plataforma de aplicaciones para el Sentinel
- <span id="page-11-9"></span>SRTM Misión Topográfica Shuttle Radar
- <span id="page-11-8"></span>TBC software Trimble para procesamiento [GNSS](#page-11-7)
- UAB Universitat Autònoma de Barcelona
- <span id="page-11-3"></span>UNC Universidad Nacional de Córdoba

<span id="page-12-0"></span>UNR Universidad Nacional de Rosario

<span id="page-12-3"></span>UNRO Punto RAMSAC Universidad Nacional de ROsario

<span id="page-12-1"></span>WorldDEM Modelo digital de elevaciones mundial

<span id="page-12-2"></span>WGS84 Sistema Geodésico Mundial del año 1984

# **Traducciones**

Agencia Espacial Italiana [\(ASI\)](#page-10-0): Agenzia Spaciale Italiana Constelación de pequeños satélites para la observación del Mediterráneo [\(COSMO-SkyMed\)](#page-10-8): COnstellation of small Satellites for the Mediterranean basin Observation Modelo Digital de Elevaciones [\(DEM\)](#page-10-9): Digital Elevation Model Centro Alemán para el Viaje Aeroespacial [\(DLR\)](#page-10-11): Deutsches Zentrum für Luft- und Raumfahrt Agencia Espacial Europea [\(ESA\)](#page-10-10): European Space Agency Grupo Europeo de Geómetras del Petróleo [\(EPSG\)](#page-10-12): European Petroleum Survey Group Puntos de Control en Tierra [\(GCP\)](#page-10-13): Ground Control Point Sistema Global de Navegación por Satélite [\(GNSS\)](#page-11-7): GLObal NAvigation Satellite System Interferometría con radar de apertura sintética [\(InSAR\)](#page-11-4): Interferometric Syntetic Aperture Radar Marco Internacional de Referencia Terrestre Epoca 2005 [\(ITRF 05\)](#page-11-12): International Terrestrial Reference Frame time 2005 Filtro de Pasa Bajo [\(LPF\)](#page-11-13): Low Pass Filter No un Número [\(NaN\)](#page-11-14): Not a Number Agencia Nacional de Inteligencia-Geoespacial [\(NGA\)](#page-11-15): National Geospatial-Intelligence Agency Administración Nacional de la Aeronáutica y del Espacio [\(NASA\)](#page-11-16): National Aeronautics and Space Administration Sistema de Navegación y Rango - Sistema de Posicionamiento Global [\(NAVSTAR-GPS\)](#page-11-17): NAVigation System and Ranging - Global Position System Función de Densidad de Probabilidad [\(PDF\)](#page-11-18): Probability Density Function Detección en Radio y Rango [\(RADAR\)](#page-11-19): RAdio Detection And Ranging Error Cuadrático Medio [\(RMSE\)](#page-11-20): Root Mean Square Error Radar de apertura sintética [\(SAR\)](#page-11-5): Synthetic-aperture radar Plataforma de aplicaciones para el Sentinela [\(SNAP ESA\)](#page-11-6): Sentinel Application Platform Complejo de Mirada Única [\(SLC\)](#page-11-21): Single Look Complex Misión Topográfica Shuttle Radar [\(SRTM\)](#page-11-9): Shuttle Radar Topography Mission Software Trimble para procesamiento [GNSS](#page-11-7) [\(TBC\)](#page-11-8): Trimble Bussines Center Modelo digital de elevaciones mundial [\(WorldDEM\)](#page-12-1): World Digital Elevation Model Sistema Geodésico Mundial del año 1984 [\(WGS84\)](#page-12-2): World Geodetic System time 1984

# Glosario

El presente trabajo se desarrolla en el territorio continental de la República Argentina y por lo tanto adopta los estándares geodésicos definidos por el [IGN:](#page-11-11)

- 1. Sistema de Referencia: [WGS84](#page-12-2)
- 2. Marco de Referencia: Posiciones Geodésicas Argentinas época 2007 [\(POSGAR07\)](#page-11-22)
- 3. RAMSAC[/POSGAR07:](#page-11-22) Punto RAMSAC Universidad Nacional de ROsario [\(UNRO\)](#page-12-3)
- 4. Época: [ITRF 05](#page-11-12) época 2006.632
- 5. Sistema de Proyección: Proyección Gauss-Krüger [\(GK\)](#page-10-14) Argentina 5 (EPSG:5347)

# CAPÍTULO 1

# Introducción

<span id="page-15-0"></span>Conocer el comportamiento de la superficie topográfica de las áreas urbanas es fundamental para el planeamiento urbano así como para la gestión de las emergencias. Mediante la [InSAR](#page-11-4) es posible generar [DEM](#page-10-9) de grandes extensiones a bajo costo en relación a los levantamientos topográficos, geodésicos o fotogramétricos. No obstante, es un método de Remote Sensing [\(RS\)](#page-11-23) que no tiene contacto directo con el objeto de estudio. Como toda técnica de medición está sujeta a los errores de medición y la medición radar está sujeta a ruido propio de dicha tecnología. Por todo esto, se hace necesaria una metodología para contrastar los resultados del modelo obtenido mediante datos con origen en otro método de medición que se suponen de mayor precisión y exactitud. En este caso, se seleccionaron datos de [GNSS](#page-11-7) observados en campo como datos de calibración para determinar las diferencias de altura con el [DEM](#page-10-9) [InSAR](#page-11-4) y generar superficies de ajuste para aproximar el modelo al terreno. La metodología consta de tres ejes principales que son: la generación de datos de entrada, la generación de superficies de ajuste y la validación de resultados. Mientras que los procesos se dividen en medición y procesamiento [GNSS,](#page-11-7) procesamiento [InSAR](#page-11-4) y, programación del ajuste y validación. El área de estudio es la ciudad de Rosario, Santa Fé, Argentina. Se dispone de imágenes [SAR](#page-11-5) [COSMO-SkyMed](#page-10-8) de la [ASI](#page-10-0) en modo HIMAGE de 3 *metros* de resolución espacial, y 96 datos GNSS de una red geodésica y su densificación. Se asume a los puntos de control [GNSS](#page-11-7) sin error en coordenada plana como cota.

## <span id="page-15-1"></span>1.1. Objetivos

#### <span id="page-15-2"></span>1.1.1. Objetivo General

*Crear una metodología para obtener modelos digitales de elevación en áreas urbanas mediante imágenes SAR satelitales y ajustados a partir de datos [GNSS](#page-11-7) medidos en campo.*

### <span id="page-16-0"></span>1.1.2. Objetivos específicos

- 1. Generar un [DEM](#page-10-9) mediante [InSAR](#page-11-4) con datos [COSMO-SkyMed](#page-10-8) en la ciudad de Rosario.
- 2. Georreferenciar un [DEM](#page-10-9) mediante la comparación en los valores de altura respecto a datos [GNSS](#page-11-7) medidos en campo.
- 3. Ajustar un [DEM](#page-10-9) a partir de superficies generadas mediante datos [GNSS](#page-11-7) medidos en campo.
- 4. Validar un [DEM](#page-10-9) a partir de la comparación con datos [GNSS](#page-11-7) medidos en campo.
- 5. Calcular las diferencias entre un [DEM](#page-10-9) [InSAR](#page-11-4) y datos [GNSS](#page-11-7) medidos en campo.

### <span id="page-16-1"></span>1.1.3. Disponibilidad de datos

El Satélite Argentino de Observación Con Microondas [\(SAOCOM\)](#page-11-24)-1A fue lanzado en octubre de 2018 y el maestrando comenzó la tesis en abril de 2019 cuando aún no había disponibilidad de imágenes de dicha misión satelital. Por este motivo, esta tesis se elaboró utilizando datos disponibles de catálogo de la misión satelital [COSMO-SkyMed](#page-10-8) de la [ASI](#page-10-0) de posible uso a partir de los convenios en el marco del proyecto [SIASGE.](#page-11-1)

# CAPÍTULO 2

## Marco Teórico

### <span id="page-17-1"></span><span id="page-17-0"></span>2.1. Antecedentes

El desarrollo de modelos que representen el comportamiento de la superficie terrestre ha revestido un particular interés para el humano debido a la necesidad de interacción con el medio ambiente. Los primeros relevamientos consistían en interpretaciones visuales plasmados en mapas con los objetos característicos como arroyos, montañas o praderas. El advenimiento de la geometría, la trigonometría, óptica y la astronomía posibilitaron a los geómetras realizar mediciones topográficas y geodésicas sobre el terreno. La cámara fotográfica y el avión permitieron el surgimiento y desarrollo de la aerofotogrametría durante la primera Guerra Mundial con la cual se obtenían datos de la superficie terrestre mediante medios remotos, es decir, sin contacto directo con el objeto de estudio. El boom tecnológico de la Guerra Fría combinó el [RADAR,](#page-11-19) el [SAR](#page-11-5) y la computación para dar origen a la [InSAR](#page-11-4) que permite generar [DEM](#page-10-9) con sensado remoto en aviones, sin embargo las oscilaciones durante la adquisición generaban inconvenientes en las adquisiciones y aquí es cuando los satélites entraron en escena. La carrera espacial ofreció la posibilidad de montar sensores en plataformas orbitando la Tierra y por lo tanto obtener imágenes de todo el planeta con mayor estabilidad de adquisición. El satelite [SAR](#page-11-5) pionero fue el Seasat de la [NASA](#page-11-16) mientras que, la misión [SRTM](#page-11-9) [\[1\]](#page-81-0) de la misma agencia espacial en colaboración con la [ASI](#page-10-0) y la [DLR](#page-10-11) obtuvo un [DEM](#page-10-9) empleando dos sensores, uno en banda C (5.6 centímetros, C radar) y otro en banda X (3.1 centímetros, X radar). Sin embargo, el [DEM](#page-10-9) [SRTM](#page-11-9) extendido y cotidianamente difundido es el obtenido con banda C. Uno de los inconvenientes en este modelo es que su cobertura va desde 56°S a 60°N y la resolución espacial es 1 segundo de arco en Estados Unidos y 3 segundo de arco de segundo en el resto. Otros [DEM](#page-10-9) como el [WorldDEM](#page-12-1) de la [DLR](#page-10-11) tienen resolución espacial de 13*metros*, cobertura global con precisión vertical relativa de 2*metros* y absoluta de 10*metros* comprobadas mediante puntos de control. La característica más interesante del [WorldDEM](#page-12-1) no es su altísima resolución espacial sino su validación mediante la contrastación con otras medodologías de medición para determinar su presición y exactitud [\[2\]](#page-81-1) que es uno de los objetivos en el presente trabajo. Algunos autores proponen corregir los [DEM](#page-10-9) mediante implementaciones computacionales [\[3\]](#page-81-2) de herramientas matemáticas, lo cual será otro desafío a emprender para la resolución de los objetivos propuestos en el Capítulo [1.](#page-15-0)

## <span id="page-18-0"></span>2.2. Error experimental del caso de estudio

La teledetección consiste en la observación remota del objetivo para captar determinadas características del mismo. En el presente trabajo se utilizan observaciones remotas que consisten en imágenes de tipo [SAR](#page-11-5) para aplicar [InSAR](#page-11-4) y obtener un [DEM](#page-10-9) que es considerado el valor medido, mientras que, el dato [GNSS](#page-11-7) relevado en campo se supone el valor real. Ambos valores se relacionan mediante:

$$
e_{\text{medium}} = \text{valor}_{\text{middle}} - \text{valor}_{\text{real}} \tag{2.1}
$$

Es necesario aclarar que, para hacer la suposición del dato [GNSS](#page-11-7) como valor real, debe asumirse con error cero (de ahí que las mediciones en campo deben tener elipses de error debajo de los ±0,05*metros*).

<span id="page-18-1"></span>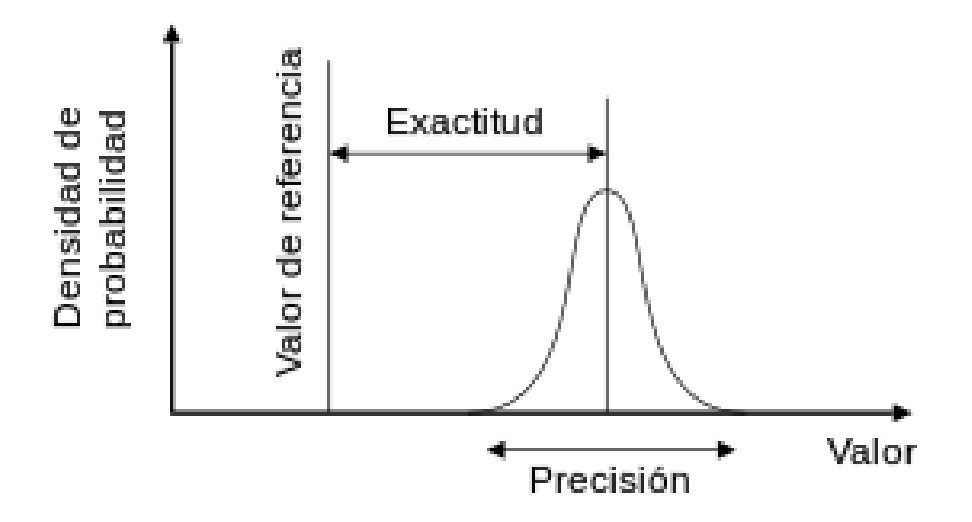

Figura 2.1: Valor de referencia, densidad de probabilidad, exactitud y precisión. Fuente:Wikipedia

De la Figura [2.1](#page-18-1) se desprende que, el valor de referencia será el valor real, es decir, el dato [GNSS](#page-11-7) y el valor medio de la función de densidad de probabilidad sera el valor medido, es decir, el dato [DEM.](#page-10-9) La exactitud está relacionada con los errores sistemáticos y la precisión a los errores accidentales. Los primeros tienen siempre el mismo sentido y alejan los valores medidos del valor real. Un aumento de la muestra no tiende a cero el valor, sino justamente, al valor de la influencia del error sistemático. Una ventaja de los errores sistemáticos es que, de ser detectados, puede corregirse la fuente (el error en sí mismo) o la influencia, según convenga y sea posible en el caso de estudio. Los errores accidentales por otro lado, tienen comportamiento aleatorio y un aumento de la muestra lleva la media a cero. Se los puede analizar estadísticamente y es posible obtener un estimador para determinar qué tan bueno es el error estándar de la media muestral que es la desviación estándar de la media muestral.

# <span id="page-19-0"></span>2.3. Sistema de puntos de control en Tierra

### <span id="page-19-1"></span>2.3.1. Coordenadas en el espacio mediante [GNSS](#page-11-7)

Un [GNSS](#page-11-7) hace posible la determinación de las 4 coordenadas (X, Y, Z, tiempo) de cualquier punto sobre la superficie terrestre y objetos móviles como barcos, aviones y satélites. Estos sistemas consisten en emitir y recibir señales a determinada frecuencia a través de un medio de propagación y con estas mediciones obtener las distancias. La medición de más de un vector satélite-receptor aporta los datos necesarios para aplicar la trilateración con la cual es posible calcular la ubicación del receptor en el espacio, donde:

- Un satélite define una esfera con centro en el satélite.
- Dos satélites definen una circunferencia.
- Con Tres satélites se obtienen dos puntos en el espacio (uno en el planeta Tierra y el otro en el espacio como la Figura [2.2\)](#page-19-3).
- Cuatro satélites permiten corregir los errores en los relojes.
- Cinco satélites permiten calcular el error de las coordenadas.
- Seis o mas satélites mejoran todos los parámetros.

<span id="page-19-3"></span>Por lo tanto, es necesaria la medición mínima de cinco satélites y sugerida de seis o más.

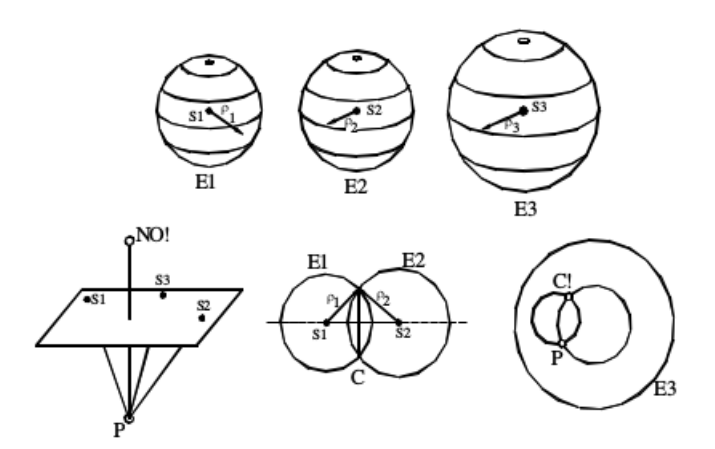

Figura 2.2: Las letras S indican la posición de los satélites, las ρ las distancias entre satélite-receptor, y la letra P la del punto cuyas coordenadas se quiere conocer, es decir la ubicación del receptor GPS. Fuente:[\[4\]](#page-81-3)

#### <span id="page-19-2"></span>2.3.2. Determinación de distancias con [GNSS](#page-11-7)

Como se enunció en la Sección [2.3.1,](#page-19-1) los sistemas [GNSS](#page-11-7) miden distancias con las que se generan esferas y la intersección de las mismas determinan las coordenadas del punto donde se ubica el receptor. Estas distancias pueden ser de dos tipos:

- Pseudo-distancia
- Diferencia de fase

La pseudo-distancia se obtiene mediante el cálculo en el retardo en la señal emitida y recibida entre el sistema satélite-receptor. Un retardo en la señal implica que hay una distancia entre el emisor y el receptor y de allí, conociendo la velocidad de propagación de la onda, se calcula la pseudo-distancia. El nombre pseudo-distancia se debe a que la magnitud de medición es el tiempo y la distancia es un producto derivado. La incertidumbre en la determinación de distancias mediante este procedimiento es de orden métrico con elipses de error que, en general, no son menores a  $\pm 3$  *metros*, es decir, en ambos sentidos.

Por otro lado, la medición por diferencia de fases consiste en la determinación en la cantidad de ciclos iniciales de la fase que es llamada ambigüedad y se identifica con la letra *N*, más el delta de fase obtenida por el receptor en cada época (por épocas se entiende a instantes de tiempo de medición cuyos intervalos en general son un segundo, dos segundos, cinco segundos u otros). La Ecuación [2.2](#page-20-0) calcula la cantidad de ciclos de fase para el tiempo  $t_0$ .

<span id="page-20-0"></span>
$$
ciclo_{(0)} = N + \phi_{(0)}
$$
\n
$$
(2.2)
$$

con,

- *ciclo*<sub>(0)</sub> es la cantidad de ciclos de fase de la época 0
- *N* se denomina ambigüedad y es la cantidad de ciclos completos (valores enteros) de fase para la época 0
- $\phi$ <sub>(0)</sub> diferencia de fase para una época 0

La  $\phi_0$  tiene una componente entera de fase y una componente decimal de fase (cuando no completó los 360◦ ). En el *t*<sup>0</sup> los ciclos enteros pertenecen a la ambigüedad *N* y por lo tanto para esta tiempo sera particular del mismo, solo la componente decimal, es decir:

$$
\phi_0 \tag{2.3}
$$

mientras que, para los los instantes *t*1,*t*2,...*t<sup>n</sup>* la cantidad de ciclos sera la ambigüedad *N* del tiempo *t*<sup>0</sup> más las contribuciones enteras y decimales de las fases para ese instante ( Figura [2.3\)](#page-20-1) y será:

$$
ciclo(n) = N + n_{(n)} + \phi_{(n)}
$$
\n
$$
(2.4)
$$

con,

- *n<sup>n</sup>* nuevos ciclos de fase enteros para la época *n*
- <span id="page-20-1"></span>φ*<sup>n</sup>* el valor decimal de fase para la época *n*

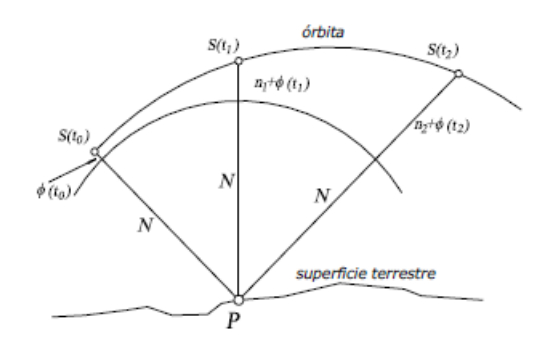

Figura 2.3: Ciclos enteros y decimales de fase en cada instante *t<sup>n</sup>* con P el punto donde se ubica el receptor. Fuente:[\[4\]](#page-81-3)

Relacionando la cantidad de ciclos con su longitud de onda es que se puede obtener la distancia por diferencia de fase (ecuación [2.5\)](#page-21-1) y que resulta en valores de precisión centimétrica.

<span id="page-21-1"></span>
$$
\rho_n = (N + n_n + \phi_n)\lambda \tag{2.5}
$$

donde:

 $\lambda$  es la longitud de onda

El inconveniente de la medición con diferencia de fase radica en la determinación de la ambigüedad inicial *N*. Esta última se calcula mediante filtros de Kalman utilizando los datos de muchas épocas consecutivas. Este proceso se llama inicialización y el intervalo de tiempo de medición de épocas se llama tiempo de inicialización.

#### <span id="page-21-0"></span>2.3.3. Constitución de un [GNSS](#page-11-7)

Los sistemas [GNSS](#page-11-7) como por ejemplo el [NAVSTAR-GPS,](#page-11-17) constan de 3 segmentos bien definidos (Figura [2.4\)](#page-21-2):

- Segmento de Control: estaciones de emisión y recepción con el segmento espacial.
- Segmento Espacial: satélites de órbita media terrestre con antenas en banda L.
- Segmento Usuario: receptores de las señales emitidas por los satélites.

<span id="page-21-2"></span>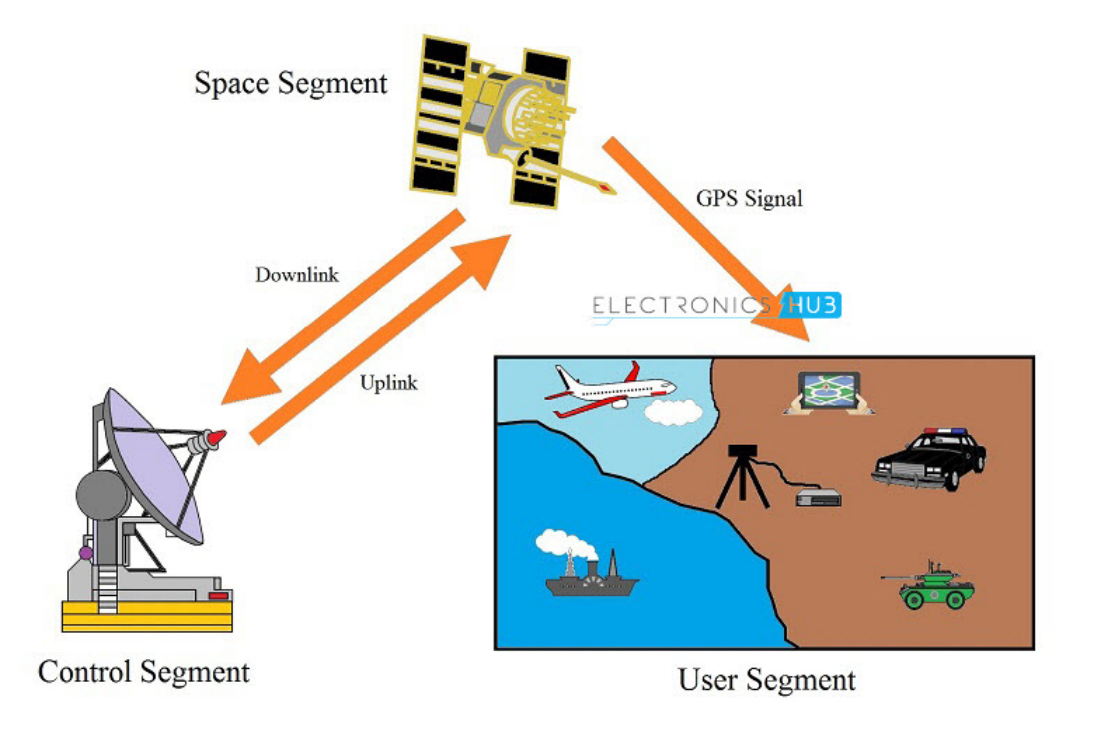

Figura 2.4: Segmentos de un sistema [GNSS,](#page-11-7) en este caso el [NAVSTAR-GPS.](#page-11-17) Fuente: Electronic Hubs

Es posible adquirir receptores con más de una constelación [\(NAVSTAR-GPS,](#page-11-17) Sistema Global de Navegación por Satélite [\(GLONASS\)](#page-10-15), GALILEO o BeiDou) que son llamados [GNSS](#page-11-7) de doble constelación. Por otro lado, según la constelación, se cuenta con más de una frecuencia de emisión. Para explicar esto último se va a tomar el sistema [NAVSTAR-GPS](#page-11-17) como ejemplo. El sistema [NAVSTAR-GPS](#page-11-17) es un desarrollo de los EE.UU. con fines militares en su origen, que posteriormente estuvo disponible para el uso civil y cuenta con tres frecuencias:

- $-L1$  de 1575,42 MHz
- L2 de 1227,60 MHz
- L5 de 1176,45 MHz

Las mediciones más frecuencias implican más datos para calcular la distancia satélite-receptor y mayor cantidad de datos para corregir errores tales como los errores atmosféricos.

#### <span id="page-22-0"></span>2.3.4. Sobre los errores

Los sistemas [GNSS](#page-11-7) están sujetos a varios tipos de errores que generan una degradación en el resultado final y son:

- Medio de propagación (ionósfera y tropósfera)
- Relojes (relojes no precisos del receptor)
- Multicamino (rebotes de la señal)
- Número de adquisiciones: cantidad de satélites observables
- Geometría de adquisición: ubicación en la bóveda celeste de los satélites observables
- Efemérides: precisión de las coordenadas del satélite observado
- Errores numéricos: cifras significativas en los datos

Un error que no es tal sino que es una degradación intencional en el dato es la disponibilidad selectiva que tenía el sistema [NAVSTAR-GPS](#page-11-17) hasta el año 2000, pero eliminada, al menos momentáneamente, y por lo tanto no se incluye en los errores listados. Los errores generan que la precisión y exactitud en la determinación de las coordenadas se vea afectada y arroje valores por encima del metro de incertidumbre. La solución a una baja precisión y exactitud en la medición absoluta de una coordenada es la medición diferencial o relativa que se describe en el próximo apartado.

# <span id="page-22-1"></span>2.4. Marco Geodésico Argentino

El organismo responsable de la Geodesia y la Cartografía en la República Argentina es el [IGN](#page-11-11) que definió el marco de referencia [POSGAR07](#page-11-22) [\[5\]](#page-81-4) basado en el [ITRF 05](#page-11-12) con proyección [GK](#page-10-14) Argentina. El sistema [POSGAR07](#page-11-22) cuenta con puntos distribuidos en toda la Plataforma Continental Argentina, Isla Grande de Tierra del Fuego y Antártida Argentina de tipo pasivo y activo. Los puntos pasivos consisten en monolitos para roscar instrumentales geodésicos y puntos activos con receptores [GNSS](#page-11-7) que observan datos continuamente y el usuario puede descargar online.

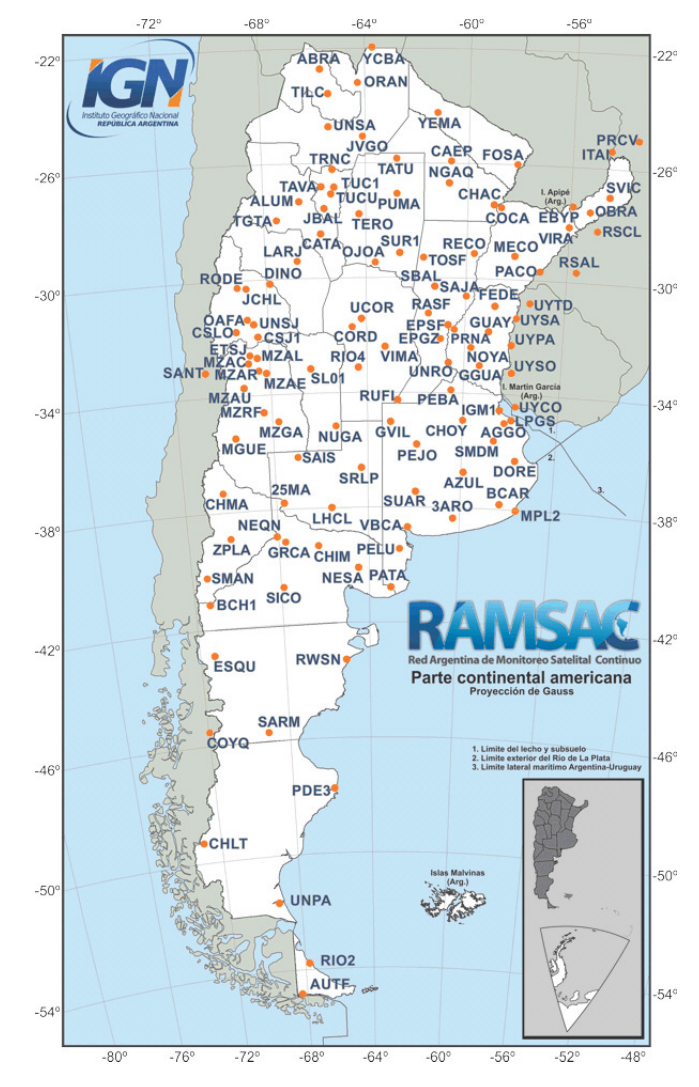

Figura 2.5: Red Argentina de Monitoreo Satelital Continuo [\(RAMSAC\)](#page-11-25) en [POSGAR07.](#page-11-22) Fuente: [IGN](#page-11-11)

#### <span id="page-23-0"></span>2.4.1. Procesamiento Diferencial GNSS

El procesamiento diferencial consiste en determinar las coordenadas de un receptor llamado rover en relación a otro receptor llamado base, que observan los mismos satélites en las mismas épocas y cuyas señales atraviesan el mismo medio atmosférico. Estas condiciones permiten eliminar varios de los errores antes enunciados y por lo tanto mejorar tanto la precisión y exactitud. Por otro lado, un receptor de doble constelación [\(NAVSTAR-GPS](#page-11-17) y [GLONASS](#page-10-15) por ejemplo) cuenta con más satélites observables y por lo tanto mejora la geometría y número de adquisiciones. Además, si el receptor es de doble frecuencia (L1/L2) permite obtener datos para parametrizar el medio de propagación (ionósfera y tropósfera) y reducir sus errores. La medición diferencial o relativa determina los vectores de corrección y por lo tanto coordenadas relativas con elipses de error de ± 0,03 *metros*. Si uno de los dos instrumentos está ubicado en algún momento, en un punto de coordenadas conocidas, entonces se pueden corregir las diferencias entre las coordenadas relativa y absoluta del punto mencionado desplazando todo el relevamiento. Este proceso se llama vinculación y permite obtener una nube de puntos con elipse de error centimétrica.

### <span id="page-24-0"></span>2.4.2. Redes Geodésicas

Una Red Geodésica es un conjunto de puntos cuyas coordenadas fueron medidas, calculadas y compensadas siguiendo estándares geodésicos, es decir, considerando las fuentes de errores en las mediciones geodésicas y compensando mediante los métodos propios de dicha disciplina. El surgimiento de los [GNSS](#page-11-7) junto al cálculo computacional redujo los costos para diseñar, medir, calcular y compensar una red geodésica, ya que cambió las mediciones astronómicas por mediciones satelitales. La Figura [2.6](#page-24-1) es un ejemplo de una Red Geodésica para la Ciudad de Rosario que fue laborada en la Escuela de Agrimensura de la Facultad de Ciencias Exactas, Ingeniería y Agrimensura [\(FCEIA\)](#page-10-16). Las mediciones para generar redes

<span id="page-24-1"></span>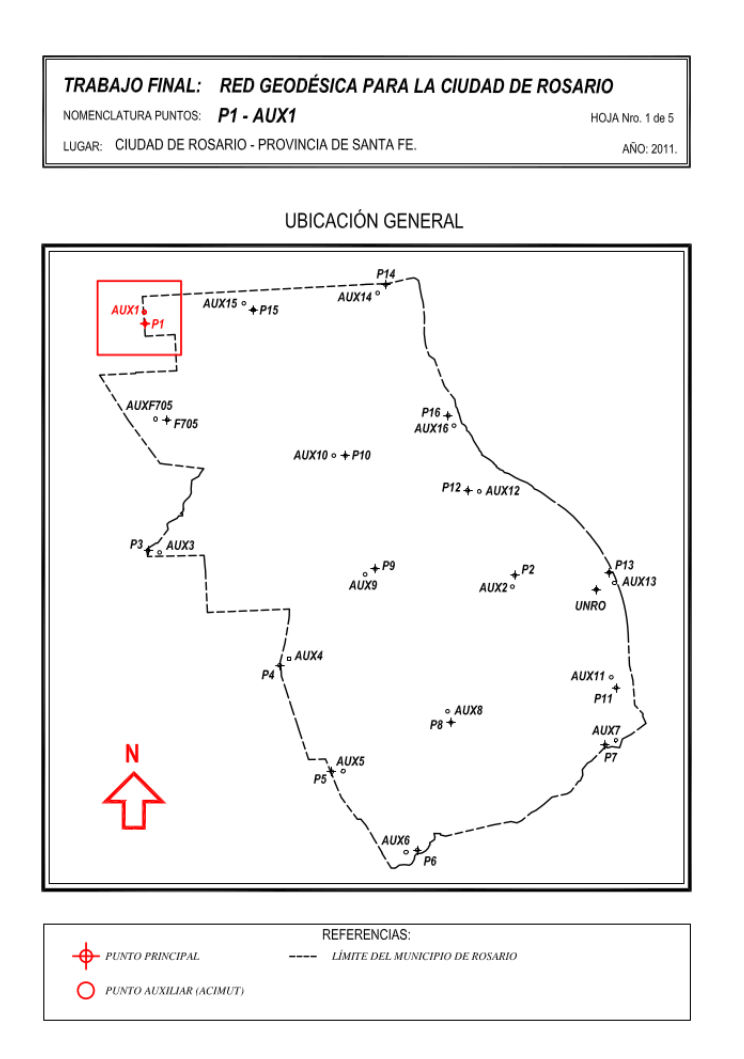

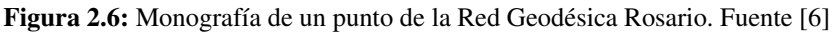

geodésicas en la actualidad se realizan considerando los siguientes ítems:

- Receptores tipo [GNSS](#page-11-7)
- Método diferencial
- Puntos en zonas con buena recepción de observables
- Geometría uniforme de los triángulos de la red

Los datos son procesados con softwares específicos de procesamiento [GNSS](#page-11-7) que pueden ir desde los comerciales como el [TBC](#page-11-8) a los científicos como el GAMIT-GLOBK. Todos los datos deben tener solución fija y posteriormente la red será compensada por algún método de ajuste como cuadrados mínimos.

### <span id="page-25-0"></span>2.4.3. Vinculaciones a Redes Geodésicas

Una red geodésica representa un Sistema de Apoyo de orden superior en relación a relevamientos diferenciales mediante un equipo base y un equipo rover. No sólo por la rigurosidad en el diseño geométrico de una red, sino también por la cantidad de tiempo de medición y la compensación. Por lo tanto, las redes geodésicas son un sistema de apoyo de orden superior pero costosas desde el punto de vista técnico, logístico, material, temporal y económico. Es habitual determinar las tolerancias necesarias para un determinado trabajo en función de los requerimientos propios del trabajo y a partir de ello definir si es necesario generar una nueva red geodésica, ampliar una red existente o realizar vinculaciones. Una vinculación a una red consistirá en realizar un relevamiento diferencial donde en algún momento del relevamiento se deberá medir un punto de la red a la que se desea vincular. El resultado de esto será una nube de puntos con un error resultante entre el error propio en la medición durante el relevamiento diferencial y el error original del punto de la red (ecuación [2.6\)](#page-25-1).

<span id="page-25-1"></span>
$$
e_{final} = \pm e_{red} \pm e_{median} \tag{2.6}
$$

## <span id="page-26-0"></span>2.5. Obtención de un [DEM](#page-10-9) mediante [InSAR](#page-11-4)

La [InSAR](#page-11-4) es una técnica que utiliza pares de imágenes [SAR](#page-11-5) para generar un interferograma [\[7\]](#page-81-6). El sensor puede estar montado en alguna plataforma en tierra, un avión o un satélite y cada uno tiene sus particularidades. El presente trabajo se realiza con imágenes [COSMO-SkyMed](#page-10-8) satelitales y por este motivo se detallan algunas especificaciones para imágenes obtenidas en dicha plataforma. Una vez generado el interferograma y relacionándolo a la altura de ambigüedad es posible obtener el [DEM.](#page-10-9)

#### <span id="page-26-1"></span>2.5.1. Fundamentos físicos de la [InSAR](#page-11-4)

La interferometría de imágenes de radar de apertura sintética utiliza imágenes de radar como su nombre lo indica y tiene una determinada longitud de onda en el espectro electromagnético. Notar que, en la Figura [2.7,](#page-26-3) el espectro electromagnético es continuo pero la atmósfera

<span id="page-26-3"></span>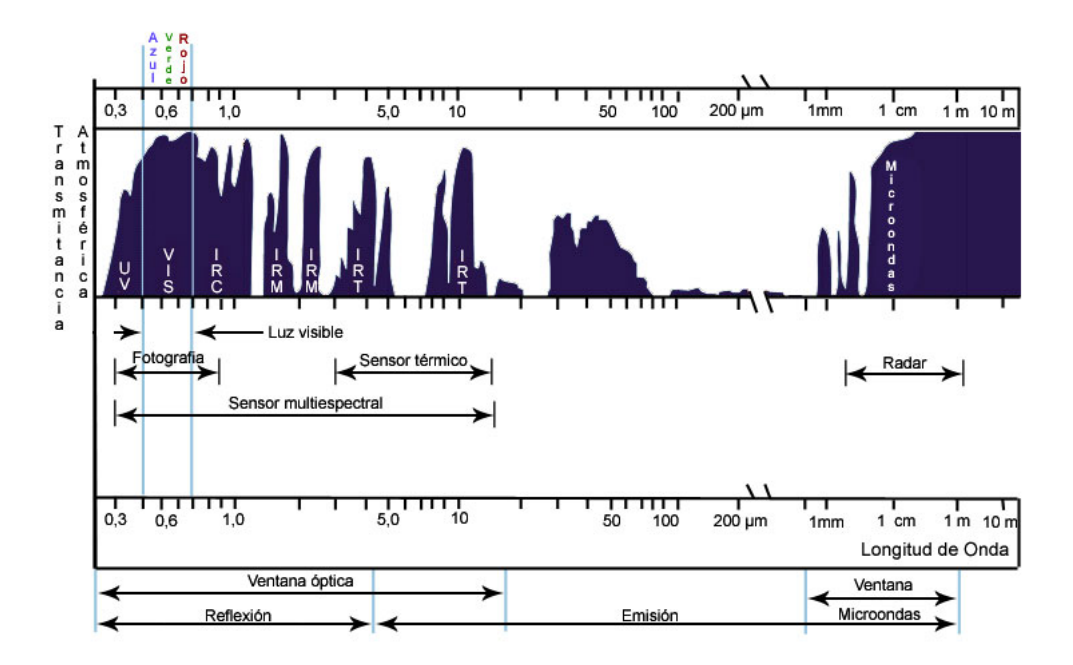

Figura 2.7: Ventanas atmosféricas del espectro electromagnético

tiene zonas en las cuales absorbe la energía electromagnética y, por lo tanto, es imposible realizar observaciones remotas desde sensores montados en plataformas satelitales. El radar ocupa el segmento de 2,7 *mm*−100 *mm* de longitud de onda λ y tiene algunas zonas donde la transmitancia atmosférica es baja y otras donde es alta, éstas últimas llamadas ventanas atmosféricas. El principio de la interferometría es la observación de las diferencias de fase de dos ondas electromagnéticas. La interferometría con radar de apertura sintética consiste en relacionar dichas diferencias con el cambio en la topografía de la superficie observada.

#### <span id="page-26-2"></span>2.5.2. Sobre las imágenes [SAR](#page-11-5) satelitales

Un sensor de tipo [SAR](#page-11-5) montado en una plataforma satelital y observando hacia la superficie terrestre tiene particularidades intrínsecas y otras de la plataforma y el medio. Los sensores [SAR](#page-11-5) son sensores radar y por lo tanto dispositivos emisores- receptores en longitudes (o frecuencias) determinadas identificadas con letras. Las bandas radar satelitales son:

- Banda X: de 2.4 a 3.8 centímetros. como la misión [COSMO-SkyMed](#page-10-8)
- Banda C: de 3.8 a 7.5 centímetros. como la misión Sentinel-1
- Banda L: de 15 a 30 centímetros. como la misión [SAOCOM](#page-11-24)

El sensor a utilizar es el [COSMO-SkyMed](#page-10-8) cuyas plataformas satelitales cuentan con instrumentales para obtener los parámetros de adquisición, esto es, coordenadas (X, Y, Z, t) y parámetros angulares (∆*x*,∆*y*,∆*z*). Las coordenadas (X, Y, Z, t) se obtienen mediante instrumentales [GNSS](#page-11-7) montados en las plataformas de cada satélite [COSMO-SkyMed.](#page-10-8)

### <span id="page-27-0"></span>2.5.3. Geometría de adquisición y distorsiones geométricas [SAR](#page-11-5)

Los sensores de tipo [SAR](#page-11-5) como el [COSMO-SkyMed](#page-10-8) son de mirada lateral con ángulo θ. Según como sea la pendiente  $\alpha$  de la topografía local en la zona alumbrada producirá distorsiones geométricas de tipo:

- Acortamiento/alargamiento (foreshortening en la Figura [2.8\)](#page-27-2) : si  $0 < \alpha < \theta$  es la cara que mira al sensor y se genera un acortamiento, mientras que, si  $-\theta < \alpha < 0$  es la cara opuesta al sensor y genera alargamiento
- **Inversión** (layover en la Figura [2.8\)](#page-27-2): este fenómeno ocurre cuando  $\theta \le \alpha$  y genera una inversión en la imagen
- <span id="page-27-2"></span>Sombra (shadow en la Figura [2.8\)](#page-27-2): ocurre cuando la señal no ilumina la cara opuesta del sensor.

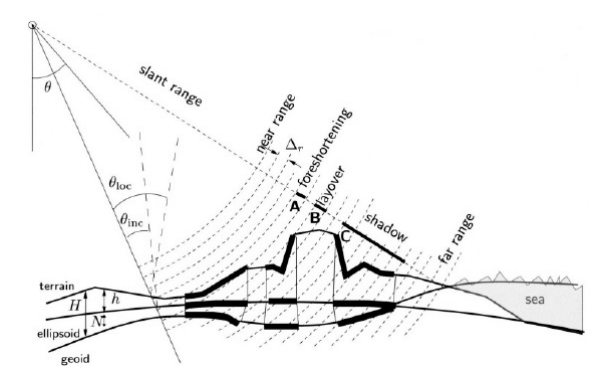

Figura 2.8: Distorsiones Geométricas. Fuente [\[7\]](#page-81-6)

#### <span id="page-27-1"></span>2.5.4. Observación de fase y altura topográfica

La [InSAR](#page-11-4) es un proceso que se basa en obtener la diferencia de fase  $\phi_p$  entre dos miradas [SAR](#page-11-5) con geometría de adquisición conocida. Se utilizará la configuración interferométrica de la Figura [2.9](#page-28-0) para obtener las relaciones físicas y geométricas entre las observaciones de dos fases [SAR](#page-11-5) y finalmente obtener la altura topográfica.

Notar en la Figura [2.9](#page-28-0) que se fija una normal al segmento *R*1 que incluye al punto desde donde se hace la adquisición 2 y cada parámetro será:

 $\psi_{n,p}$  valor de fase observado en un sensor *n* sobre un punto *p* 

<span id="page-28-0"></span>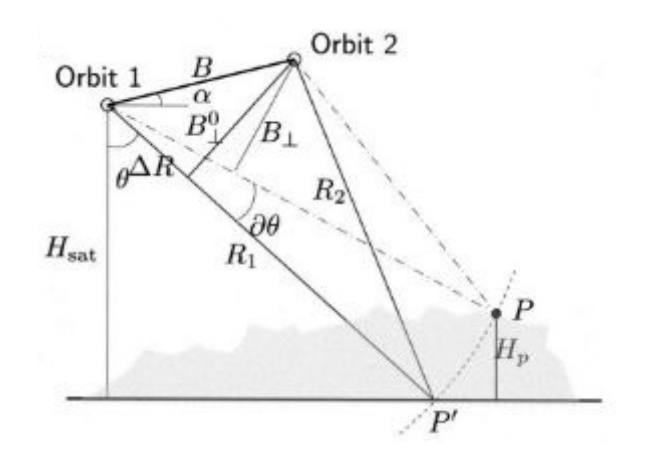

Figura 2.9: Configuración interferométrica. Fuente [\[7\]](#page-81-6)

- $R_{n,p}$  distancia sensor *n* a un punto *p*
- $\bullet$  diferencia de fase entre dos adquisiciones [SAR](#page-11-5)
- $\blacksquare$  *B* es la base geométrica entre las adquisiciones
- *B* | base geométrica perpendicular a la adquisición
- $\blacktriangle$ *R* o *B*<sub>||</sub> base geométrica paralela a la adquisición
- $\lambda$  longitud de onda del sensor
- $H_p$  altura de un punto *p* respecto a una superficie de referencia
- *H*<sub>sat</sub> altura del satélite *p* respecto a una superficie de referencia
- $\theta$  ángulo de mirada
- $\alpha$  ángulo entre la horizontal en el punto de adquisición 1 y el segmento entre las adquisiciones

Los valores de fase observados para dos imágenes en una celda de resolución *P* como el de la Figura [2.9](#page-28-0) desde las órbitas 1 y 2 son:

<span id="page-28-1"></span>
$$
\psi_{1p} = -\frac{2\pi (2R_1)}{\lambda} + \psi_{scat,1p}
$$
 (2.7)

y

<span id="page-28-2"></span>
$$
\psi_{2p} = -\frac{2\pi (2R_2)}{\lambda} + \psi_{scat,2p}
$$
 (2.8)

Donde *R*1 y *R*2 son las distancias geométricas y los términos ψ*scat*,1*<sup>p</sup>* y ψ*scat*,2*<sup>p</sup>* son las contribuciones de dispersión de fase de cada adquisición. A los fines de desarrollar las ecuaciones de la presente sección, se suponen a ambas contribuciones iguales. No obstante, en la Sección [2.5.5](#page-29-0) se trata el concepto de coherencia interferométrica.

Utilizando las ecuaciones [2.7](#page-28-1) y [2.8](#page-28-2) se obtiene la diferencia de fase  $\phi_p$ :

$$
\phi_p = \psi_{1p} - \psi_{2p} = -\frac{4\pi (R_1 - R_2)}{\lambda} = -\frac{4\pi \Delta R}{\lambda}
$$
 (2.9)

cuya derivada respecto a ∆*R* será:

<span id="page-29-3"></span>
$$
\partial \phi_p = -\frac{4\pi}{\lambda} \partial \Delta R \tag{2.10}
$$

Geométricamente, la diferencia de longitud del camino ∆*R* (Figura [2.9\)](#page-28-0) puede aproximarse como ([\[7\]](#page-81-6), ecuación 2.4.6):

$$
\Delta R = B \sin(\theta - \alpha) \tag{2.11}
$$

Esta aproximación se conoce como aproximación de campo lejano o de rayos paralelos. Sin embargo, este valor es difícil de calcular y se aproxima mediante:

<span id="page-29-2"></span>
$$
\partial \Delta R = B \cos(\theta^0 - \alpha) \partial \theta \tag{2.12}
$$

Reemplazando [\(2.12\)](#page-29-2) en [\(2.10\)](#page-29-3):

$$
\partial \phi_p = -\frac{4\pi}{\lambda} B \cos(\theta^0 - a) \partial \theta \tag{2.13}
$$

donde el valor inicial de  $\theta^0$  se obtiene para la superficie de referencia  $(H_{P'} = 0)$ .

Mientras que, la relación entre la diferencia de fase ∂ φ*<sup>p</sup>* y la altura del punto *H<sup>p</sup>* será:

<span id="page-29-4"></span>
$$
H_p = -\frac{\lambda R_{1p} sin \theta_p^0}{4\pi B_{\perp,p}^0} \partial \phi_p
$$
 (2.14)

Haciendo  $\partial \phi_p = 2\pi$  se obtiene la altura de ambigüedad:

<span id="page-29-5"></span>
$$
h_{2\pi} = \left| \frac{\lambda R_{1p} sin \theta_p^0}{2\pi B_{\perp, p}^0} \right| \tag{2.15}
$$

Sin embargo, la ecuación [2.14](#page-29-4) es el resultado de la fase de tierra plana y la fase topográfica. Mediante las ecuaciones [2.10,](#page-29-3) [2.12](#page-29-2) y [2.14](#page-29-4) se obtiene:

$$
\partial \phi_p = -\frac{4\pi}{\lambda} (D_p - \frac{B_{\perp,p}^0}{R_{1,p} sin \theta_p^0} H_p)
$$
\n(2.16)

con *D<sup>p</sup>* como el desplazamiento de superficie. Para ampliar nociones sobre diferencias de fase, altura topográfica y otros conceptos relacionados puede consultar [\[7\]](#page-81-6) Sección 2.4.

#### <span id="page-29-0"></span>2.5.5. Sobre la precisión de la fase interferométrica

#### <span id="page-29-1"></span>2.5.5.1. Coherencia interferométrica y decorrelación

La coherencia interferométrica o coherencia compleja γ está relacionada con el ruido en la fase *j*φ<sub>0</sub> de los pares de imágenes [SAR.](#page-11-5) Puede ser usada como una medida de la precisión obtenida en la fase y se define por:

$$
\gamma = \frac{E\{y_1 y_2^*\}}{\sqrt{E\{|y_1|^2\}E\{|y_2|^2\}}} = |\gamma| exp(j\phi_0) \qquad 0 \le |\gamma| \le 1 \qquad (2.17)
$$

El ruido de fase en los interferogramas puede expresarse en función del valor absoluto de la coherencia compleja. La coherencia compleja puede estimarse a partir de los datos interferométricos, en base a supuestos de ergodicidad, o derivarse teóricamente en función de las características conocidas del sensor, las circunstancias de adquisición y los algoritmos de procesamiento de señales ([\[7\]](#page-81-6), página 98). La coherencia está relacionada a la función de densidad de probabilidad [\(PDF\)](#page-11-18) la cual a su vez está relacionada al número de miradas independientes (look). Es decir, la coherencia es una medida del proceso [InSAR](#page-11-4) y sus productos derivados, en el caso de estudio, los [DEM.](#page-10-9) Pueden encontrase más detalles sobre esto en [\[7\]](#page-81-6) Secciones 4.2 y 4.3.

La definición de decorrelación puede ser bastante arbitraria. Aquí definimos la decorrelación como el ruido causado por las fuentes de error que tienen una ventana de estimación de máxima verosimilitud de coherencia regular.

Esto implica que los errores en la órbita y los errores debidos a las heterogeneidades atmosféricas se analizarán por separado, como se presenta en [\[7\]](#page-81-6), Sección 4.4. Las fuentes de decorrelación serán:

- γ*geom*: decorrelación geométrica, causada por diferentes ángulos de incidencia.
- <sup>•</sup> *γ<sub>DC</sub>*: decorrelación Centroide Doppler, causada por la diferencia en los centroides Doppler de dos adquisiciones.
- γ*vol*: decorrelación en volumen, causada por la penetración de la onda radar en el medio de dispersión.
- γ*termal*: decorrelación termal o ruido del sistema, causado debido a las características del sistema. incluidos el factor de ganancia y características de la antena.
- γ*temporal*: decorrelación temporal, causada por los cambios físicos en el terreno, afectando las características de dispersión en la superficie.
- γ*procesamiento*: decorrelación inducida por el procesamiento, causada por los algoritmos por ejemplo de corregistración y de interpolación.

Mientras que la decorrelación total γ*tot* será:

<span id="page-30-1"></span>
$$
\gamma_{tot} = \gamma_{geom} * \gamma_{DC} * \gamma_{vol} * \gamma_{termal} * \gamma_{temporal} * \gamma_{processmin} \tag{2.18}
$$

#### <span id="page-30-0"></span>2.5.5.2. Medidas para obtener mejor coherencia

La coherencia γ es un valor definido entre 0 *y* 1, donde valores próximos a cero significa coherencia baja mientras que cercanos a 1 corresponde a alta coherencia. En la ecuación [2.18](#page-30-1) se puede mejorar el producto haciendo:

- γ*geom*: decorrelación geométrica, ángulos de incidencia lo mas similares posible.
- **•**  $γ_{DC}$ : decorrelación Centroide Doppler, controlar los parámetros de enfocado de imagen.
- γ*vol*: decorrelación en volumen, iguales valores de humedad de suelo entre otros.
- γ*termal*: decorrelación termal o ruido del sistema, propio del sensor y por lo tanto utilizando escenas de un mismo sensor.
- γ*temporal*: decorrelación temporal, base temporal con la menor cantidad de días posible.
- γ*procesamiento*: decorrelación inducida por el procesamiento, algoritmos particulares de corregistración e interpolación exclusivos para el sensor a procesar.

### <span id="page-31-0"></span>2.5.6. Errores de órbita

Un error en la órbita de alguna de las dos pasadas del [SAR](#page-11-5) generará errores en la imagen y por lo tanto en el interferograma y la coherencia compleja. En la sección [2.5.5.1](#page-29-1) se especificó que este problema no forma parte de la decorrelación y debe ser estudiado por separado. Será importante contar con todos los parámetros de adquisición para poder detectar posibles errores de órbita y hacer correcciones de ser necesario y posible.

### <span id="page-31-1"></span>2.5.7. Influencia de atmósfera

El [SAR](#page-11-5) es un sensor activo cuya señal atraviesa cuerpos nubosos, sin embargo, esto no quita que los mismos no afecten a la señal. Dependiendo de la longitud de onda  $\lambda$  tendrá mayor o menor interacción con la atmósfera y los elementos que componen dicho medio de propagación. Notar además que el [SAR](#page-11-5) tiene una mirada lateral y por lo tanto atraviesa una distancia mayor de atmósfera que un sensor apuntando al nadir, es decir, mirando hacia abajo del sensor. Es una buena sugerencia elegir pares de imágenes en momentos de similares condiciones en la escena y entre las escenas.

### <span id="page-31-2"></span>2.5.8. Multilooking y filtro de Goldstein

En la Sección [2.5.5.1](#page-29-1) se relacionó la coherencia con la [PDF](#page-11-18) y el número de miradas independientes (looks). Una opción para mejorar la coherencia es aumentar el número de looks en el calculo de la [PDF](#page-11-18) a costa de una pérdida de resolución espacial (ver [\[7\]](#page-81-6), Sección 4.3). Otra opción es aplicar un filtro adaptativo de Goldstein, filtro basado en el concepto de multiplicación del espectro de Fourier de un pequeño parche de interferograma por su valor absoluto suavizado a la potencia de un exponente [\[8\]](#page-81-7).

### <span id="page-31-3"></span>2.5.9. Desenrollado de fase

Generar un interferograma consiste en obtener las fases entre de un par interferométrico cuyos valores están acotados a  $[-2\pi, 2\pi]$ . Sin embargo, los fenómenos físicos, en este caso en el suelo, responden a fenómenos continuos y no a saltos, como la fase interferométrica. Por lo dicho anteriormente es que resulta necesario tomar esa fase enrollada y aplicar un proceso de desenrrollado. Supongamos que todas las mediciones son precisas y exactas, y que no hay inconvenientes de redondeo ni truncamiento, entonces desenrrollar la fase es un proceso trivial puesto que por el punto origen, camino y punto final siempre se tiene la misma diferencia de fase. En la realidad ninguna medición es exacta y el [SAR](#page-11-5) no es la excepción. En la práctica suceden varios fenómenos que inciden en la incertidumbre del dato [InSAR](#page-11-4) y son:

- $\blacksquare$  decorrelación o coherencia γ (ver Sección [2.5.5\)](#page-29-0)
- Influencia de la atmósfera (ver Sección [2.5.7\)](#page-31-1)

El error de órbita no se incluye porque puede ser parametrizado, controlado y hasta corregido. El desenrollado de fase en el presente trabajo se realiza con una implementación complementaria al software [SNAP ESA](#page-11-6) llamada SNAPHU que se ejecuta por consola. El mismo toma los datos de fase y coherencia para calcular el desenrollado de fase. Este proceso a su vez también va a incidir en los resultados finales del [DEM.](#page-10-9)

#### <span id="page-32-0"></span>2.5.10. El proceso InSAR y sus resultados

El primer proceso [InSAR](#page-11-4) consiste en la corregistración entre pares de imágenes, es decir, consiste en identificar y determinar de manera precisa la imagen master (primera en el tiempo) de la slave (segunda en el tiempo). Este proceso puede ser determinado a partir de [GCP](#page-10-13) o identificando puntos coincidentes en ambas imágenes. Luego se continua con el cálculo de la fase interferométrica y la aplicación de un filtro de Goldstein y el multilooking para mejorar el efecto de sal y pimienta resultante en el interferograma. El efecto de sal y pimienta es un término coloquial utilizado para identificar el efecto de salpicado que produce el ruido propio del sistema [SAR](#page-11-5) en las imágenes y por lo tanto en sus productos derivados como un interferograma. Posteriormente es necesario hacer el desenrrollado de fase (Sección [2.5.9\)](#page-31-3) donde se obtiene el continuo de la fase en toda la escena que luego es convertida a altura con la ecuación [2.15](#page-29-5) y utilizando un [DEM.](#page-10-9) El proceso finaliza proyectando los valores de la geometría de adquisición [SAR](#page-11-5) a coordenadas geográficas [WGS84.](#page-12-2) Tanto el proceso de fase a elevación como el cambio de proyección utilizan un [DEM](#page-10-9) de referencia como por ejemplo el [SRTM.](#page-11-9) El resultado de un proceso [InSAR](#page-11-4) es una imagen georreferenciada con píxeles que representan alturas relativas entre sí (propio del proceso de desenrrollado).

Distintas etapas del proceso para llegar desde el objeto de estudio (la superficie topográfica) hasta un modelo que represente el mismo (el [DEM\)](#page-10-9) tienen influencia en la precisión y exactitud o en ambos. Algunos elementos como la coherencia interferométrica (Sección [2.5.5\)](#page-29-0) pueden ser cuantificados, sin embargo, la influencia atmosférica (Sección [2.5.7\)](#page-31-1) puede ser modelada aunque incluirá un error asociado, como ocurre al utilizar un modelo. Finalmente, el modelo resultante será el resultado de resolver el desenrrollado de fase con todos esos errores incluidos en dicho cálculo. Por todo esto, es necesaria alguna medida que permita cuantificar que tan representativo es el modelo con respecto a la realidad física y esa instancia sera la validación del modelo.

# <span id="page-32-1"></span>2.6. La misión COSMO-SkyMed

El programa [COSMO-SkyMed](#page-10-8) es una constelación de satélites (la primera generación consta de los cuatro satélites de la Figura [2.10\)](#page-33-2) artificiales de órbita baja heliosincrónica, sobre la línea del terminador. Sobre las plataformas están montados sensores [SAR](#page-11-5) banda X de alta resolución con múltiple polarización y múltiples modos (Figura [2.11\)](#page-33-3) de distintos anchos de barrido y resoluciones. El programa es propiedad de la República Italiana y operado por la [ASI.](#page-10-0) La constelación forma parte del [SIASGE](#page-11-1) junto a la constelación [SAOCOM](#page-11-24) de la República Argentina.

El modo StripMap HIMAGE será el utilizado en el presente trabajo en nivel 1A SLC *( i,*

<span id="page-33-2"></span>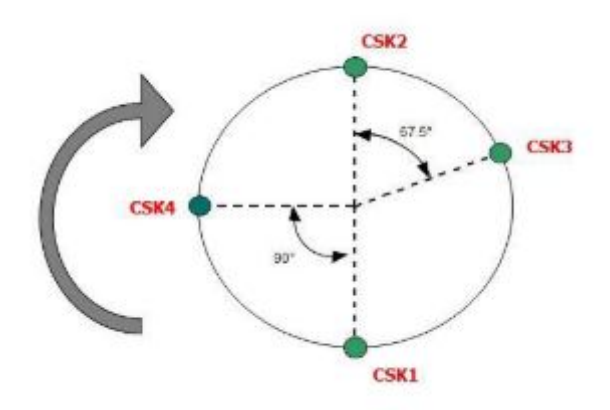

Figura 2.10: Geometría constelación [COSMO-SkyMed.](#page-10-8) Fuente: ([\[9\]](#page-81-8) página 9)

*q)* ([\[10\]](#page-81-9), página 6, Sección 2.2) Sería interesante poder utilizar el modo Spotlight pero está reservado para usos militares ([\[9\]](#page-81-8), página 22).

<span id="page-33-3"></span>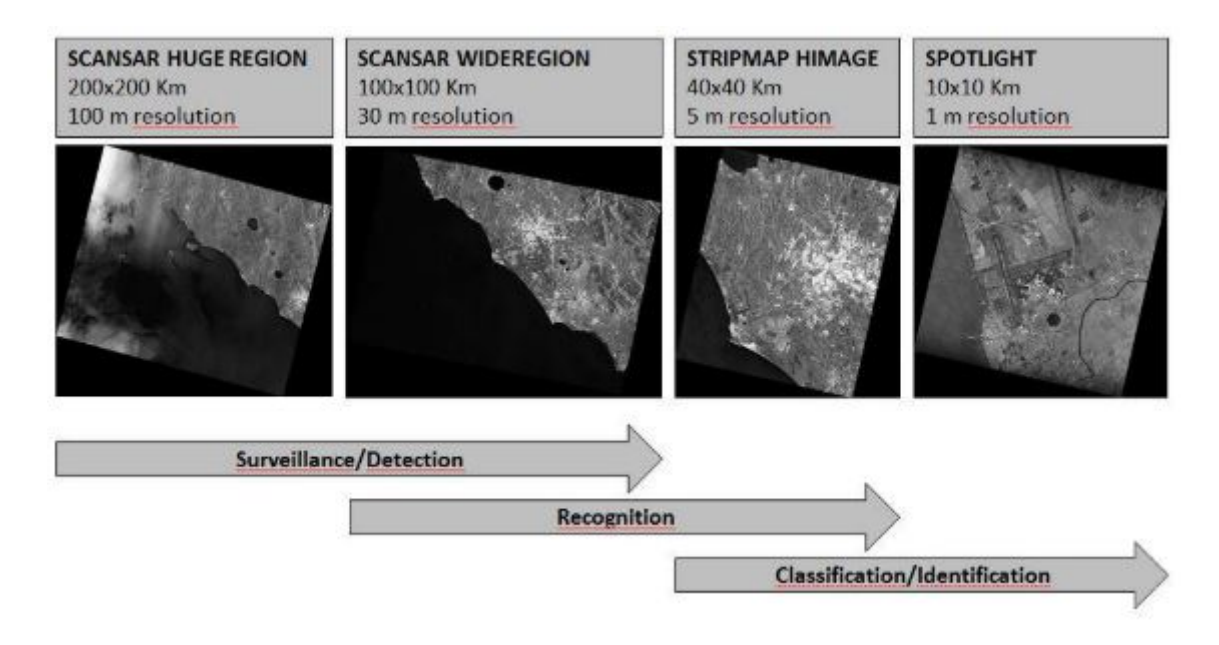

Figura 2.11: Modos de adquisición de los sensores [COSMO-SkyMed.](#page-10-8) Fuente: [\[9\]](#page-81-8) página 8

### <span id="page-33-0"></span>2.6.1. Georreferenciación de imágenes [COSMO-SkyMed](#page-10-8)

Las sensores [COSMO-SkyMed](#page-10-8) cuentan con parámetros de adquisición angulares y cartesianos con alta precisión que permiten obtener imágenes georreferenciadas en el sistema [WGS84.](#page-12-2) Esto permite obtener datos tanto crudos como derivados en un sistema que pueda ser correlacionado con cualquier otro conjunto de datos que cuente con georreferenciación en el mismo sistema de referencia u otro sistema de referencia.

# <span id="page-33-1"></span>2.7. Remuestreo de datos raster

Un dato raster es una matriz cuyos elementos representan píxeles en la que se define la distancia interpíxel (vertical y horizontal) y su resolución radiométrica o profundidad de color (en bits por píxel). La posibilidad de guardar una imagen como matriz permite hacer cálculos algebraicos y estadísticos sobre sus elementos.

Las imágenes raster pueden ser remuestreadas para obtener una imagen con un remuestreo en la distancia interpíxel [\(2.13\)](#page-35-2), en su profundidad de color [\(2.14\)](#page-35-3), en la orientación de la rejilla [\(2.12\)](#page-34-0) o la combinación de todos éstos. Estos procesos modifican el dato original (crudo) para generar nuevos datos que no necesariamente permiten volver al dato original, y ese es uno de los inconvenientes del remuestreo.

<span id="page-34-0"></span>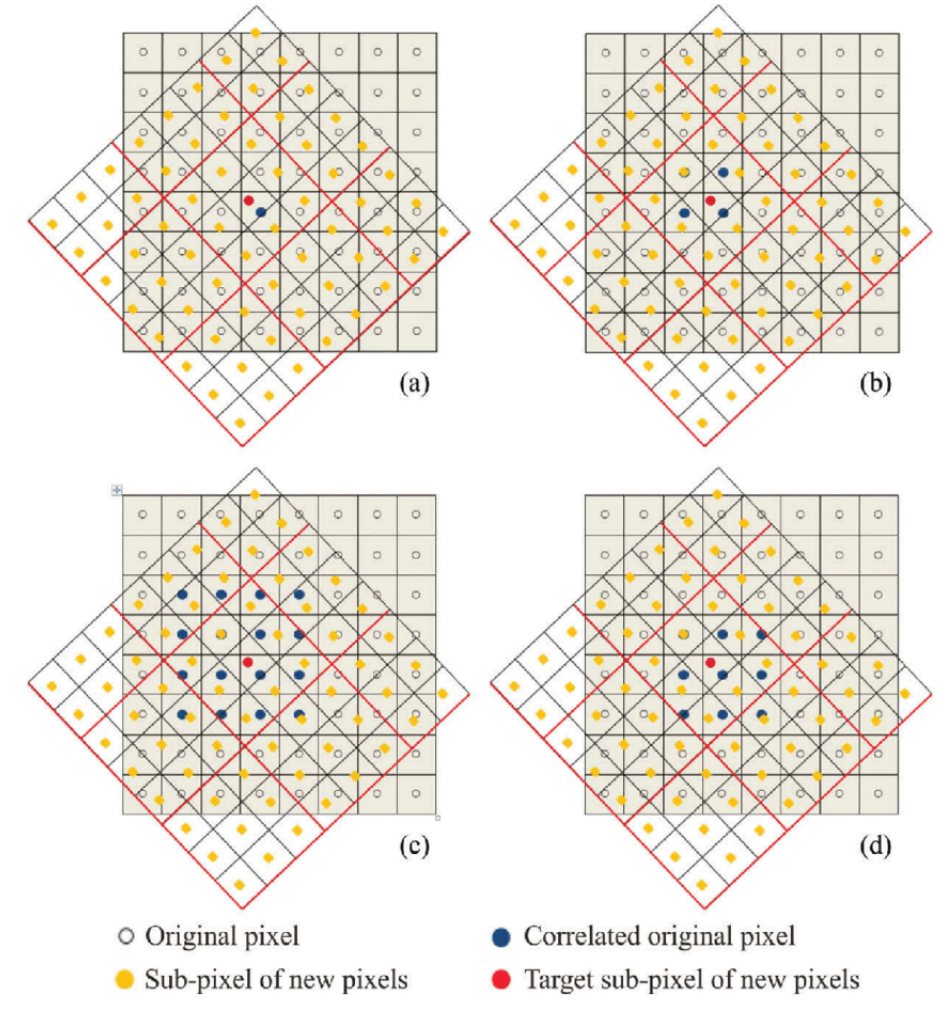

Figura 2.12: Remuestreo por reorientación de la grilla. Fuente: [\[11\]](#page-81-10)

<span id="page-35-2"></span>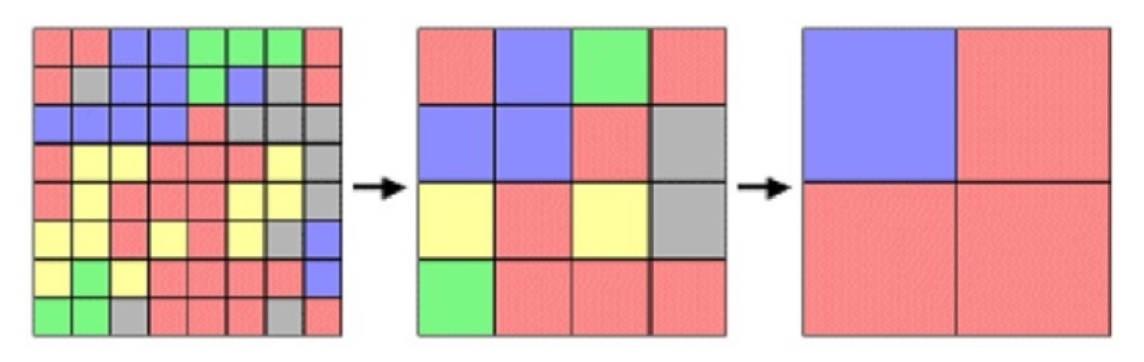

Figura 2.13: Remuestreo de distancia interpíxel. Fuente: internet

<span id="page-35-3"></span>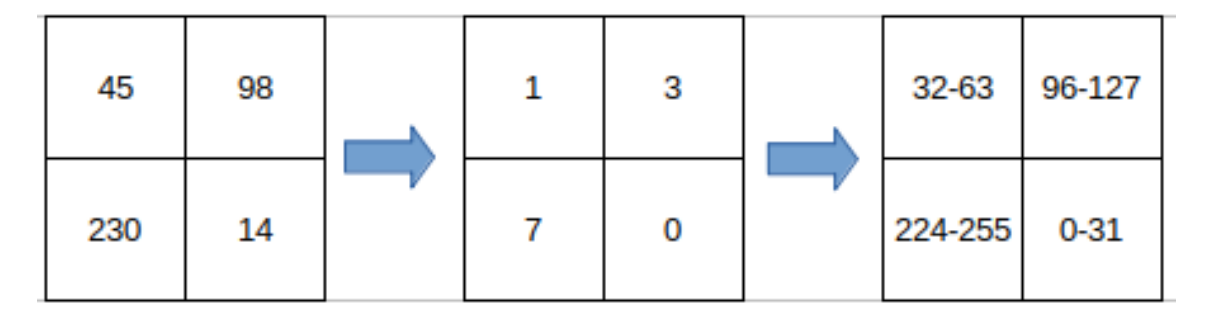

Figura 2.14: Remuestreo de escala. Fuente: Elaboración propia

La Figura [2.12](#page-34-0) ejemplifica un remuestreo cambiando la orientación de la grilla con distintos métodos de remuestreo donde, (*a*) asigna el nuevo píxel el vecino más cercano, (*b*) hace una interpolación bilineal,(*c*) es una convolución cúbica y (*d*) es un método de remuestreo de píxeles agregados, basados en la imagen de entrada de  $8 \times 8$  píxeles redimensionados a  $3 \times$ 3 píxeles.

# <span id="page-35-0"></span>2.8. Métodos de interpolación

Dado un conjunto de datos experimentales o mediciones se desea obtener una función que interpole a estos datos, es decir que esta nueva función coincida con los datos experimentales. El caso más simple consiste en construir una función de interpolación polinomial. Contrariamente a lo que se esperaría, se sabe que los polinomios de grado alto suelen producir problemas de estabilidad numérica, por lo que resulta conveniente particionar el dominio (o intervalo) de estudio en subregiones (subintervalos en el caso unidimensional) y construir funciones polinomiales de grado bajo en cada subregión (subintervalo). Los tipos de interpolación considerados en este trabajo serán el spline de primer grado o interpolacion lineal por partes (Figura [2.15\)](#page-36-0) y los spline cúbicos (Figura [2.18\)](#page-38-0) [\[12\]](#page-82-0).

### <span id="page-35-1"></span>2.8.1. Interpolación lineal por partes o spline de primer grado

Una función de spline es una función que consiste en piezas polinómicas unidas entre sí con ciertas condiciones de suavidad. Una interpolación lineal por partes como la graficada en la Figura [2.15](#page-36-0) es una función poligonal cuyos segmentos son polinomios lineales unidos para lograr continuidad.
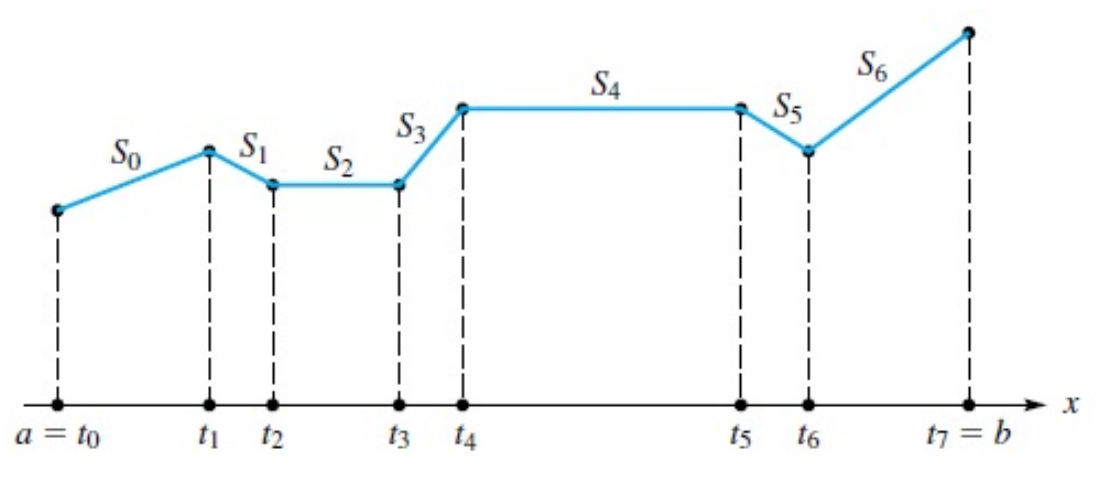

Figura 2.15: Interpolación lineal por partes. Fuente: [\[12\]](#page-82-0)

Definición: Spline de primer grado. Una función *S* es llamada spline de primer grado si:

- El dominio de *S* es en el intervalo  $[a, b]$ .
- $S$  es continua en el intervalo  $[a, b]$ .
- Hay una partición del intervalo  $a = t_0 < t_1 < t_1 < t_n$  = *b* tal que *S* es un polinomio lineal en cada subintervalo  $[t_i, t_{i+1}]$ .

En el caso bidimensional, se tiene un conjunto de puntos de interpolación (o nodos) en el plano *xy*, denotados por:  $(x_1, y_1), (x_2, y_2), \ldots, (x_n, y_n)$  (diferentes entre sí), cada uno de ellos asociado a un valor *c<sup>i</sup>* . El objetivo es determinar una función *F* tal que

$$
F(x_i,y_i)=c_i, \qquad i=1,\ldots,n.
$$

<span id="page-36-0"></span>Se supone que esta función está definida en toda la región que contiene a los nodos. Eligiendo convenientemente los nodos se puede generar una malla, y obtener una función *F*, definida por partes, mediante polinomios de grado 1 en dos variables que definen una superficie determinada localmente por planos (Figura [2.16\)](#page-36-0) que se pegan bien en los subdominios determinados por la malla.

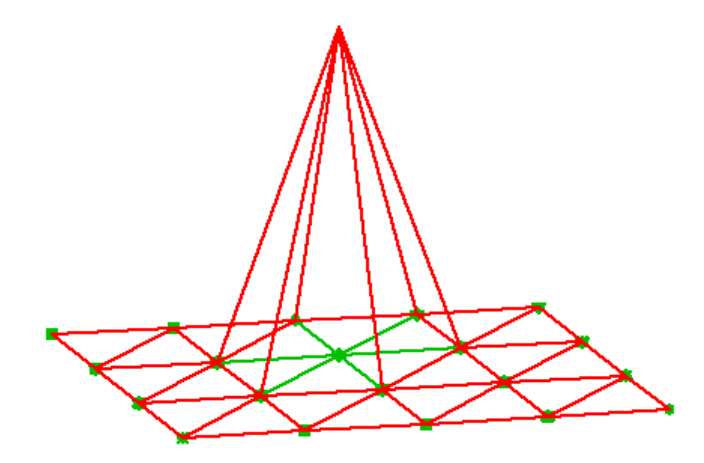

Figura 2.16: Planos locales que se se pegan con continuidad

La interpolación lineal por partes o spline de primer grado de la presente Sección explica como implementar dicho spline en el caso unidimensional. Sin embargo, la implementación de la Sección [4.4.2](#page-63-0) utiliza la función scipy.interpolate.griddata (método="lineal") con método lineal. Es decir, utiliza la spline lineal en dos dimensiones como se observa en la Figura [2.17](#page-37-0) donde el resultado es una superficie compuesta por los distintos triángulos que se forman a partir de los nodos. NOTA: El interpolador se construye triangulando los datos de entrada con Qhull [\[13\]](#page-82-1) y en cada triángulo realizando interpolación baricéntrica lineal.

<span id="page-37-0"></span>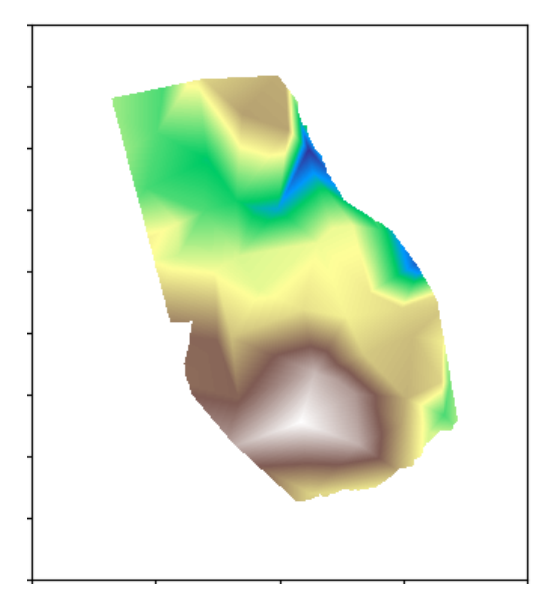

Figura 2.17: Spline lineal bidimensional generado en Python mediante scipy.interpolate.griddata(método="lineal"). Fuente: Elaboración Propia

### 2.8.2. Splines cúbicos

Esta Sección está basada en la Sección 9.2 de [\[12\]](#page-82-0). Los splines de primer grado vistos en la Sección [2.8.1](#page-35-0) arrojan superficies generadas por rectas (o planos) con continuidad, pero cambios bruscos de pendiente en los vértices y las aristas. Si bien los splines cúbicos de la Figura [2.18](#page-38-0) tienen un costo computacional mayor tienen la ventaja que son más suaves, reflejando con más precisión la superficie a determinar.

Definición: Spline cúbico.

Dado un conjunto de puntos (nodos)  $a = t_0 < t_1 < \ldots < t_n = b$ , una función *S* es llamada spline de grado 3 (o spline cúbico) si:

- El dominio de *S* es el intervalo  $[a, b]$ .
- $S, S', S''$  son continuas en [*a*,*b*].
- *S* es un polinomio de grado 3 en cada subintervalo  $[t_i, t_{i+1}], i = 0, \ldots, n-1$ .

Esta definición puede generalizarse a grados más altos para lograr mayor suavidad pero se sabe que por consideraciones teóricas y computacionales los splines cúbicos son los más convenientes y habituales. Más aún, se ha demostrado que usar splines de grado mayor que 3 rara vez produce alguna ventaja [\[12\]](#page-82-0).

<span id="page-38-0"></span>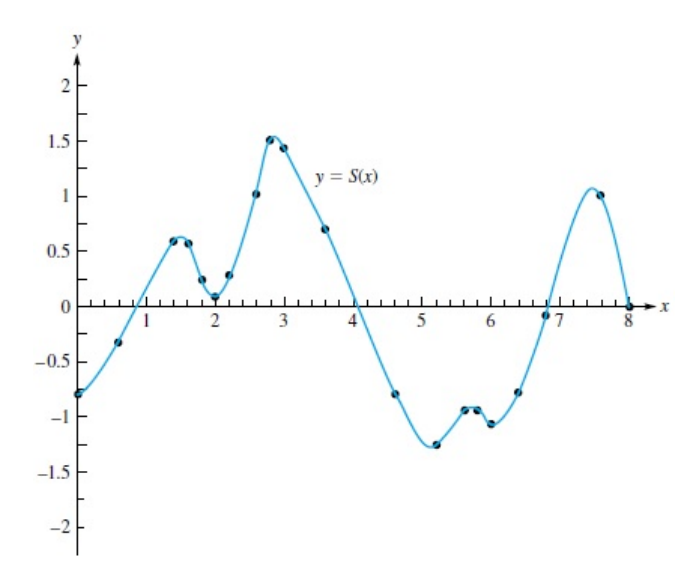

Figura 2.18: Spline cúbico. Fuente:[\[12\]](#page-82-0)

El resultado de aplicar un spline cúbico en dos dimensiones genera una superficie suave que incluye a los puntos (nodos) que la definen.

La interpolación mediante spline cubico de la presente Sección explica como implementar dicho spline en el caso unidimensional. Sin embargo, la implementación de la Sección [4.4.2](#page-63-0) utiliza la función scipy.interpolate.Rbf (método="thin plate"). Esto es, una función de base radial spline de placa plana [\[14\]](#page-82-2) en dos dimensiones como se observa en la Figura [2.19](#page-38-1) donde el resultado es una superficie suave, resultante de interpolar los nodos.

<span id="page-38-1"></span>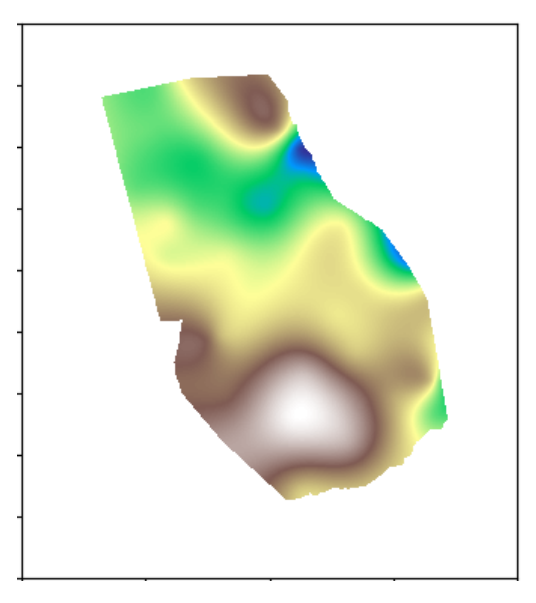

Figura 2.19: Superficie bidimensional generado en Python mediante scipy.interpolate.Rbf. Fuente: Elaboración Propia

# <span id="page-39-0"></span>2.9. Ajuste de superficies [DEM](#page-10-0)

Una definición intuitiva de un modelo sería:

#### Un modelo es una representación de un objeto de estudio

Una definición mas formal sería:

#### Representación abstracta, conceptual, gráfica (o visual), física o matemática, de fenómenos, sistemas o procesos a fin de analizarlos, describirlos, explicarlos, simularlos y predecirlos.

La segunda definición es muy clara en términos formales y la primera tiene la ventaja de dejar en claro que es necesario:

- Determinar el objeto de estudio.
- Fijar condiciones de representatividad.
- Someter los supuestos modelos a las condiciones de representatividad.

Un [DEM](#page-10-0) es un modelo generado mediante un conjunto de observaciones (datos [SAR\)](#page-11-0) que aplica una técnica [\(InSAR\)](#page-11-1) y por lo tanto intenta representar al objeto observado. El proceso [InSAR](#page-11-1) en sí mismo es un ajuste ya que utiliza los datos de fase para aproximar una función que será desenrrollada y luego relacionada a la altura relativa del terreno.

Los resultados del proceso [InSAR](#page-11-1) son datos relativos puesto que utilizan un [DEM](#page-10-0) de referencia para extraer puntos a utilizar para la conversión de fase a elevación. Aún asumiendo que no hubiera errores de ningún tipo en términos relativos (no ocurre), existe la posibilidad de una diferencia absoluta en las coordenadas (*x*, *y*) debido a alguna diferencia en los paramentos de adquisición y por lo tanto en la georreferenciación [\(2.6.1\)](#page-33-0). Si se utilizara un punto de una red geodésica [2.4.3](#page-25-0) para el desenrrollado, se podría considerar correctamente vinculado en la coordenada *z* para ese punto en particular. Pero, la incertidumbre en la resolución de la altura asociada a la coherencia interferométrica y el efecto atmosférico (Sección [2.5.9\)](#page-31-0) pueden dar como resultado un modelo no representativo en términos relativos. Una opción, es ajustar el [DEM](#page-10-0) resultante mediante ajuste con datos en tierra ( Sección [2.4.2\)](#page-24-0) obtenidos por alguna técnica de medición de mayor precisión (Sección [2.4.1\)](#page-23-0) y de un algoritmo numérico (Sección [2.8\)](#page-35-1) que genere una superficie a relacionar con el modelo obtenido en el proceso [InSAR.](#page-11-1)

## 2.10. Procesamiento digital de imágenes

Una imagen digital es una matriz (Sección [2.7\)](#page-33-1) donde es posible aplicar cálculos estadísticos y matriciales sobre sus elementos para la obtención de información relativa a los elementos que representa cómo corregir errores en la imagen. Otra operación que se puede hacer en una imagen es el procesamiento digital en el dominio del espacio o en el dominio de la frecuencia.

### 2.10.1. Filtros en el dominio del espacio

Para aplicar filtros en el dominio del espacio es necesario utilizar una convolución. Este tipo de filtros se clasifican por lineales y no lineales mientras que los tipos de filtros son:

- Filtro pasa bajo.
- Filtro paso alto.
- Realce de bordes por desplazamiento y diferencia.
- Realce de bordes mediante Laplace.
- Resalte de bordes con gradiente direccional.
- Detección de bordes y filtros de contorno (Prewitt y Sobel).

### <span id="page-40-0"></span>2.10.2. Filtros en el dominio de la frecuencia

Para aplicar filtros en el dominio de la frecuencia es necesario transformar la imagen del dominio del espacio al dominio de la frecuencia, aplicar el filtro de interés, transformar al dominio del espacio. Esto se hace mediante el siguiente proceso:

- Ingresar la imagen de entrada  $f(x, y)$ .
- Calcular la transformada de Fourier  $F(u, v)$ .
- Aplicar el filtro  $H(u, v) * F()$ .
- Calcular la transformada inversa de Fourier.
- Obtener la Imagen Filtrada.

Mientras que los tipos de filtros más utilizados son:

- Filtro pasa bajo
- Filtro paso alto
- Filtro paso banda

El filtro de Goldstein de la Sección [2.5.8](#page-31-1) es un ejemplo de filtros en el dominio de la frecuencia que suaviza el ruido propio de la imagen [SAR.](#page-11-0)

# 2.11. Herramientas estadísticas

Los principales conceptos estadísticos a utilizar son el [RMSE,](#page-11-2) la media, la desviación estándar, los cuartiles y los valores extremos.

# CAPÍTULO 3

# Área de estudio

### <span id="page-41-0"></span>3.1. Localización del área de estudio

El área de estudio se encuentra en la ciudad de Rosario (Figura [3.2\)](#page-43-0), en el extremo sureste de la Provincia de Santa Fe (Figuras [3.1](#page-42-0) y [3.2\)](#page-43-0), República Argentina (Figura [3.1\)](#page-42-0). Las coordenadas geográficas son 32 grados 57 minutos Sur de latitud y 60 grados 39 minutos Oeste de longitud.

La ciudad De Santa Fe (capital provincial) se encuentra a 174 *km* al norte, Córdoba a 404 *km* al noreste y la Ciudad Autónoma de Buenos Aires (capital nacional) a 291 *km* al sudeste y los límites del ejido municipal son:

- Este: Río Paraná.
- Norte: Ciudad conurbada de Granadero Baigorria.
- Noreste: zona rural del municipio de Ibarlucea.
- Oeste: Municipios conurbados de Funes y Pérez.
- Sudeste: ciudad conurbada de Soldini.
- Sur: ciudad conurbada de Villa Gobernador Gálvez (separado por el río Saladillo).

### 3.2. Características urbanísticas

La población de Rosario es de aproximadamente 1.200.000 habitantes y sumando el área metropolitana alcanza a 1.600.000 de habitantes aproximadamente. El ejido urbano es de 179 *km*<sup>2</sup> con 120 *km*<sup>2</sup> aproximados de urbanización lo que representa un 67% de superficie urbanizada. Notar que, a excepción del noreste, el resto de los límites con otros municipios presentan urbanización. Las zonas cercanas a los cursos de agua secundarios (Arroyo Ludueña y Río Saladillo) y principal (Río Paraná) presentan urbanización densa y consolidada.

<span id="page-42-0"></span>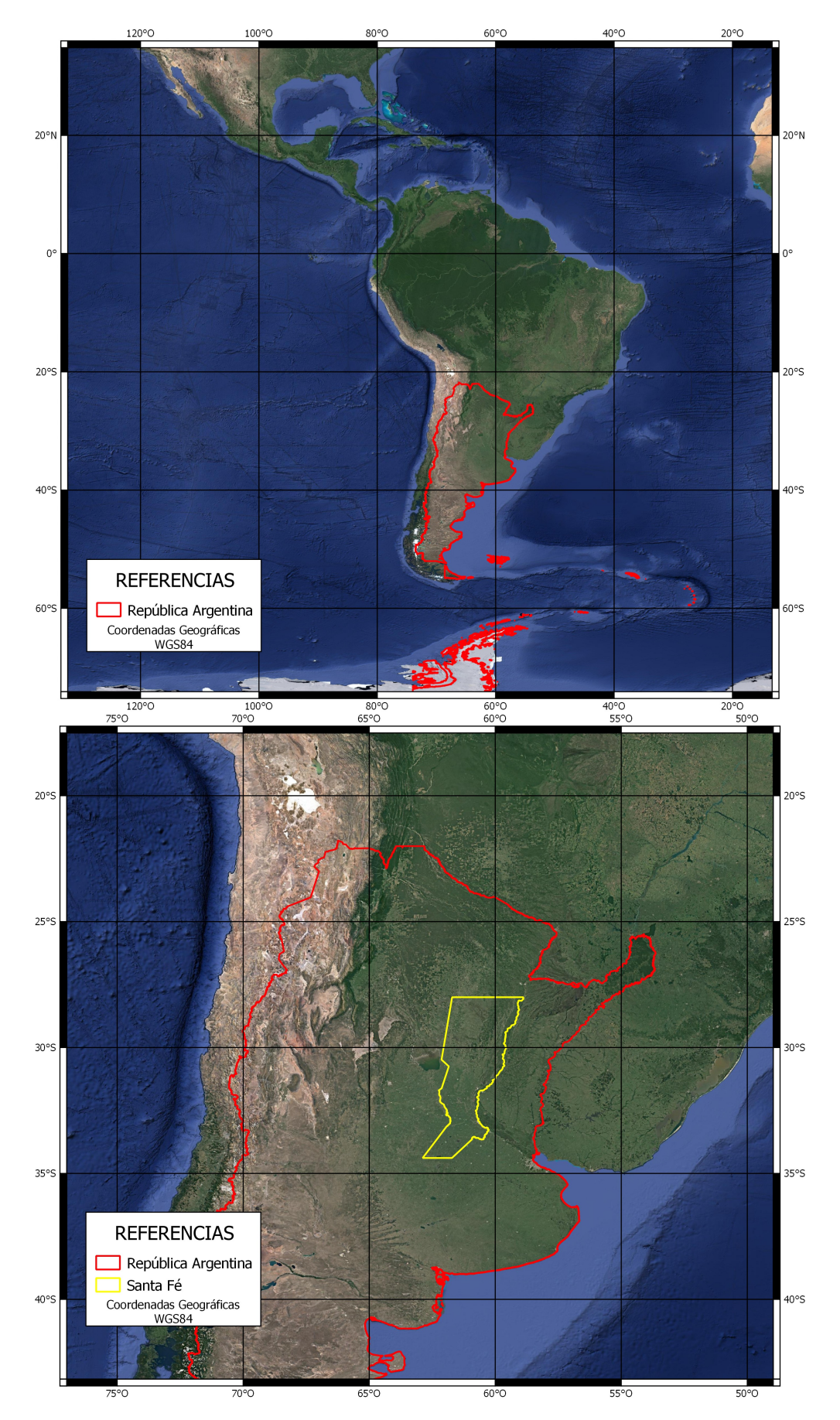

Figura 3.1: Arriba:Argentina en Sudamérica; Abajo:Santa Fe en Argentina. Fuente: Elaboración propia

<span id="page-43-0"></span>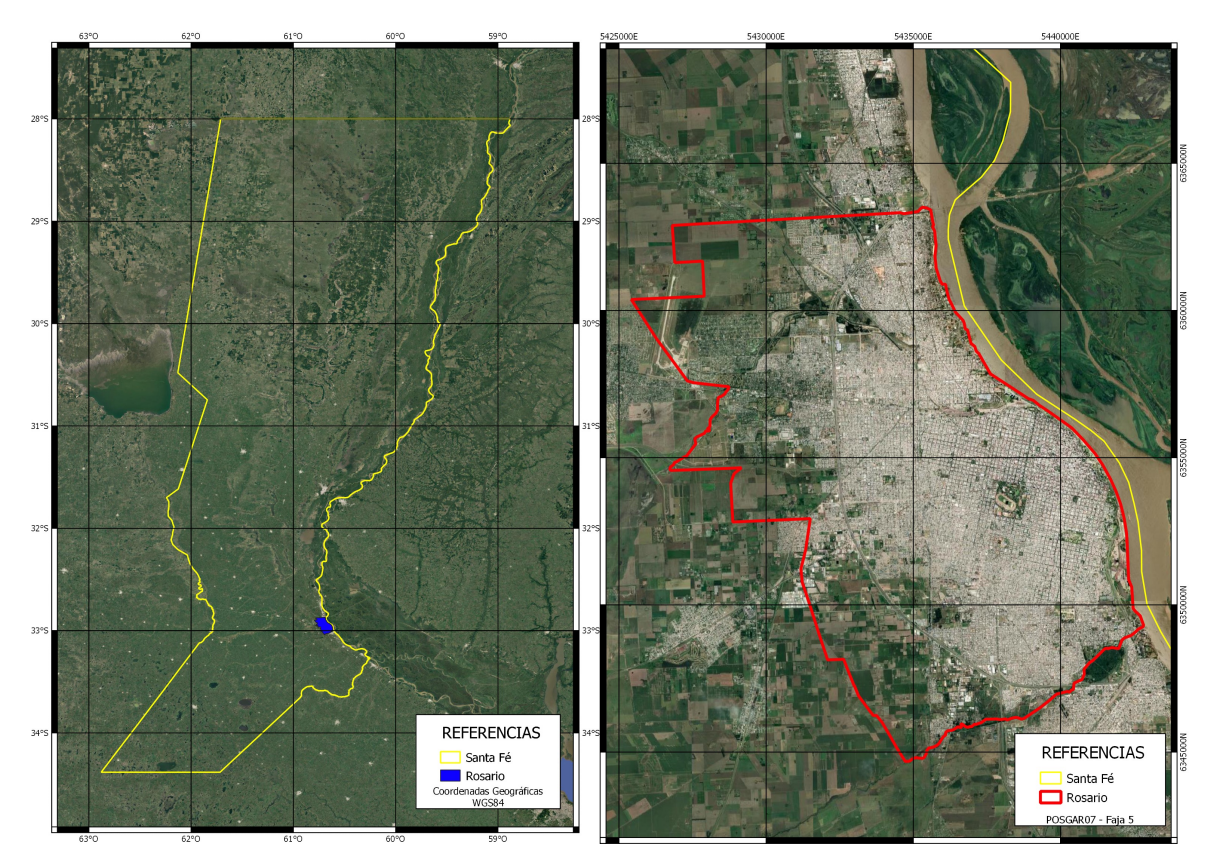

Figura 3.2: Izquierda:Rosario en Santa Fe; Derecha: Limite de la ciudad de Rosario. Fuente: Elaboración propia

# 3.3. Características ambientales

La provincia de Santa Fe se encuentra en la subregión llamada Pampa Húmeda que es una llanura con pendiente hacia el río Paraná donde el suelo tiende a volverse más ondulado como producto de la erosión de los ríos y una leve elevación del basamento cristalino. Esto es lo que lleva a la topografía de la ciudad de Rosario a ser más plana hacia el oeste y noreste y presentar barrancas al este. El arroyo Ludueña al norte y el Río Saladillo al sur presentan dos cambios de pendiente negativa mientras que al noreste del ejido se encuentran grandes barrancas contra el río.

El clima de la ciudad es subtropical húmedo con las cuatros estaciones bien definidas aunque su invierno es bastante suave. Las temperaturas promedio anuales oscilan entre los 14*oC* y24*oC* con mayores lluvias en verano que invierno y un volumen de precipitaciones de entre 800*mm* y 1300*mm* al año.

La región responde a la subfalla del río Paraná, subfalla del Río de la Plata y la falla de Punta del Este, con sismicidad baja.

Por su ubicación, tipo de suelo, topografía y urbanización es que ocasionalmente las inundaciones afectan a las zonas más bajas de la ciudad.

#### Subsidencia y solevamiento

El aporte de agua a la cuenca genera aumento del volumen de agua en los acuíferos y por lo tanto genera fenómenos de subsidencia. Por el contrario, una pérdida de agua en los acuíferos u otros fenómenos físicos pueden generar solevamiento.

# CAPÍTULO 4

# Metodología e implementación

## <span id="page-44-2"></span>4.1. Input data

El presente trabajo utiliza varios input data (datos de entrada) que se utilizan para obtener productos derivados (elementos 1,2,3 y 4 de la Tabla [4.1\)](#page-44-0) y otros para usar como referencia (elementos 5,6 y 7 de la Tabla [4.1\)](#page-44-0).

<span id="page-44-0"></span>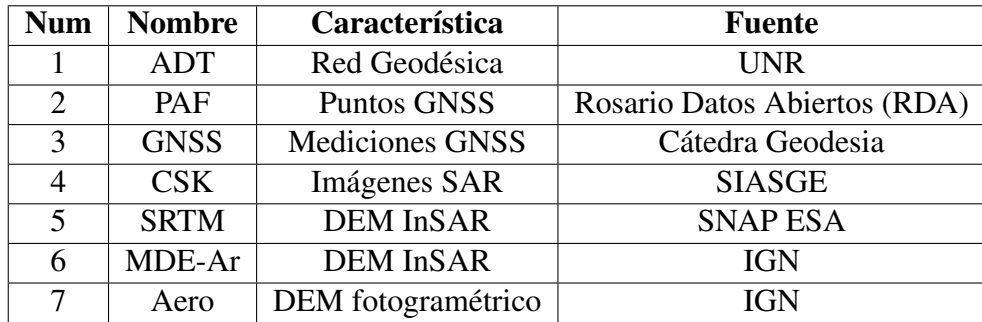

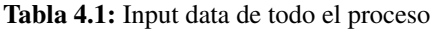

Los elementos 1,2 y 3 de la Tabla [4.1](#page-44-0) son datos [GNSS](#page-11-7) de distintas características que serán relacionados para utilizarlos en las etapas de ajuste y validación mientras que el elemento 4 de la misma Tabla son las imágenes [SAR](#page-11-0) que se utilizarán para generar los [DEM.](#page-10-0) El dato 5 de la Tabla [4.1](#page-44-0) es un [DEM](#page-10-0) de referencia que se utiliza en [SNAP ESA](#page-11-5) para la conversión de fase a altura y para la proyección de geometría de adquisición a coordenadas geográficas. Por último, los datos 6 y 7 de la misma Tabla son utilizados como referencias para observar el comportamiento de la topografía.

### <span id="page-44-1"></span>4.1.1. GNSS

Los puntos [GNSS](#page-11-7) deben ser inamovibles, visibles en la imagen, perdurar en el tiempo, estar distribuidos homogeneamente, guardar cierta equidistancia entre ellos, cubrir toda la zona de trabajo y; en áreas abiertas y llanas. Los receptores satelitales geodésicos comerciales de tipo [GNSS](#page-11-7) actuales utilizan los sistemas [NAVSTAR-GPS](#page-11-8) y [GLONASS](#page-10-1) para obtener datos medidos en campo con precisiones centimétricas. En este trabajo se cuenta con tres tipos de datos [GNSS](#page-11-7) y son:

#### Red Geodésica ADT [\[6\]](#page-81-0) Puntos GNSS de [RDA](#page-11-3) Mediciones GNSS

Los primeros datos son puntos que conforman una Red Geodésica desarrollada como trabajo final de grado de la carrera de Ingeniería en Agrimensura [\(I.Agrim\)](#page-11-9) de la [UNR.](#page-12-0) El segundo conjunto de datos consiste de una nube de puntos utilizada como Punto de Apoyo Fotogramétrico [\(PAF\)](#page-11-10) medido con receptores satelitales GNSS doble frecuencia L1/L2 en modo diferencial. El tercer conjunto de puntos fue medido en conjunto con la Cátedra de Geodesia de la carrera de Ingeniería en Agrimensura de la [UNR.](#page-12-0) La ubicación espacial de los puntos puede observarse en la Figura [4.1.](#page-45-0)

<span id="page-45-0"></span>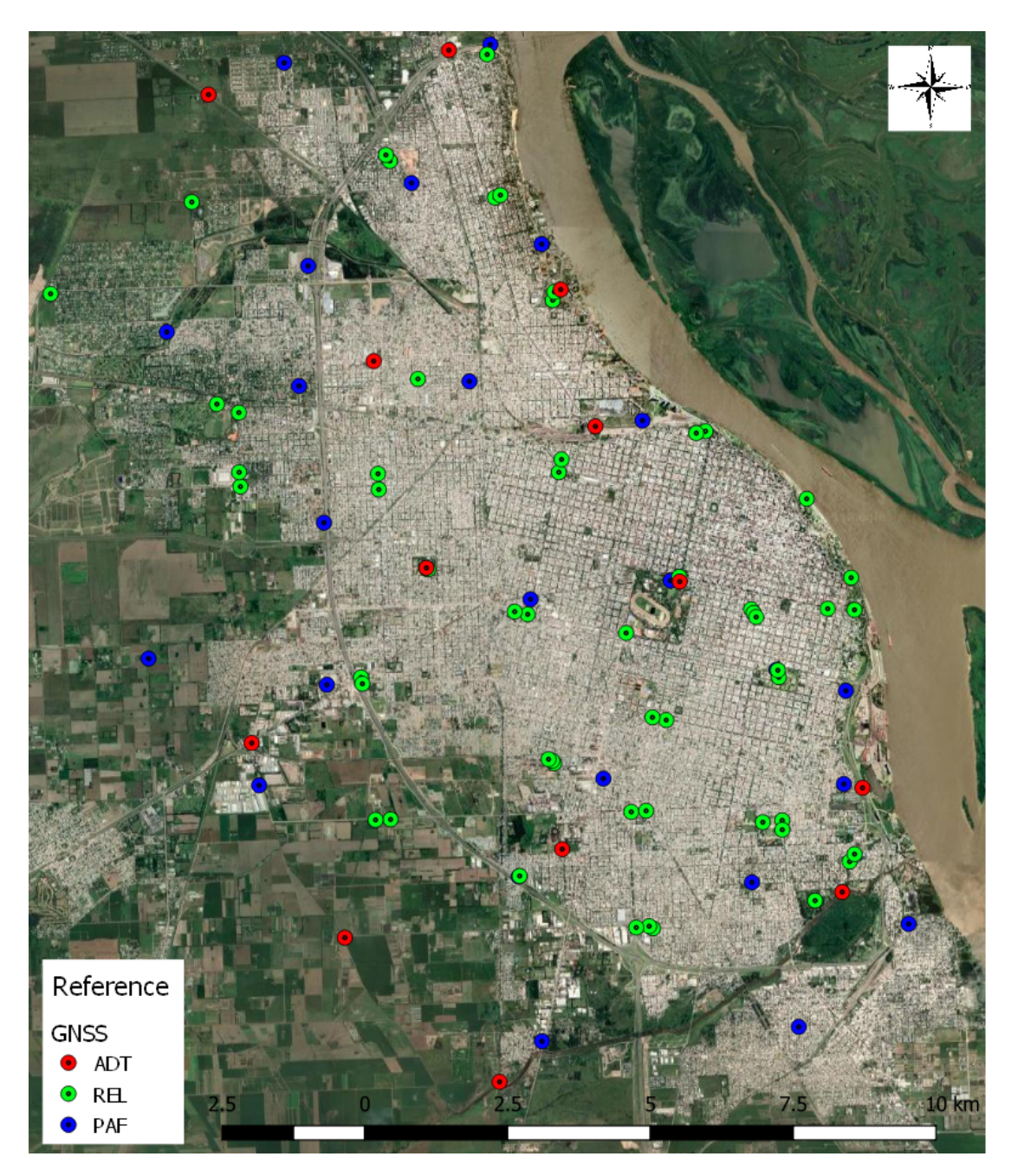

Figura 4.1: Puntos GNSS en la Ciudad de Rosario. Fuente: Elaboración propia

### <span id="page-46-1"></span>4.1.2. Imágenes [SAR](#page-11-0) [COSMO-SkyMed](#page-10-2)

NOTA:Imágenes [COSMO-SkyMed](#page-10-2) HIMAGE de Nivel 1C, © ASI (2010-2019), provistas por [ASI](#page-10-3) a la [CONAE](#page-10-4) para el proyecto "Ajuste y validación de DEMs interferométricos con datos GNSS" en el marco del [SIASGE.](#page-11-4)

Todos los derechos reservados. Se utilizó el catálogo Compania ASI/Telespazio [\(E-GEOS\)](#page-10-5) para buscar las imágenes de la zona de estudio como lo indica el área sombreada de la Figura [4.2.](#page-46-0)

<span id="page-46-0"></span>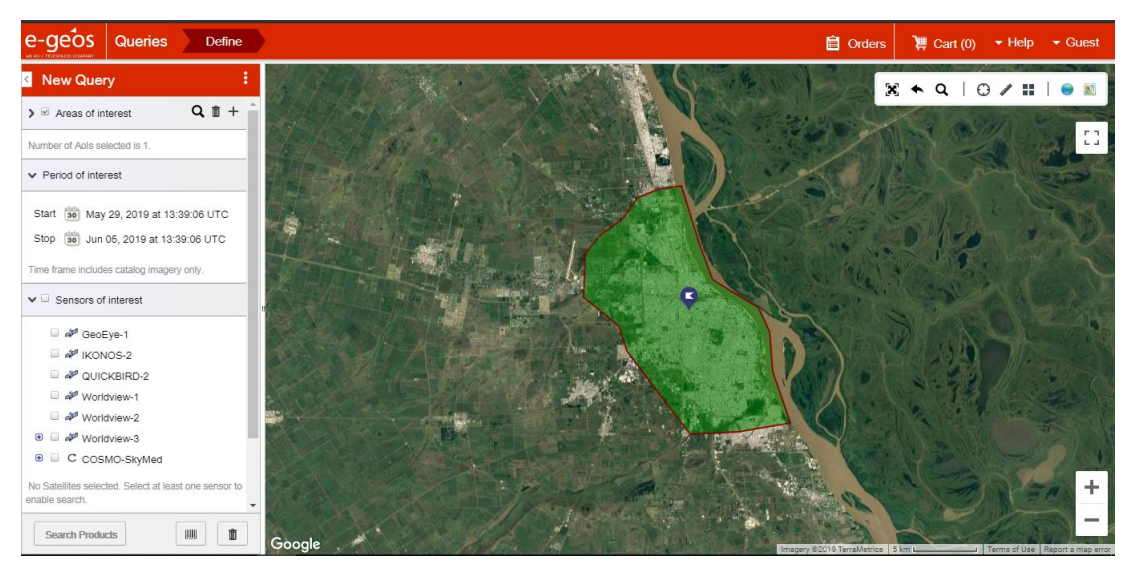

Figura 4.2: KMZ estimado de Rosario en el catálogo de [E-GEOS](#page-10-5)

| e-geos<br>Queries<br><b>Define</b>                |   | <b>Results</b>                                              |               |                    |                         |            | <b>自</b> Orders                    | Cart(0)                | $\blacktriangleright$ Help<br>$\blacktriangleright$ Guest |                                      |
|---------------------------------------------------|---|-------------------------------------------------------------|---------------|--------------------|-------------------------|------------|------------------------------------|------------------------|-----------------------------------------------------------|--------------------------------------|
| <b>Query and Filters</b><br>$\langle$             |   |                                                             |               |                    |                         |            | $\mathbf{x}$                       |                        |                                                           | 滋                                    |
| controls below to refine your search results.     |   |                                                             |               |                    |                         |            |                                    |                        |                                                           |                                      |
| ▼ Area of interest                                |   |                                                             |               |                    |                         |            |                                    |                        |                                                           | nп.<br>$\mathbf{L} \cdot \mathbf{A}$ |
| ⊕ ← New Aol                                       |   |                                                             |               |                    |                         |            |                                    |                        |                                                           |                                      |
| This is your query's Area of Interest.            |   |                                                             |               |                    |                         |            |                                    |                        |                                                           |                                      |
| ▼ Period of interest                              |   |                                                             |               |                    |                         |            |                                    |                        |                                                           |                                      |
| <b>HORSENHOLD HE HE HE HE HE HE HE HE</b>         |   |                                                             |               |                    |                         |            |                                    |                        |                                                           | ÷                                    |
| Start: 2019-03-02 09:09:06 UTC                    |   |                                                             |               |                    |                         |            |                                    |                        |                                                           |                                      |
| Stop: 2019-06-05 13:39:06 UTC                     |   |                                                             |               |                    |                         |            |                                    |                        |                                                           | $\overline{\phantom{a}}$             |
| This is your initial period of interest. Move the |   | Google                                                      |               |                    |                         |            | Imagery @2019 TerraMetrics 20 km L |                        | Terms of Use Report a map error                           |                                      |
| sliders to reduce the time frame.                 | ∕ | $\blacksquare$<br>$\overline{\mathbf{v}}$<br><b>Actions</b> | Satellite     | <b>Sensor Mode</b> | <b>Start Time</b>       | Product ID | <b>Direction</b>                   | <b>Incidence Angle</b> | Polarisation                                              |                                      |
| $\vee$ $\cong$ Sensors of interest                | п | QEM<br>雪<br>ø                                               | COSMO-SkyMed- | StripMap (HIMAG)   | 2019-04-27 21:02:10 UTC | 1072749    | DESCENDING                         | 46.16 deg              | HH                                                        |                                      |
|                                                   | п | QEP<br>g                                                    | COSMO-SkyMed- | StripMap (HIMAG)   | 2019-04-11 21:02:08 UTC | 1063253    | <b>DESCENDING</b>                  | 46.16 deg              | HH                                                        |                                      |
| ⊕ ☑ C COSMO-SkyMed (8/205)                        | п | 只重映<br>國<br>B7<br>$\overline{\mathbf{v}}$                   | COSMO-SkyMed- | StripMap (HIMAG)   | 2019-04-09 10:24:00 UTC | 1061621    | <b>ASCENDING</b>                   | 32.23 deg              | HH                                                        |                                      |
| Unselect a sensor to remove related products.     | ٠ | QEC<br>$\overline{\mathcal{L}}$<br>g<br>BЗ                  | COSMO-SkyMed- | StripMap (HIMAG)   | 2019-04-05 10:24:03 UTC | 1059034    | <b>ASCENDING</b>                   | 32.24 deg              | HH                                                        |                                      |
| $^{+}$<br>$ightharpoonup$ Filters                 |   | EQBC<br>a,<br>$\omega$                                      | COSMO-SkyMed- | StripMap (HIMAG)   | 2019-03-26 21:02:05 UTC | 1052601    | <b>DESCENDING</b>                  | 46.15 deg              | HH                                                        |                                      |
|                                                   |   | EQBE<br>ч<br>$\overline{\mathcal{L}}$                       | COSMO-SkyMed- | StripMap (HIMAG)   | 2019-03-20 10:24:00 UTC | 1049804    | <b>ASCENDING</b>                   | 32.24 deg              | HH                                                        |                                      |
| No filters, click on the '+' to add a filter      | п | EQBC<br>雪<br>$\overline{\omega}$                            | COSMO-SkyMed- | StripMap (HIMAG    | 2019-03-10 21:02:03 UTC | 1042576    | DESCENDING                         | 46.14 deg              | HH                                                        |                                      |
|                                                   |   | SEQEC<br>$\omega$                                           | COSMO-SkyMed- | StripMap (HIMAG)   | 2019-03-04 21:13:49 UTC | 1038751    | DESCENDING                         | 29.43 deg              | HH                                                        |                                      |
| <b>Back to query</b>                              |   |                                                             |               |                    |                         |            |                                    |                        |                                                           |                                      |

Figura 4.3: Imágenes [COSMO-SkyMed](#page-10-2) para una búsqueda en la zona de Rosario

El catálogo arroja una lista de imágenes con detalles de satélite, modo, fecha y hora, identificación del producto, dirección, ángulo de incidencia, polarización y porcentaje de cobertura del área de interés. De las opciones disponibles se eligieron las 16 imágenes porque eran las únicas que cubren toda la escena de la figura [4.4](#page-47-0) y fueron solicitadas a [CONAE.](#page-10-4) Aunque para este trabajo es mejor una polarización VV, se utilizaron las HH porque son las disponibles. No obstante, en la etapa de preprocesamiento (Sección [4.3.2.1\)](#page-53-0) se filtrarán los pares de imágenes por otros criterios.

<span id="page-47-0"></span>

| <b>Number</b> | <b>Satellite ID</b> | <b>Record Number</b><br>(Imágenes de<br>archivo) | Zona | Fechas                  | Modo                      | Ang.  | Polariz. | Dir. Orb.         | <b>Enfoque</b> | <b>Nivel</b> |
|---------------|---------------------|--------------------------------------------------|------|-------------------------|---------------------------|-------|----------|-------------------|----------------|--------------|
|               | COSMO-SkyMed-1      | 1061621                                          |      | 2019-04-0910:24:00 UTC  | StripMap (HIMAGE) - Right | 32.23 | HH       | <b>ASCENDING</b>  |                | SCS_B        |
|               | COSMO-SkyMed-4      | 1059034                                          |      | 2019-04-05 10:24:03 UTC | StripMap (HIMAGE) - Right | 32.24 | HH       | <b>ASCENDING</b>  |                | SCS_B        |
|               | COSMO-SkyMed-4      | 320700                                           |      | 2013-10-2910:28:44 UTC  | StripMap (HIMAGE) - Right | 32.23 | HH       | <b>ASCENDING</b>  |                | SCS_B        |
|               | COSMO-SkyMed-3      | 320117                                           |      | 2013-10-2610:28:45 UTC  | StripMap (HIMAGE) - Right | 32.23 | HH       | <b>ASCENDING</b>  |                | SCS_B        |
|               | COSMO-SkvMed-1      | 258231                                           |      | 2013-04-24 10:29:56 UTC | StripMap (HIMAGE) - Right | 32.23 | HH       | <b>ASCENDING</b>  |                | SCS_B        |
|               | COSMO-SkyMed-4      | 258178                                           |      | 2013-04-2010:29:58 UTC  | StripMap (HIMAGE) - Right | 32.23 | HH       | <b>ASCENDING</b>  |                | SCS_B        |
|               | COSMO-SkyMed-4      | 208036                                           |      | 2012-11-1110:31:13 UTC  | StripMap (HIMAGE) - Right | 32.23 | HH       | <b>ASCENDING</b>  |                | SCS_B        |
|               | COSMO-SkyMed-2      | 206905                                           |      | 2012-11-0710:31:13 UTC  | StripMap (HIMAGE) - Right | 32.23 | HH       | <b>ASCENDING</b>  |                | SCS_B        |
|               | COSMO-SkyMed-4      | 65656                                            |      | 2011-07-04 10:35:33 UTC | StripMap (HIMAGE) - Right | 32.15 | HH       | <b>ASCENDING</b>  |                | SCS_B        |
|               | COSMO-SkyMed-3      | 60352                                            |      | 2011-07-0110:35:36 UTC  | StripMap (HIMAGE) - Right | 32.21 | HH       | <b>ASCENDING</b>  |                | SCS_B        |
|               | COSMO-SkyMed-1      | 53092                                            |      | 2011-02-1410:36:59 UTC  | StripMap (HIMAGE) - Right | 32.21 | HH       | <b>ASCENDING</b>  |                | SCS_B        |
|               | COSMO-SkyMed-3      | 47646                                            |      | 2011-02-0710:37:03 UTC  | StripMap (HIMAGE) - Right | 32.23 | HH       | <b>ASCENDING</b>  |                | SCS_B        |
|               | COSMO-SkyMed-2      | 45284                                            |      | 2010-08-3010:38:55 UTC  | StripMap (HIMAGE) - Right | 32.21 | HH       | <b>ASCENDING</b>  |                | SCS_B        |
|               | COSMO-SkyMed-1      | 38486                                            |      | 2010-08-2210:38:58 UTC  | StripMap (HIMAGE) - Right | 32.17 | HH       | <b>ASCENDING</b>  |                | SCS_B        |
|               | COSMO-SkyMed-1      | 44481                                            |      | 2010-07-2821:59:21 UTC  | StripMap (HIMAGE) - Left  | 33.98 | HH       | <b>DESCENDING</b> |                | SCS_B        |
|               | COSMO-SkyMed-3      | 44367                                            |      | 2010-07-2121:59:26UTC   | StripMap (HIMAGE) - Laft  | 34.05 | HH       | <b>DESCENDING</b> |                | SCS B        |

Figura 4.4: Imágenes solicitadas a [CONAE](#page-10-4)

#### 4.1.3. [SRTM](#page-11-11) de 1 arc sec

El [SRTM](#page-11-11) de 1 *arcsec* (1 arco de segundo angular por píxel que para este caso es  $\sim$  30 metros) es un [DEM](#page-10-0) generado con datos capturados por una misión espacial a bordo del transbordador espacial Endeavour con dos sensores [SAR](#page-11-0) en banda *C* [\(2.5.2\)](#page-26-0) a una distancia de 60 metros uno del otro y capturando datos de la misma área de interés en simultáneo.

Este producto está disponible para utilizar en el software [SNAP ESA](#page-11-5) de la [ESA](#page-10-6) y se utiliza como [DEM](#page-10-0) de referencia en el proceso [InSAR.](#page-11-1)

### <span id="page-47-1"></span>4.1.4. [MDE-Ar](#page-11-12) del [IGN](#page-11-6)

El [IGN](#page-11-6) celebró un convenio con la [NGA](#page-11-13) para recibir el modelo [SRTM](#page-11-11) de Argentina con resolución de  $\sim$  30 metros por píxel. A partir de este modelo, se obtuvo otro de  $\sim$  45 metros por píxel, que se generó aplicando las siguientes tareas:

- Relleno de vacíos
- Inclusión de datos en las zonas de lagos
- Filtrado espacial
- Enmascarado de límites

Para calcular la precisión altimétrica del MDE-Ar generado, se realizó la comparación de los valores de las alturas de puntos de la base de datos altimétrica del IGN con los valores resultantes del MDE, es decir, *Hbase de datos*−*HMDE*−*Ar*. Es decir, se evaluó la diferencia entre los valores oficiales de altura publicados por el organismo y el valor de altura definido por el modelo.

Observación: Las alturas del modelo SRTM son ortométricas y su nivel de referencia coincide con el modelo gravimétrico terrestre EGM96.

La máxima diferencia positiva fue de +21 metros y la máxima diferencia negativa fue −30 metros, siendo la diferencia promedio de −2,10,metros y el desvío estándar 3,23 metros.

Todas estas especificaciones son descriptas en el *Informe MDE-Ar 45m* ([\[15\]](#page-82-3)).

Tanto el modelo como sus especificaciones pueden ser descargados desde:

<https://www.ign.gob.ar/NuestrasActividades/Geodesia/Principal>

### 4.1.5. Aerofotogramétrico del [IGN](#page-11-6)

A partir de vuelos aerofotogramétricos llevados a cabo por el [IGN](#page-11-6) con:

a) una cámara digital Vexcel UltraCamXp

b) un sistema de navegación GNSS

c) un sistema inercial IMU

es que el [IGN](#page-11-6) ha desarrollado una línea de producción que le permite la determinación precisa de los parámetros de orientación externa de los fotogramas, la aerotriangulación por haces de rayos, y finalmente, la generación de un [DEM](#page-10-0) aerofotogramétrico refinado con una resolución espacial de 5*metros* y una precisión vertical submétrica.

Al igual que los [DEM](#page-10-0) de la Sección [4.1.4,](#page-47-1) pueden ser descargados en:

<https://www.ign.gob.ar/NuestrasActividades/Geodesia/Principal>

# <span id="page-48-1"></span>4.2. Software

<span id="page-48-0"></span>La Tabla [4.2](#page-48-0) incluye los softwares utilizados en los procesos técnicos desarrollados para el cumplimiento de los objetivos especificados.

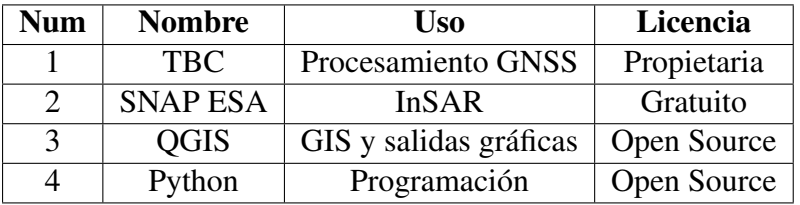

Tabla 4.2: Softwares utilizados

El computador disponible es una notebook con sistema operativo Windows 10, procesador Intel Core i7 y 12 GB de memoria RAM.

### 4.2.1. [TBC](#page-11-14)

El [TBC](#page-11-14) es un software propietario de la compañía Trimble para el procesamiento diferencial (Sección [2.4.1\)](#page-23-0) de datos [GNSS](#page-11-7) mediante la aplicación de filtros de Kalman como herramienta matemática. El software [TBC](#page-11-14) cuenta con varias funciones como el cambio de sistema de referencia, marco de referencia y proyección, procesamiento diferencial, correcciones en alturas de los instrumentales, cambio de parámetros de antenas, entre otros.

La licencia utilizada en el presente trabajo es la que viene incluida con la compra de los receptores [GNSS](#page-11-7) Trimble (Sección [4.1.1\)](#page-44-1) propiedad de la [FCEIA.](#page-10-7)

### 4.2.2. [SNAP ESA](#page-11-5)

[SNAP ESA](#page-11-5) es un procesador digital de imágenes que permite operar con datos de tipo raster y vectoriales, aplicar matemática de bandas, filtros, firmas espectrales, histogramas, entre otros. Dicho software es un desarrollo gratuito de la [ESA](#page-10-6) para el procesamiento de datos de las misiones Sentinel (actualmente los satélites Sentinel-1 y Sentinel-2), aunque también permite el procesamiento de datos proveniente de otras misiones satelitales.

Este software permite procesar imágenes de tipo radar y aplicar el procesamiento [InSAR](#page-11-1) con la excepción del desenrrollado de fase para el cual se utiliza la implementación accesoria SNAPHU que se ejecuta por consola.

En resumen, este software será utilizado para el procesamiento [InSAR](#page-11-1) de imágenes HIMA-GE [COSMO-SkyMed](#page-10-2) y utilizando datos auxiliares de tipo raster y vectorial, como el [DEM](#page-10-0) [SRTM](#page-11-11) y los límites administrativos de Rosario del portal [RDA.](#page-11-3)

### 4.2.3. QGIS

El QGIS es un software libre para la creación de Sistemas de Información Geográfica programado en C++, Python y Qt que cuenta con herramientas para conectar a servidores de datos raster y vectorial, matemática de bandas, cambios en los marcos de referencia, modificaciones de la geometría de las imágenes raster, conversiones raster a vectorial y viceversa. Cuenta con la posibilidad de utilizar la librería GDAL y GRASS y por lo tanto las herramientas disponibles en ésta. El QGIS es una herramienta óptima para matemática de bandas, cambios en la distancia interpíxel, cambios en el marco de referencia, visualizaciones y salidas gráficas.

### <span id="page-49-2"></span>4.2.4. Python

Python [\[16\]](#page-82-4) es un lenguaje de programación multiparadigma, multiplataforma, con licencia de código abierto cuya filosofía hace hincapié en la legibilidad de código. Cuenta con variables de tipo matriz (array), listas (list), números flotantes (float), cadenas de caracteres (str), tuplas de datos (tuple) útiles para el procesamiento digital de imágenes que se detallan en la Tabla [4.3.](#page-49-0) Python cuenta con librerías especificas de álgebra de matrices, procesamiento digital de imágenes y GIS como las especificadas en la Tabla [4.4.](#page-49-1)

<span id="page-49-0"></span>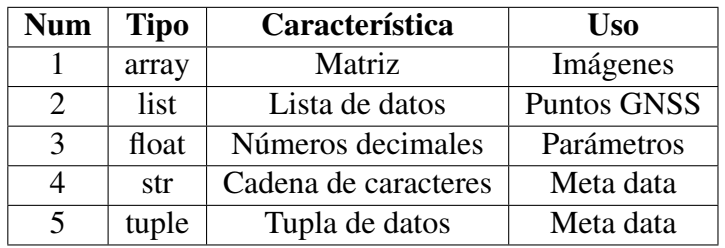

Tabla 4.3: Variables de interés

<span id="page-49-1"></span>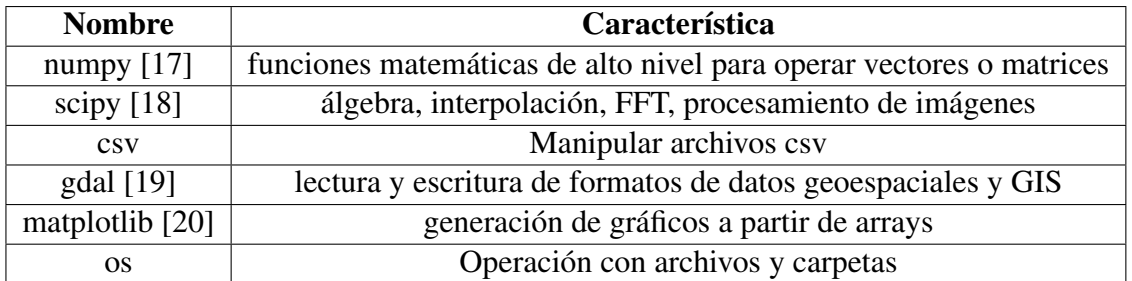

Tabla 4.4: Librerías utilizadas en Python en la Sección [4.4](#page-60-0)

En resumen, los input data de la Sección [4.1](#page-44-2) son manipulados mediante los formatos de dato de la Tabla [4.3](#page-49-0) y las herramientas de las librerías de la Tabla [4.4.](#page-49-1)

### 4.3. Implementación en el área de estudio

La implementación de la metodología propuesta para el área de estudio definido en la Sección [3.1](#page-41-0) consiste en obtener una nube de puntos de alta precisión obtenidos mediante equipos [GNSS](#page-11-7) en modo diferencial [2.4.1](#page-23-0) para generar superficies de interpolación ( Sección [2.8\)](#page-35-1). En una etapa intermedia se aplicaron un [LPF](#page-11-15) a la superficie de interpolación de primer grado para suavizar los puntos sin derivada como aristas y vertices. Posteriormente se tomaron las superficies de interpolación de primer y segundo grado para calcular la diferencia y el promedio, esto es:

<span id="page-50-0"></span>
$$
Differential_{(Interpolaciones)} = Altura_{(1^o pasabajo)} - Altura_{(2^o)}
$$
\n(4.1)

<span id="page-50-1"></span>
$$
Altura_{(Interpolaciones)} = \frac{Altura_{(1^o pasabajo)} + Altura_{(2^o)}}{2}
$$
\n(4.2)

El cálculo de la diferencia (ecuación [4.1\)](#page-50-0) permitió observar qué tanto se dispersaron las superficies entre sí y por lo tanto asumir que algunas de las dos tiene error que consecuentemente trasladaron al [DEM](#page-10-0) ajustado, mientras que el promedio (ecuación [4.2\)](#page-50-1) es el valor a aplicar en el ajuste del [DEM.](#page-10-0)

Por otro lado, se tomaron las imágenes [COSMO-SkyMed](#page-10-2) de la Sección [4.1.2](#page-46-1) de la zona de interés y se aplicaron [2.5](#page-26-1) para obtener el [DEM](#page-10-0) de la ciudad.

Finalmente se tomaron las superficies de interpolación para calcular la diferencia y el promedio, esto es:

$$
Diferencia_{(Ajuste)} = Altura_{(DEM)} - Altura_{(Interpolaciones)}
$$
\n(4.3)

$$
Altura_{(Ajuste)} = \frac{Altura_{(DEM)} + Altura_{(Interpolaciones)}}{2}
$$
\n(4.4)

#### <span id="page-50-2"></span>4.3.1. Puntos de control

Los puntos de control serán los puntos medidos mediante [GNSS](#page-11-7) en modo diferencial y vinculados o parte de la red Red Geodésica Acosta, Dannenberg, Tanabe [\(ADT\)](#page-10-8).

La ciudad de Rosario cuenta con la red [ADT](#page-10-8) que es el resultado de un trabajo final para obtener el grado de Ingeniero Agrimensor en la [FCEIA](#page-10-7) de la [UNR.](#page-12-0) El método de medición de la red consistió en un posicionamiento estático relativo de tres receptores a la vez, con una sesión de 40 minutos y un intervalo de grabación de 15 segundos.

Debido al método de medición adoptado para los puntos principales de la red, se compensaron triángulos independientes entre sí. Cabe aclarar que todos los triángulos tienen una base común que está conformada por el punto F705 y [UNRO](#page-12-1) (cuyas coordenadas fueron consideradas conocidas). El punto [UNRO](#page-12-1) es un punto [RAMSAC](#page-11-16) ubicado en el techo del edificio de la [FCEIA](#page-10-7) ubicado en Pellegrini 250.

El segundo conjunto de datos son los [PAF](#page-11-10) que se midieron en método diferencial en sesiones de 40 minutos o más y con la estación permanente [UNRO](#page-12-1) como base.

#### <span id="page-51-0"></span>4.3.1.1. Relevamiento GNSS

La campaña de medición se realizó en 3 días participando un chofer del municipio y tres ingenieros agrimensores: Ingenieros Delorenzi, Ramires y O'Connor. En la Sección [4.3.1](#page-50-2) se especificaron dos de los tres conjuntos de puntos a utilizar para el ajuste y la validación. El tercer conjunto de datos será una nube de puntos medida con receptores Trimble R6 de doble frecuencia y doble constelación en sesiones de 3 a 10 minutos en intervalos de grabación de 5 segundos. Algunos de estos puntos forman parte de la red [ADT](#page-10-8) y puntos [PAF](#page-11-10) para control y vinculación sumado a nuevos puntos geométricamente distribuidos para contar con vectores entre puntos de aproximadamente 3 km de largo y ubicados en zonas despejadas de:

- Playones deportivos municipales
- Áreas cementadas o de tierra
- Rotondas y avenidas
- Baldíos

A solicitud de los ingenieros agrimensores de la Dirección de Cartografía Digital de la Municipalidad de Rosario es que en algunos casos se midieron puntos auxiliares para generar puntos de apoyo en las zonas de los puntos listados.

#### <span id="page-51-2"></span>4.3.1.2. Procesamiento Diferencial en [TBC](#page-11-14)

El procesamiento de los datos medidos en la campaña fue realizada por el profesor Gustavo Noguera con participación del Ing. Agrimensor Guillermo O'Connor en dos medias jornadas de trabajo, es decir, una jornada completa de procesamiento.

El primer paso en [TBC](#page-11-14) es crear un proyecto nuevo con los parámetros definidos según el [IGN](#page-11-6) en el glosario del presente trabajo que son:

<span id="page-51-1"></span>

| Parámetro             | Valor                                  |
|-----------------------|----------------------------------------|
| Sistema de Referencia | WGS84                                  |
| Marco de Referencia   | POSGAR07                               |
| RAMSAC/POSGAR07 base  | <b>UNRO</b>                            |
| Epoca                 | ITRF 05 época 2006.632                 |
| Sistema de Proyección | Gauss-Krüger Argentina - 5 (EPSG:5347) |

Tabla 4.5: Parámetros geodésicos utilizados

Se cargaron los datos del relevamiento donde se controlaron las alturas de antenas y se continuó con la carga de los datos de [UNRO](#page-12-1) y la definición de éste como punto base para el procesamiento. Definido el punto base [UNRO](#page-12-1) y cargados con puntos relevados con sus alturas es que se procesaron los vectores y se controló que todos los puntos tengan solución fija con elipses de error debajo de los ±0,05*m* cuyo resultado son los puntos de la Tabla [4.6.](#page-52-0)

| Jornada   Cantidad de puntos |
|------------------------------|
| 13                           |
| 28                           |
|                              |

Tabla 4.6: Cantidad de puntos resultantes por jornada de campaña

<span id="page-52-0"></span>De estos puntos es necesario aclarar que algunos puntos responden a mediciones de puntos de la red [ADT](#page-10-8) y [PAF](#page-11-10) para control y vinculación.

#### 4.3.1.3. Vinculación de puntos GNSS

<span id="page-52-1"></span>Los puntos [ADT,](#page-10-8) [PAF](#page-11-10) y el relevamiento de nuevos puntos (Sección [4.3.1.1\)](#page-51-0) utilizaron como base la estación [UNRO](#page-12-1) y por lo tanto utilizan los parámetros de la Tabla [4.5.](#page-51-1) La comparación entre los valores de altura de 3 puntos [ADT](#page-10-8) y 3 puntos [PAF](#page-11-10) con sus homónimos medidos durante el relevamiento arroja valores menores al centímetro. Por lo tanto, el control de vinculación mediante el punto [UNRO](#page-12-1) es aceptable y arroja como resultado 96 puntos totales (Figura [4.1\)](#page-45-0) entre puntos [ADT,](#page-10-8) [PAF](#page-11-10) y relevamiento que se detallan en la Tabla [4.7.](#page-52-1)

| Cantidad | Uso        |
|----------|------------|
| 58       | Ajuste     |
| 38       | Validación |

Tabla 4.7: Cantidad de puntos [GNSS](#page-11-7) para el ajuste y la validación

### <span id="page-53-3"></span>4.3.2. [InSAR](#page-11-1) con imágenes [COSMO-SkyMed](#page-10-2) en [SNAP ESA](#page-11-5)

#### <span id="page-53-0"></span>4.3.2.1. Preprocesamiento

Una vez que se inicia el [SNAP ESA](#page-11-5) se cargan los pares de imágenes [COSMO-SkyMed](#page-10-2) arrastrando a la Sección Product Explorer y en la pestaña Radar/Interferometric[/InSAR](#page-11-1) Stack Overview se calcula el preprocesamiento que arroja los valores de la Tabla [4.8.](#page-53-1)

<span id="page-53-1"></span>

| N              | <b>Master</b> | <b>Slave</b> | Perp.     | Т    | Coh  | H.A.     | fDC[H]    |
|----------------|---------------|--------------|-----------|------|------|----------|-----------|
|                | 21Jul2010     | 28Jul2010    | $-216.31$ | $-7$ | 0.31 | 30.39    | $-849.21$ |
| $\overline{2}$ | 22Aug2010     | 30Aug2010    | $-200.28$ | $-8$ | 0.76 | 30.77    | 109.55    |
| $\mathcal{E}$  | 14Feb2011     | 07Feb2011    | $-35.37$  | 7    | 0.46 | 170.72   | 715.28    |
| 4              | 04,Jul2011    | 01,Jul2011   | $-494.58$ | 3    | 0.49 | 12.17    | 216.26    |
| 5              | 07Nov2012     | 11Nov2012    | $-336.38$ | $-4$ | 0.48 | 17.96    | 458.88    |
| 6              | 24Apr2013     | 20Apr2013    | 699.37    | 4    | 0.21 | $-8.63$  | 696.34    |
| 7              | 29Oct2013     | 26Oct2013    | 401.02    | 3    | 0.39 | $-15.04$ | $-570.30$ |
| 8              | 05Apr2019     | 09Apr2019    | 651.80    | $-4$ | 0.20 | $-9.25$  | $-777.73$ |

Tabla 4.8: Resultado del preprocesamiento en [SNAP ESA](#page-11-5) (en rojo los mejores pares)

#### <span id="page-53-2"></span>4.3.2.2. Implementando los procesos [InSAR](#page-11-1) en [SNAP ESA](#page-11-5)

Con los mejores resultados del preprocesamiento (resaltados en rojo en la Tabla [4.8\)](#page-53-1) se realizó el proceso [InSAR](#page-11-1) siguiendo la secuencia y los parámetros de las Tablas [4.9,](#page-54-0) [4.10,](#page-54-1) [4.11](#page-55-0) y [4.12.](#page-56-0) Sin embargo, para el proceso final fue seleccionado el par Nº 2 de la Tabla [4.8.](#page-53-1) Es interesante resaltar que todos los procesos [InSAR](#page-11-1) en [SNAP ESA](#page-11-5) pueden aplicarse con distintas opciones y son:

- cada proceso individual en el menú Radar
- automatizando procesos con GraphBuilder o Bathc Processing en el menú Tools
- corriendo por consola los procesos utilizando como base los archivo *.xml* generados al guardar los procesos en la herramienta GraphBuilder

Estas opciones fueron enlistadas por orden de automatización de menor a mayor y cada una tiene sus ventajas y desventajas. El autor utilizó los primeros dos porque el tercero generaba errores en el computador utilizado (Sección [4.2\)](#page-48-1).

<span id="page-54-0"></span>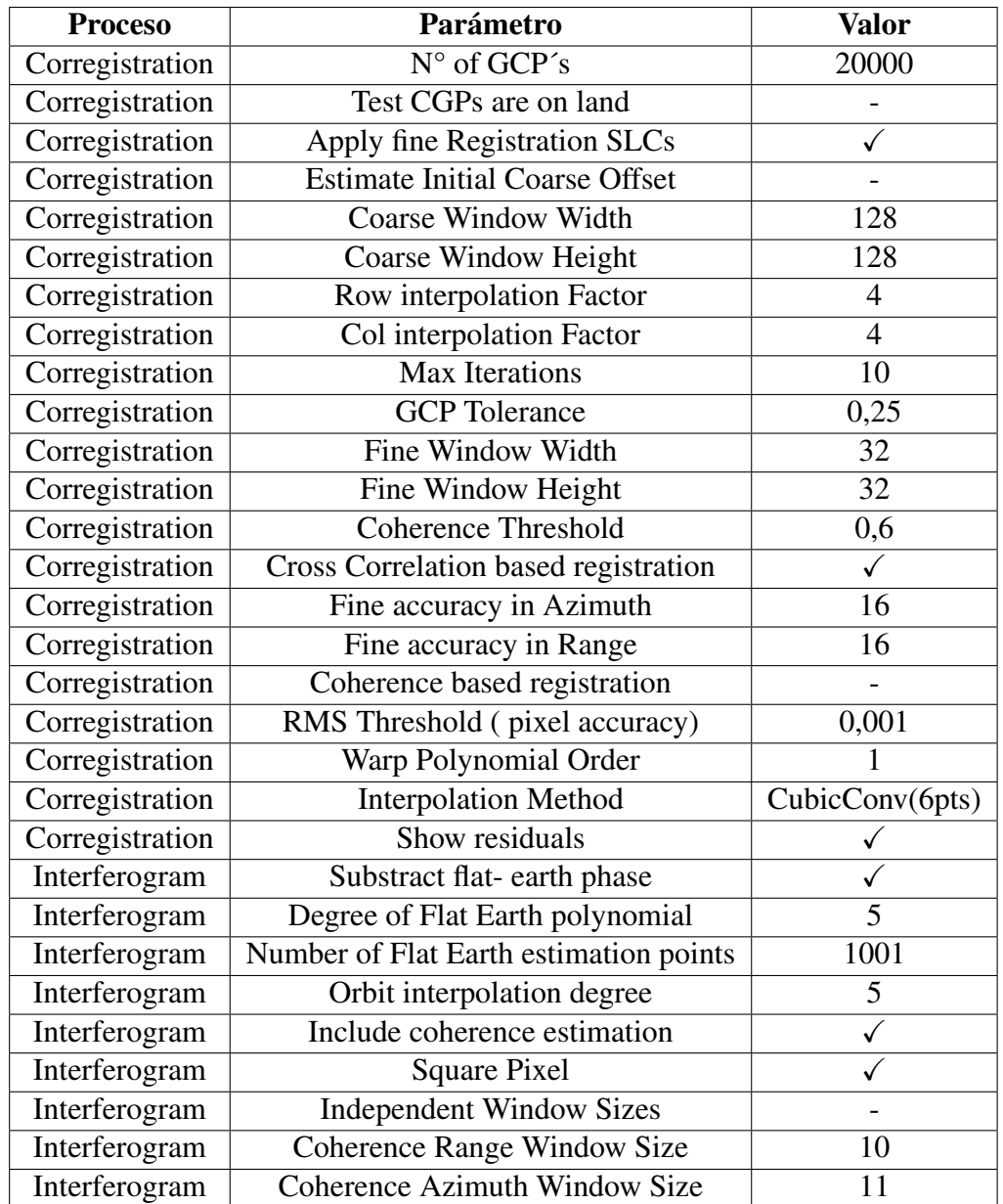

<span id="page-54-1"></span>Tabla 4.9: Parámetros a ingresar en [SNAP ESA](#page-11-5) para el corregistro e interferograma

| <b>Proceso</b> | <b>Parametro</b>                      | <b>Valor</b> |
|----------------|---------------------------------------|--------------|
| Goldstein      | Adaptative Filter Exponent in $(0,1]$ |              |
| Goldstein      | <b>FFT Size</b>                       | 64           |
| Goldstein      | <b>Window Size</b>                    | 3            |
| Goldstein      | Use Coherence mask                    |              |
| Goldstein      | Coherence Threshold in $(0,1]$        | 0,2          |
| Multilooking   | <b>GR</b> Square Pixel                | ✓            |
| Multilooking   | <b>Independent Looks</b>              |              |
| Multilooking   | Number of Range Looks                 | 4            |
| Multilooking   | Number of Azimuth Looks               | 4            |
| Multilooking   | Mean GR Square Pixel                  | 8,28         |
| Multilooking   | <b>Output Intensity</b>               |              |

Tabla 4.10: Parámetros a ingresar en [SNAP ESA](#page-11-5) para aplicar el filtro de Goldstein y Multilooking

<span id="page-55-1"></span>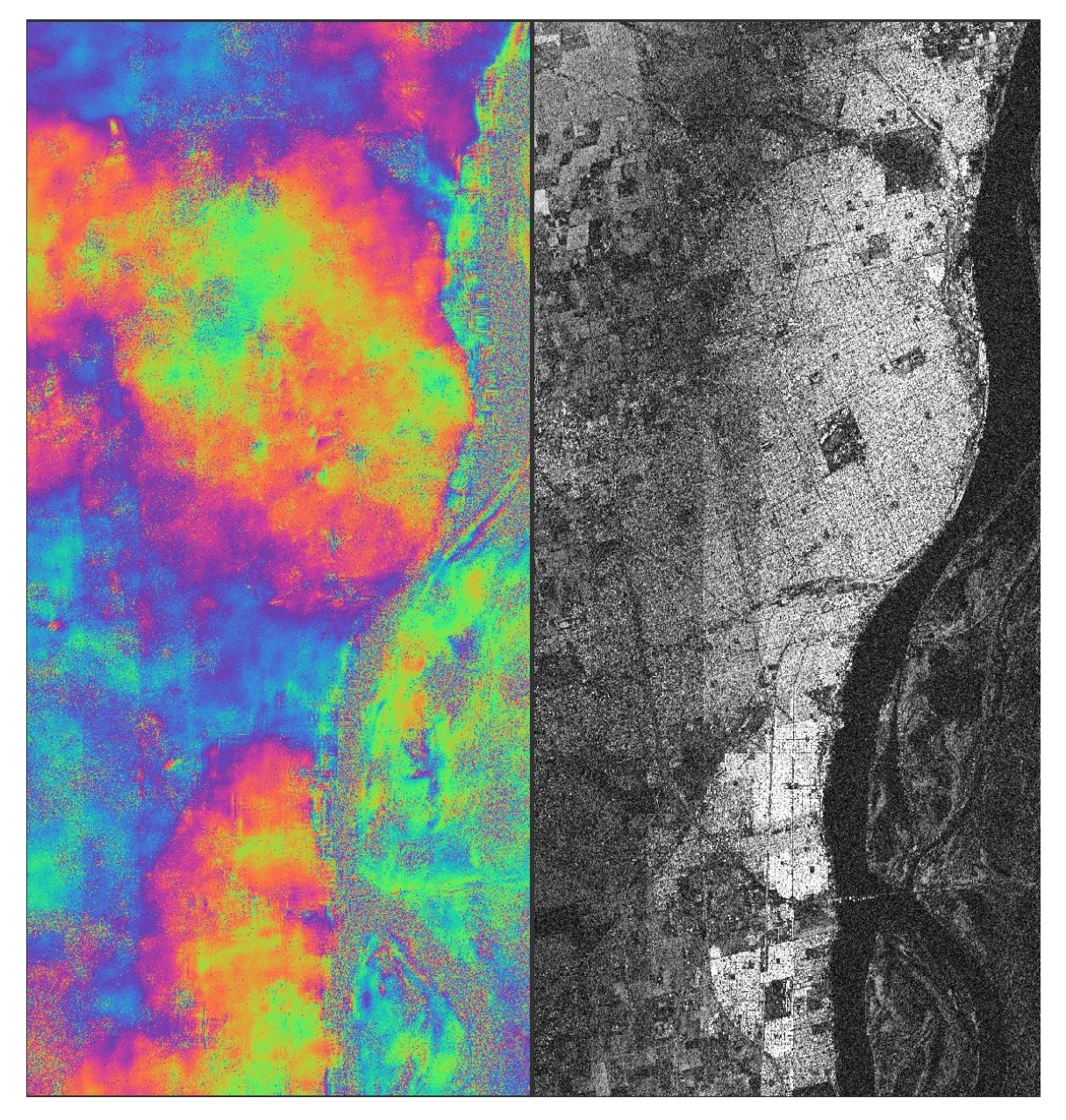

Figura 4.5: Interferograma y coherencia interferométrica para el par seleccionado. Fuente: Elaboración propia

<span id="page-55-0"></span>

| <b>Proceso</b> | <b>Parametro</b>            | <b>Valor</b>      |
|----------------|-----------------------------|-------------------|
| Snaphu Export  | Statistical - cost mode     | <b>DEFO</b>       |
| Snaphu Export  | Initial method              | <b>MCF</b>        |
| Snaphu Export  | Number of Tile Rows         |                   |
| Snaphu Export  | Number of Tile Columns      | 1                 |
| Snaphu Export  | <b>Number of Processors</b> | 4                 |
| Snaphu Export  | Row Overlap                 | $\mathbf{\Omega}$ |
| Snaphu Export  | Column Overlap              | $\mathbf{\Omega}$ |
| Snaphu Export  | <b>Tile Cost Threshold</b>  | 500               |

Tabla 4.11: Parámetros a ingresar en [SNAP ESA](#page-11-5) para generar el interferograma enrollado

<span id="page-56-1"></span>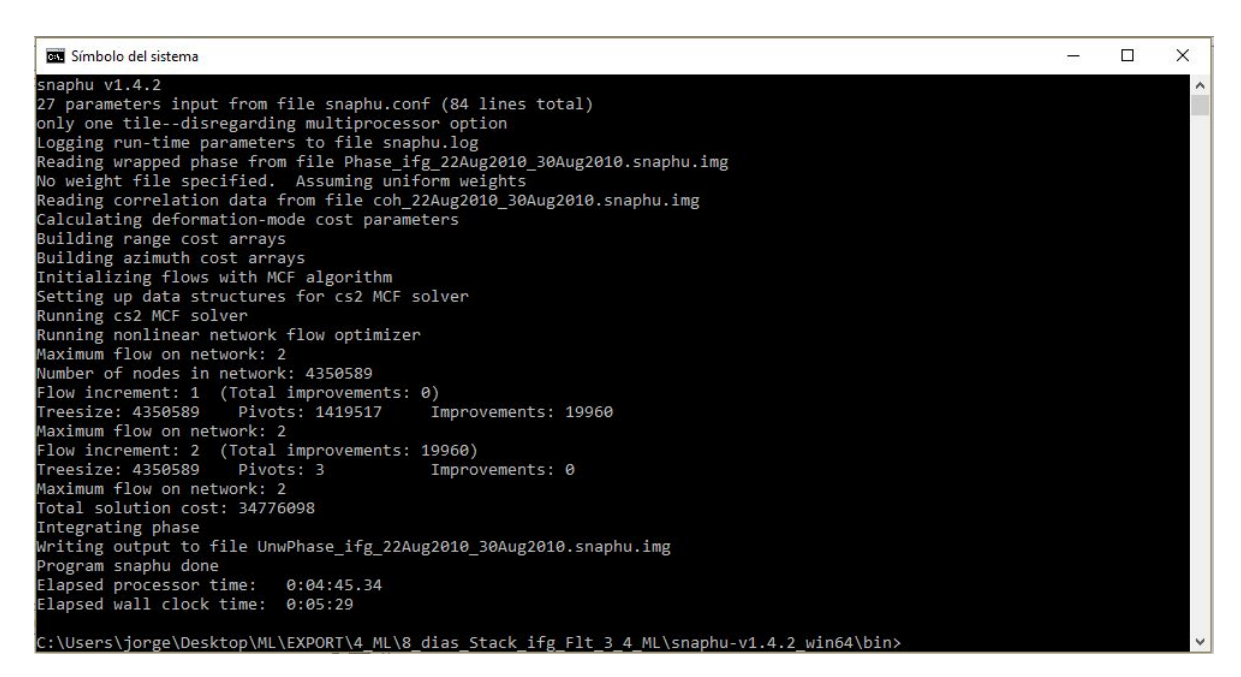

Figura 4.6: Ejecución de SNAPHU del archivo a desenrollar. Fuente: Elaboración propia

<span id="page-56-0"></span>

| <b>Proceso</b>            | <b>Parametro</b>                 | <b>Valor</b>           |
|---------------------------|----------------------------------|------------------------|
| <b>Phase To Elevation</b> | <b>Digital Elevation Model</b>   | <b>SRTM 1sec HGT</b>   |
| Phase To Elevation        | <b>DEM Resampling Method</b>     | Bilinear_interpolation |
| <b>Terrain Correction</b> | <b>Source Bands</b>              | Elevation              |
| <b>Terrain Correction</b> | <b>Digital Elevation Model</b>   | <b>SRTM 1sec HGT</b>   |
| <b>Terrain Correction</b> | <b>DEM Resampling Method</b>     | Bilinear_interpolation |
| <b>Terrain Correction</b> | <b>Image Resampling Method</b>   | Bilinear_interpolation |
| <b>Terrain Correction</b> | <b>Source GR Pixel Spacings</b>  | 7.85(m)x8.71(m)        |
| <b>Terrain Correction</b> | Pixel Spacing(m)                 | 9                      |
| <b>Terrain Correction</b> | Pixel Spacing(deg)               | 8,0848                 |
| <b>Terrain Correction</b> | Map Projection                   | WGS84(DD)              |
| <b>Terrain Correction</b> | Mask out areas without elevation |                        |
| <b>Terrain Correction</b> | Output complex data              |                        |
| <b>Terrain Correction</b> | Selected source band             |                        |
| <b>Terrain Correction</b> | <b>DEM</b>                       |                        |
| <b>Terrain Correction</b> | Latitude & Longitude             |                        |
| <b>Terrain Correction</b> | Incidence Angle from ellipsoid   |                        |
| <b>Terrain Correction</b> | Local incidence angle            |                        |
| <b>Terrain Correction</b> | Projected local incidence angle  |                        |
| <b>Terrain Correction</b> | Apply radiometric normalization  |                        |

Tabla 4.12: Parámetros a ingresar en [SNAP ESA](#page-11-5) para obtener elevación y corregir la geometria de adquisición

Como resultado de los procesos aplicados en la Tabla [4.9](#page-54-0) se obtiene un stack de imágenes corregistrado (Sección [2.5.10\)](#page-32-0) con la imagen de coherencia interferométrica (Sección [2.5.5.1\)](#page-29-0) y la imagen del interferograma (Sección [2.5\)](#page-26-1). La Tabla [4.10](#page-54-1) aplica un filtro de Goldstein y realiza un multilooking de 4 miradas tanto en rango como en azimuth (Sección [2.5.8\)](#page-31-1).

El proceso de la Tabla [4.11](#page-55-0) se aplicó desde la pestaña Radar/Interferometric/Products/Unwrapping/Snaphu Export para exportar la fase enrollada y correr por consola el desenrollado mediante el Snaphu (Sección [2.5.9\)](#page-31-0). Los pasos para ejecutar Snaphu fueron:

- Bajar Snaphu desde: <https://step.esa.int/main/third-party-plugins-2/snaphu/>
- Descomprimir el archivo descargado y ubicar el directorio *bin*
- Copias los archivos resultantes de proceso de la Tabla [4.11](#page-55-0) en el directorio *bin* mencionado en el punto anterior
- Escribir en consola: *cd DireccionCompleta Directorioin*
- Abrir el archivo snaphu.conf y copiar el comando en dicho archivo similar a:*snaphu*− *f snaphu*.*con f Phase*\_*HH*\_22*Aug*2010\_30*Aug*2010.*snaphu*.*img*6342
- Copiar en consola el comando copiado en el punto anterior

El proceso de la Figura [4.6](#page-56-1) crea en el directorio *bin* trabajado un nuevo archivo de fase desenrollada que debe ser cargado en [SNAP ESA](#page-11-5) desde la pestaña ubicada en Radar/Interferometric/Products/Unwrapping/Snaphu Import La Tabla [4.12](#page-56-0) contiene los parámetros para convertir de fase a elevación a partir de la altura de ambigüedad [\(2.15\)](#page-29-1) y la corrección de la geometría de adquisición lateral propia del radar (Sección [2.5.3\)](#page-27-0).

### 4.3.3. Sobre los resultados en relación a las distorsiones geométricas

En áreas urbanas y sobre todo en áreas de edificaciones en altura se presentan casos de distorsiones geométricas que podrían resolverse aplicando un script que calcule los puntos con posibles deformaciones y los elimine o reemplace para, de esta forma, no incluir estos datos con error en el modelo.

### 4.3.4. Ediciones previas del modelo a validad y ajustar

El resultado de la Sección [4.3.2.2](#page-53-2) es una imagen con píxeles de altura (notar que si bien podríamos decir que es un [DEM](#page-10-0) es necesario al menos una comparación con datos del objeto a representar para poder afirmar que es un modelo del mismo) de la escena total y es necesario recortar las áreas límite de la Ciudad de Rosario. Para esto hacemos:

- Descargar limites de: <https://datos.rosario.gob.ar/>
- Cargar límites desde la pestaña Vector/Import
- Enmascarar el resultado de [4.3.2.2](#page-53-2) en Raster/Mask/Land Sea Mask

El resultado es una imagen con elementos [NaN](#page-11-17) y valores de altura en los píxeles dentro de los límites del municipio.

El paso siguiente es exportar la imagen con su respectiva georeferencia y esto se hace seleccionando el valor resultante y clickeando la pestaña File/Export/GeoTiff.

### <span id="page-58-0"></span>4.3.5. Remuestreo de un [DEM](#page-10-0)

La imagen saliente desde [SNAP ESA](#page-11-5) tiene una distancia interpíxel de 7,85*m x* 8,71*m* que se puede observar en la Tabla [4.12](#page-56-0) y esto surge por aplicar un multilooking de 4 en ambos. Para facilitar los cálculos es que se definió utilizar un píxel de 10 metros y por eso es que se hace necesario remuestrear los píxeles a este valor además de convertir de [WGS84](#page-12-2) a [POSGAR07.](#page-11-18) Este proceso se realizó en QGIS ya que es más amigable y versátil que el [SNAP ESA.](#page-11-5) No obstante, podrá notar el lector que la aplicación del multilooking (Sección [2.5.8\)](#page-31-1) no es un remuestreo (Sección [2.7\)](#page-33-1) pero si termina generando un cambio en la distancia interpíxel. En resumen, se aplicó un multilooking, un remuestreo en distancia interpíxel y una conversión de sistema geodésico.

### 4.3.6. Bandeado vertical en los resultados [InSAR](#page-11-1)

Notará el lector el bandeado vertical en las imágenes de la Figura [4.5](#page-55-1) y se preguntará el motivo. En principio se consideró la posibilidad de un movimiento en la plataforma que derivó en un movimiento uniforme del sensor, aunque, vuelto a procesar con la misma notebook (Sección [4.2\)](#page-48-1) el mismo par y con el mismo [SNAP ESA](#page-11-5) arrojó valores distintos. Sin embargo, fue utilizada la imagen con bandeado para el proceso de la Sección [4.4](#page-60-0) porque al momento de implementar el ajuste y la validación no se había hecho ese reprocesamiento.

### 4.3.7. Control de resultados por comparación

En el QGIS se compararon los resultados del [DEM](#page-10-0) [COSMO-SkyMed](#page-10-2) (Figura [4.7\)](#page-59-0) con el [DEM](#page-10-0) [SRTM](#page-11-11) y el [DEM](#page-10-0) aerofotogramétrico del [IGN](#page-11-6) todos llevados a resolución de 10 metros como se especifica en la Sección [4.3.5.](#page-58-0) Notar que [SRTM](#page-11-11) es banda L y el [DEM](#page-10-0)[IGN](#page-11-6) es un modelo obtenido mediante fotogrametría y el [DEM](#page-10-0) [COSMO-SkyMed](#page-10-2) en banda X pero a fines de la comparación es útil.

<span id="page-59-0"></span>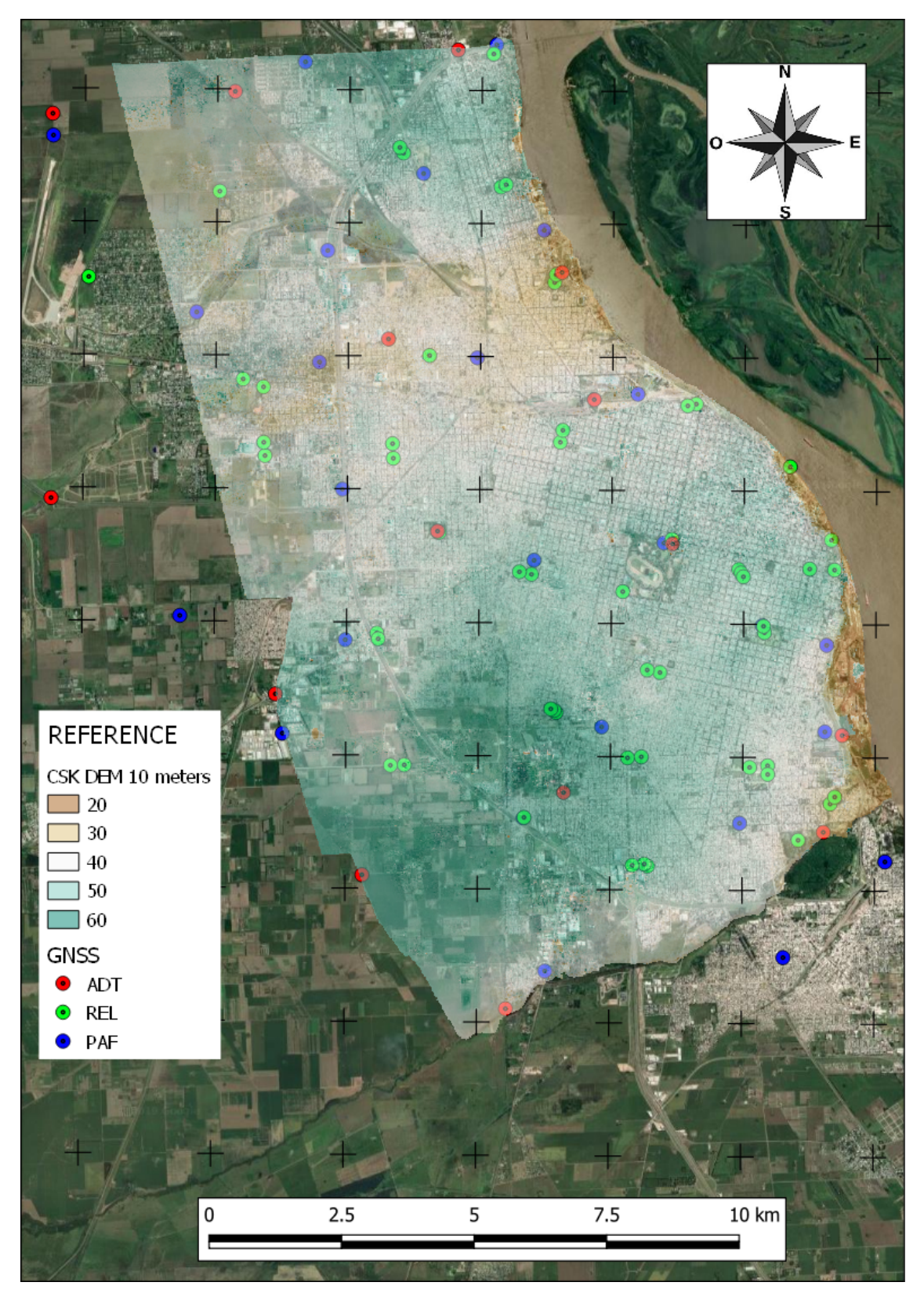

Figura 4.7: Resultado del proceso [InSAR](#page-11-1) con distancia interpíxel de 10 metros en [POSGAR07](#page-11-18) y los puntos [GNSS.](#page-11-7) Nota: las cruces representan la cuadricula con una distancia de 2,5*kilometros*. Fuente: Elaboración propia

## <span id="page-60-0"></span>4.4. Ajuste y validación

Siguiendo el concepto de modelo definido en la Sección [2.9](#page-39-0) es que la presente sección define al objeto de estudio como la superficie topográfica. El resultado del proceso [InSAR](#page-11-1) como el modelo de dicho objeto y la validación mediante datos [GNSS](#page-11-7) como instancia para determinar la representatividad o no del modelo. Mientras que las superficies de interpolación se consideran una propuesta de cálculo a partir de datos reales que mejoren los resultados en la instancia de validación y por lo tanto de la representatividad. El programa utilizado es diseñado por el equipo de trabajo utilizando el lenguaje de programación Python y utilizando las librerías citadas en la Sección [4.2.4.](#page-49-2) El mismo consiste de 19 funciones creadas por el usuario que llaman a funciones de las librerías mencionadas. Las funciones se utilizan en distintas instancias del algoritmo implementado de la Figura [4.8](#page-62-0) y se basa en el trabajo realizado en 2003 por Euillades y otros [\[3\]](#page-81-1).

#### 4.4.1. Inicio del programa

El programa consta de dos scripts y son:

| <b>Nombre</b>   | Característica   |
|-----------------|------------------|
| $call\_CAAF.py$ | main o principal |
| CAAF.py         | <b>Funciones</b> |

Tabla 4.13: Scripts desarrollados para los procesos de la Sección [4.4](#page-60-0)

NOTA: [CONAE](#page-10-4) [ASI](#page-10-3) [ASR](#page-10-9) [FAMAF](#page-10-10) [\(CAAF\)](#page-10-11) es un acrónimo utilizado para asignar el nombre a los scripts en referencia a las principales instituciones participantes.

Las primeras líneas de código del script [4.1](#page-60-1) describen los procesos que se realizan desde el mismo, carga la librería [CAAF](#page-10-11) y crea los valores genéricos que pueden ser modificados si es necesario.

```
1 # This script have different block, these are:
2 # 17# Generic values
3 # 18# calling functions to adjustment
4 # 19# calling functions to validation
5 # 20# calling functions to show graphics
6 # 21# 21# calling functions to save
7 # 22# call of functions for statistical analysis
8
9 import CAAF
10
11 ####################################################################
12 # 17# Generic values
13 ####################################################################
14 kernel = 7
15 run = 'y'16 \text{ mov} = 317 shower = [0, 1, 2, 3, 4, 5, 6, 7, 8, 9, 10, 11, 12,13,14,15,16,17,18,19]
18 #0, 1, 2, 3, 4, 5, 6, 7, 8, 9, 10, 11, 12, 13,15,16,17,18,19
19 directory = 'C:\\Users\\jorge\\Desktop\\05_Python\\'
20 dir_saved = directory
21 dir input = directory+'CSK 10m.tif'22 dir_csv =(directory+'adjustment.csv',directory+'validation.csv')
```
#### 4.4 AJUSTE Y VALIDACIÓN

| 23      |                                                                                                    |
|---------|----------------------------------------------------------------------------------------------------|
|         | $24 \text{ to\_save}$ = $[0, 1, 2, 3, 4, 5, 6, 7, 8, 9, 10, 11, 12,$<br>13, 14, 15, 16, 17, 18, 19] |
|         | 25 titles=('00 CSK original','01 CSK moved in XY, Z and filled with LPF'                            |
|         |                                                                                                    |
| 26      | '02 First degree spline', '03 First degree spline with low pass                                     |
|         | filter',                                                                                            |
| 27      | '04 Cubic Spline surface'                                                                           |
|         | '05 Difference first degree spline LPF and CSK filled'                                              |
| 28      |                                                                                                    |
| 29      | '06 Mean first degree spline LPF and CSK filled'                                                    |
|         |                                                                                                    |
| 30      | '07 Difference cubic spline and CSK filled'                                                         |
|         |                                                                                                    |
| 31      | '08 Mean cubic spline and CSK filled'                                                               |
| 32      | '09 Difference first degree spline LPF and cubic spline'                                            |
|         |                                                                                                    |
| 33      | '10 Mean first degree spline LPF and cubic spline'                                                  |
|         |                                                                                                    |
| 34      | '11 Difference first degree spline with LPF and without'                                            |
| 35      | '12 Mean first degree spline with LPF and without'                                                  |
|         | $\mathbf{r}$                                                                                        |
| 36      | '13 Difference 10 and CSK Filled','14 Mean 10 and CSK Filled'                                       |
|         | $\mathbf{r}$                                                                                        |
| 37      | '15 Difference 10 and CSK Filled','16 Mean 10X.25 and CSK FilledX                                   |
|         | .75'<br>'17 Difference 14 and 16', '18 Image Resulting with 0'                                      |
| 38      |                                                                                                    |
| 39      | '19 Image Resulting with nan'<br>$\mathcal{E}$                                                      |
|         | 40 namef='02_results'                                                                               |
|         | 41 #generic values                                                                                  |
| 42      |                                                                                                    |
| $43 \#$ | 17#<br>Generic values                                                                               |
|         |                                                                                                    |

Script 4.1: Importar [CAAF](#page-10-11) en el script main o principal

Las primeras líneas del script [4.2](#page-61-0) importan las librerías a utilizar y describen brevemente qué hace cada función utilizada en el programa.

```
1 import numpy as np
2 import scipy as sp
3 import csv
4 import gdal
5 import matplotlib.pyplot as plt
6 import os
7
8 # This script have different functions, these are:
9 # 1# Open CSV
10 # 2# 2# Generate list of coordinate
11 # 3# Read and extraction of the geo spatial information
12 # 4# 4# List to array on local coordinate
13 # 5# Correlation values CSK and GNSS
14 # 6# 6# Rood mean square
15 \# 7# delta XY
16 # 8# 8# Validation of movement on XY
17 # 9# Z Difference
18 # 10# Create interpolation and spline surface
```
#### 4.4 AJUSTE Y VALIDACIÓN

| 19#               | 11# | T.PF                                  |
|-------------------|-----|---------------------------------------|
| $20 \frac{4}{3}$  | 12# | Adjustment                            |
| $21 \frac{4}{5}$  | 13# | Save a image with spatial information |
| $22 \frac{4}{5}$  | 14# | Plots                                 |
| $23 \pm 1$        | 15# | Statistics                            |
| $24 \frac{4}{11}$ | 16# | Organizing                            |

Script 4.2: Librerías importadas en el script CAAF.py

<span id="page-62-0"></span>Es importante resaltar que tanto en el script [4.1](#page-60-1) como en el [4.2](#page-61-0) son sólo las primeras líneas de dichos scripts y no la totalidad de los mismos.

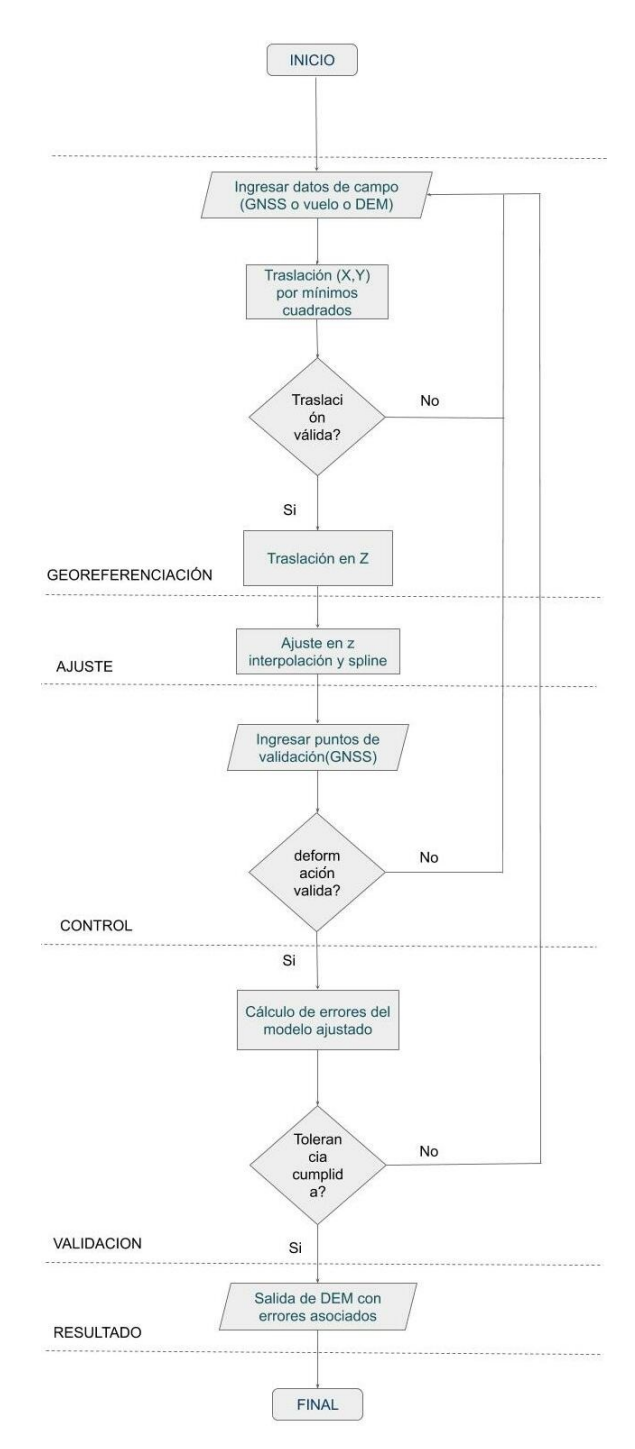

Figura 4.8: Algoritmo de trabajo desarrollado. Fuente: Elaboración propia

#### <span id="page-63-0"></span>4.4.2. Ejecutar el ajuste de datos

El proceso de ajuste se inicia con la carga del archivo de extensión *.csv* que contiene los puntos [GNSS](#page-11-7) (58 puntos en total según la Tabla [4.7\)](#page-52-1) y la imagen [DEM](#page-10-0) [COSMO-SkyMed](#page-10-2) resultante del proceso [InSAR](#page-11-1) ( Sección [4.3.2\)](#page-53-3). Con las características geométricas de la imagen crea una grilla de iguales características y datos sólo en los píxeles que coinciden con un punto [GNSS](#page-11-7) y con estos dos generará dos interpolaciones: un spline de primer grado y un spline cúbico (para simplificar nombres le llamaremos SA-SC. En el caso de la interpolación lineal por partes (spline de primer grado) se aplica un [LPF](#page-11-15) (Sección [2.10.2\)](#page-40-0) ya que obtiene vértices y aristas que no existen en el terreno (que a partir de aquí llamaremos SA-SL-LPF). Por otro lado, la imagen [DEM](#page-10-0) es filtrada en valores mayores a 20 metros y esos valores son rellenados con una imagen auxiliar creada a partir de un [LPF](#page-11-15) a la misma imagen [DEM.](#page-10-0)

El proceso de ajuste comienza con la georreferenciación en las coordenadas (*x*, *y*) y se aplica buscando el menor [RMSE](#page-11-2) entre las diferencias entre los píxeles del [DEM](#page-10-0) [COSMO-SkyMed](#page-10-2) y los píxeles con altura [GNSS](#page-11-7) desplazando estos últimos en la primera y segunda vecindad. El menor valor resultante fue el obtenido desplazando la imagen [DEM](#page-10-0) un píxel al oeste y cero en sentido norte-sur. Lo dicho anteriormente implica que el [DEM](#page-10-0) [COSMO-SkyMed](#page-10-2) se ha desplazado 10 metros a la derecha y esto representa un excelente resultado de georeferenciación. El paso siguiente consistió en calcular el error en la coordenada (z) que se definió como la media de las diferencias entre los píxeles [DEM](#page-10-0) [COSMO-SkyMed](#page-10-2) y los píxeles con dato [GNSS](#page-11-7) cuyo resultado fue 1,66 metros y por lo tanto se restó a toda la imagen −1,66 metros. RE resultado es una imagen corregida en las coordendas  $(X, Y, Z)$  y que para simplificar nombres llamaremos CSK-LPF-GR.

Posteriormente se filtraron las tres superficies, es decir, la SA-SL-LPF, SA-SC y CSK-LPF-GR entre si para verificar que en cada una de las tres tenga dato y donde no hay dato no haga ajustes.

Como instancias de control en los resultados se aplican la media y la diferencia entre SA-SL-LPF y SA-SC y; SA-SL-LPF y SA-SC con CSK-LPF-GR para evaluar si las imágenes interpoladas guardan o no relación con el [DEM.](#page-10-0)

La instancia de ajuste en sí mismo consiste en calcular la media entre CSK-LPF-GR con la media resultante entre SA-SL-LPF y SA-SC.

#### 4.4.3. Ejecutar la validación de datos

Los primeros pasos de la validación son similares al ajuste, donde el programa carga del archivo de extensión *.csv* que contiene los puntos [GNSS](#page-11-7) (38 puntos en total según la Tabla [4.7\)](#page-52-1) y la imagen que ingresa será el [DEM](#page-10-0) [COSMO-SkyMed](#page-10-2) ajustado que se obtuvo en la Sección [4.4.2.](#page-63-0)

#### 4.4.4. Ventanas gráficas y almacenamiento

Todos los productos son desplegados en ventanas individuales y almacenados con su respectiva especificación de nombre en la variable *titles* del bloque *Generic Values* que se visualiza en el script [4.1.](#page-60-1) No obstante, siendo valores genéricos, pueden ser modificados por el usuario para visualizar y/ o guardar sólo los resultados de interés.

# CAPÍTULO 5

# **Resultados**

# 5.1. Python

Los resultados de las Secciones [4.3.2](#page-53-3) y [4.3.1.2](#page-51-2) son los input de la Sección [4.4](#page-60-0) para obtener las visualizaciones de las 20 Figuras [5.1-](#page-65-0)[5.20](#page-74-0) donde las escalas inferior e izquierda representan las coordenadas en la matriz de la imagen y la escala de colores de la derecha representan las alturas de los píxeles en metros. Estas visualizaciones se obtienen a partir de las imágenes *.tif* que conservan la meta data de la imagen [DEM](#page-10-0) original y por lo tanto son imágenes georreferenciadas en el marco de referencia [POSGAR07.](#page-11-18)

<span id="page-65-0"></span>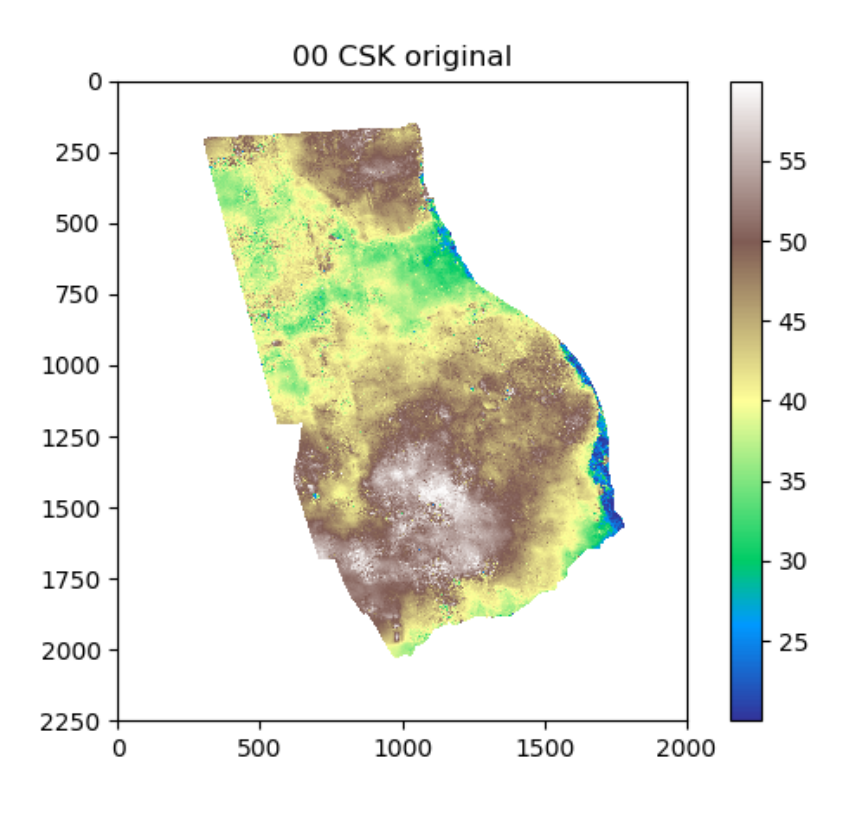

Figura 5.1: Proceso de Python 0

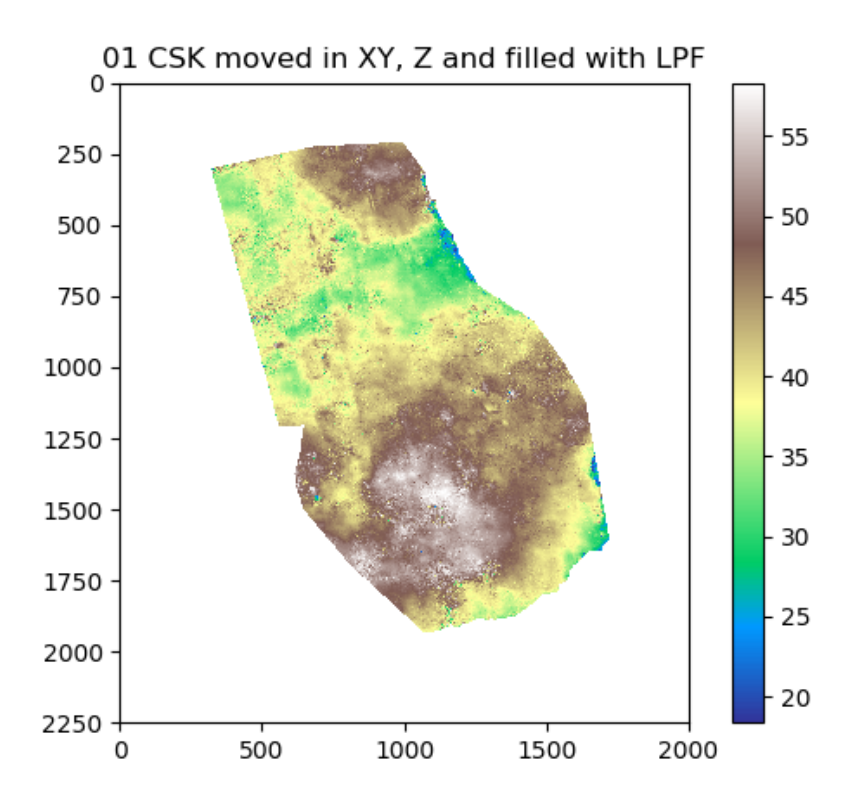

Figura 5.2: Proceso de Python 1

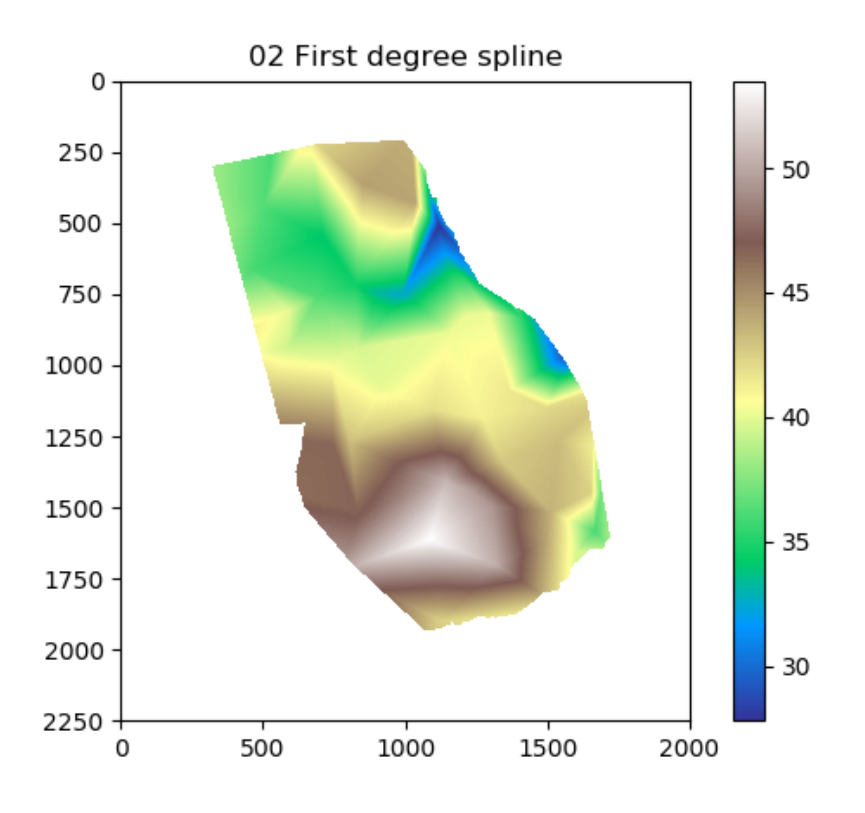

Figura 5.3: Proceso de Python 2

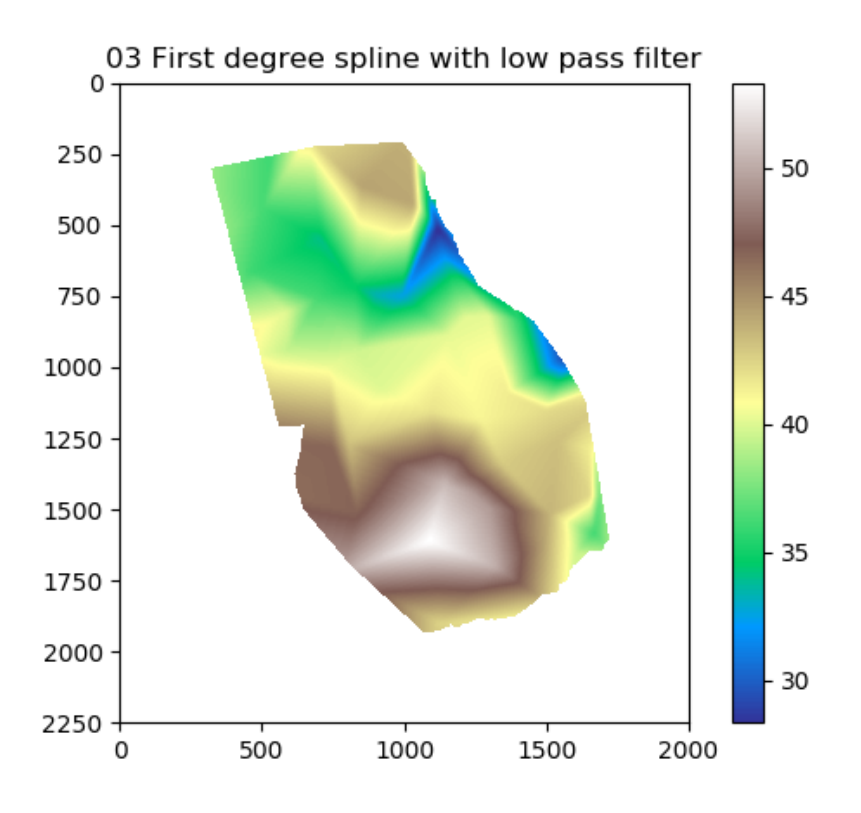

Figura 5.4: Proceso de Python 3

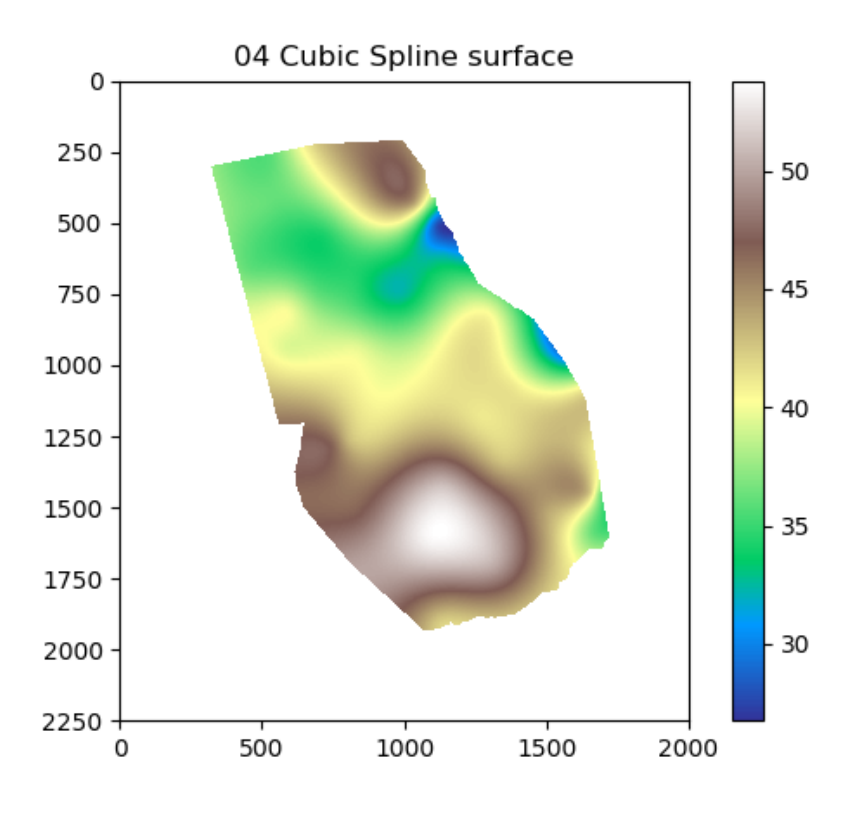

Figura 5.5: Proceso de Python 4

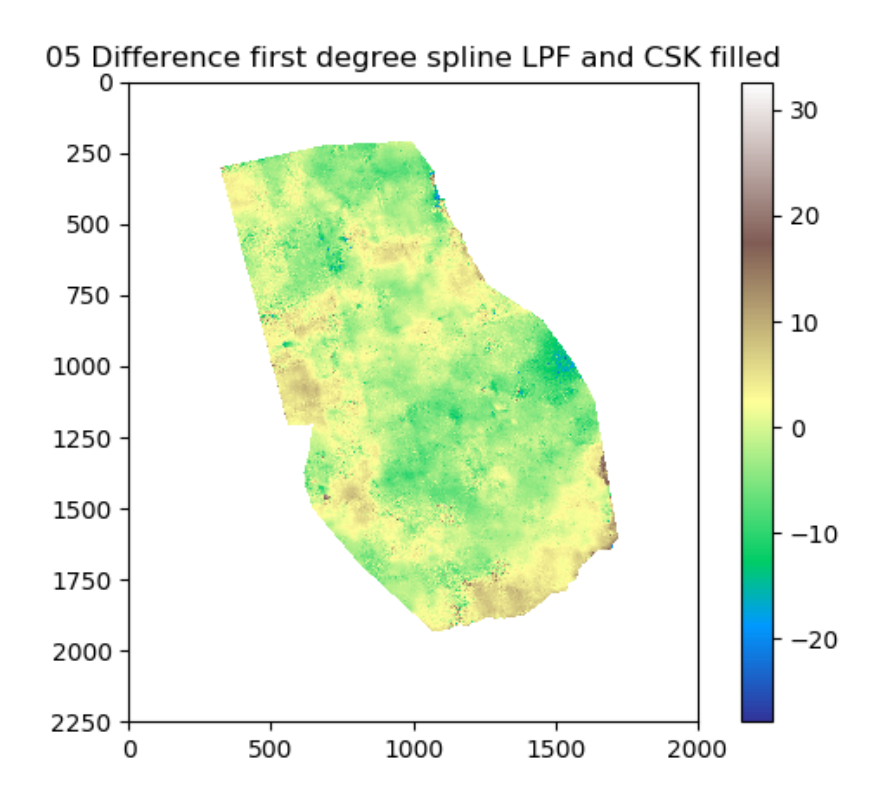

Figura 5.6: Proceso de Python 5

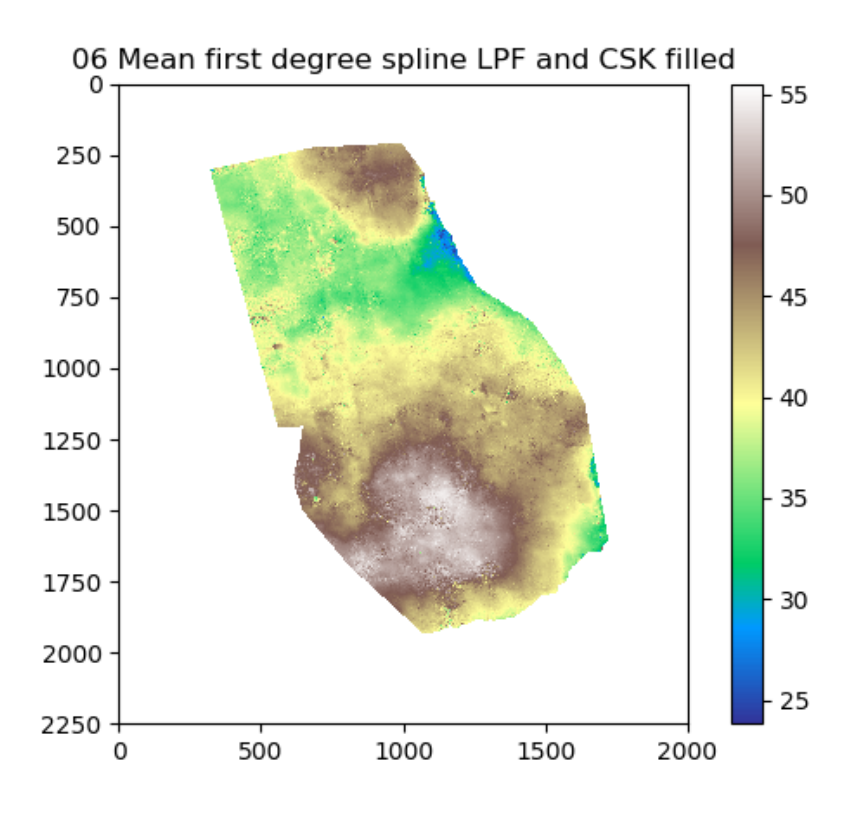

Figura 5.7: Proceso de Python 6

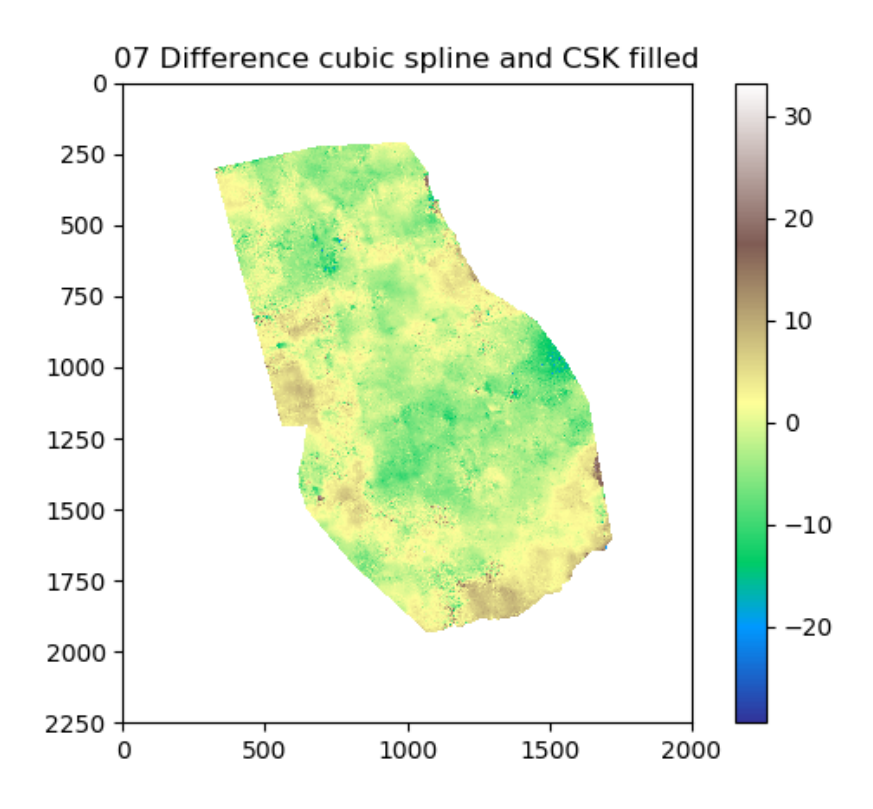

Figura 5.8: Proceso de Python 7

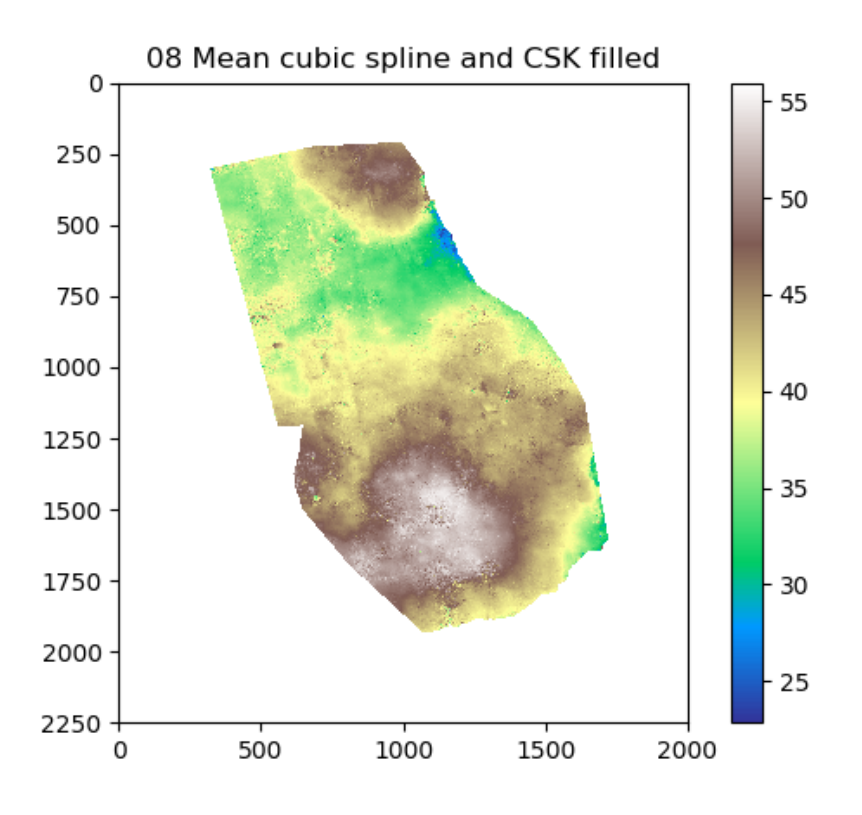

Figura 5.9: Proceso de Python 8

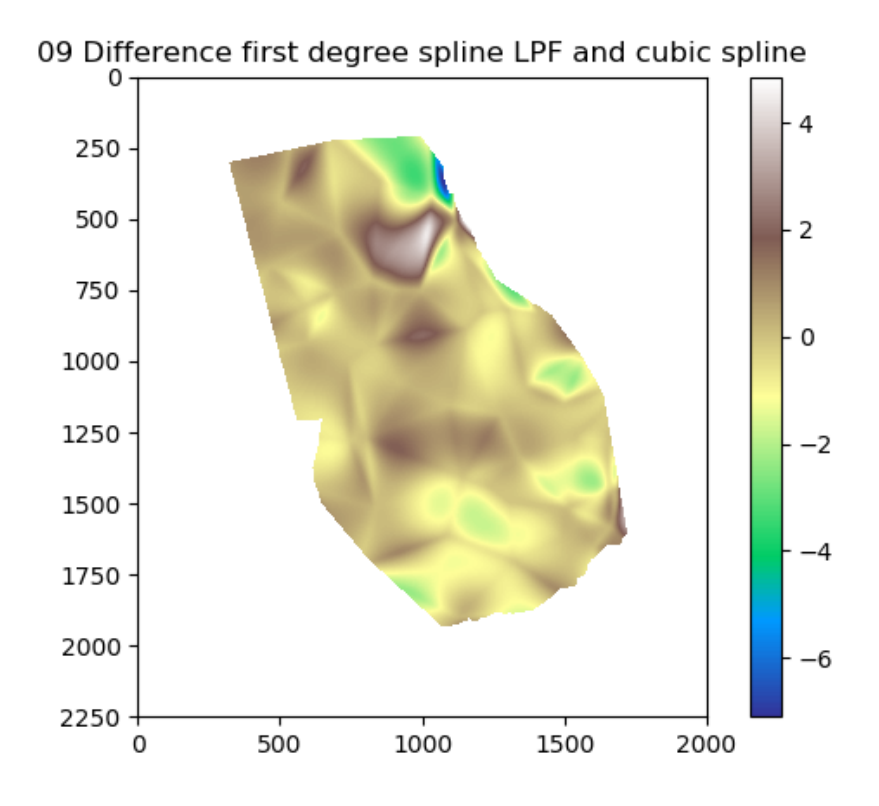

Figura 5.10: Proceso de Python 9

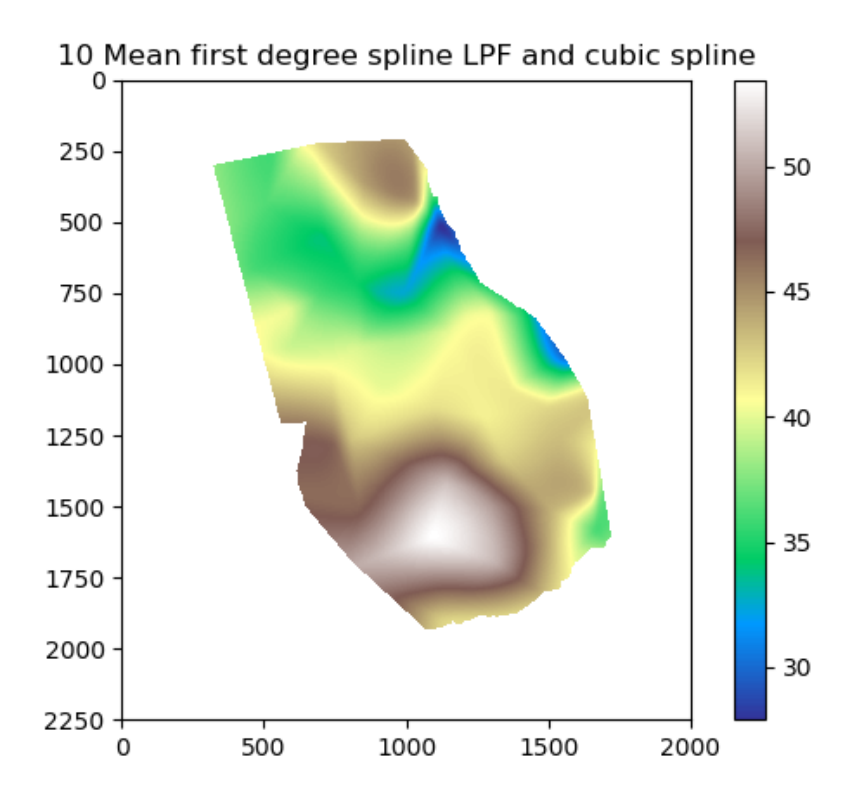

Figura 5.11: Proceso de Python 10

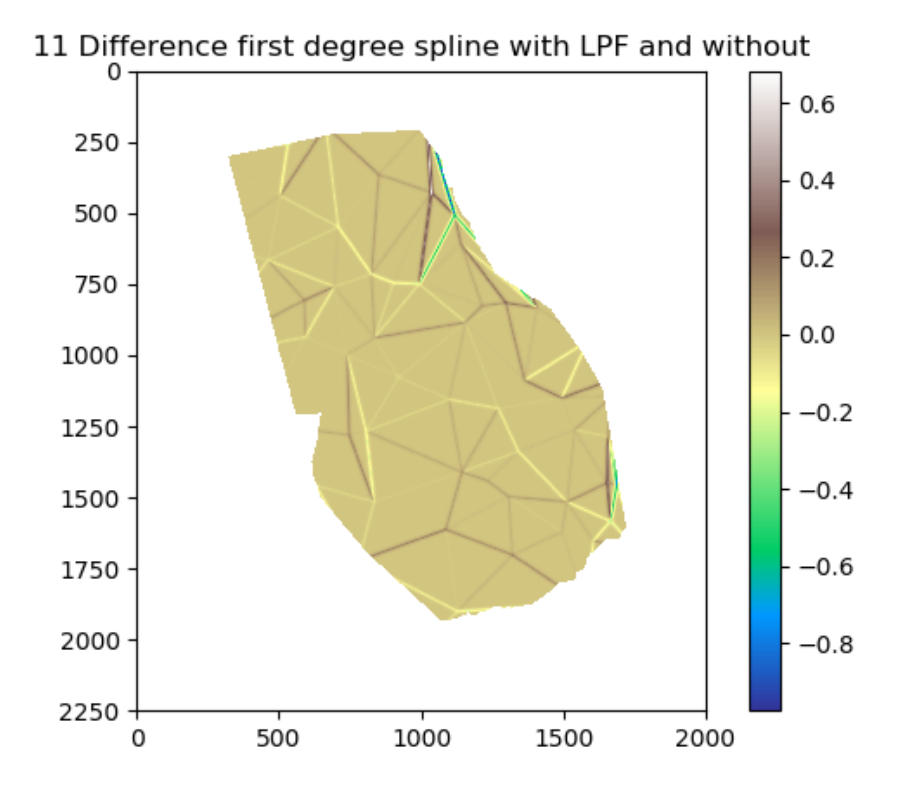

Figura 5.12: Proceso de Python 11

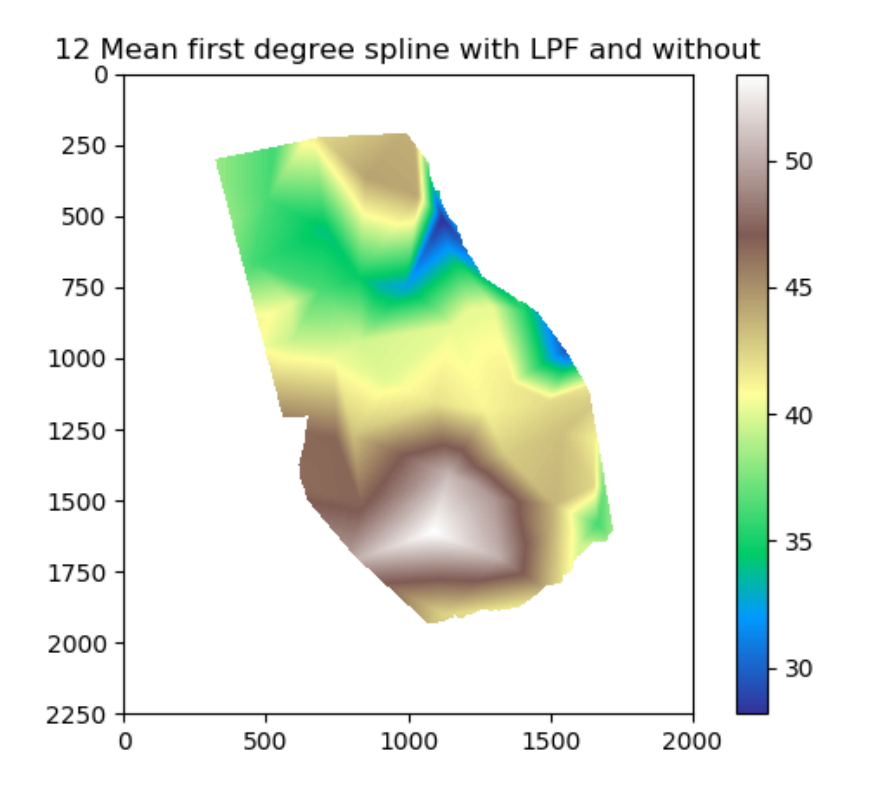

Figura 5.13: Proceso de Python 12

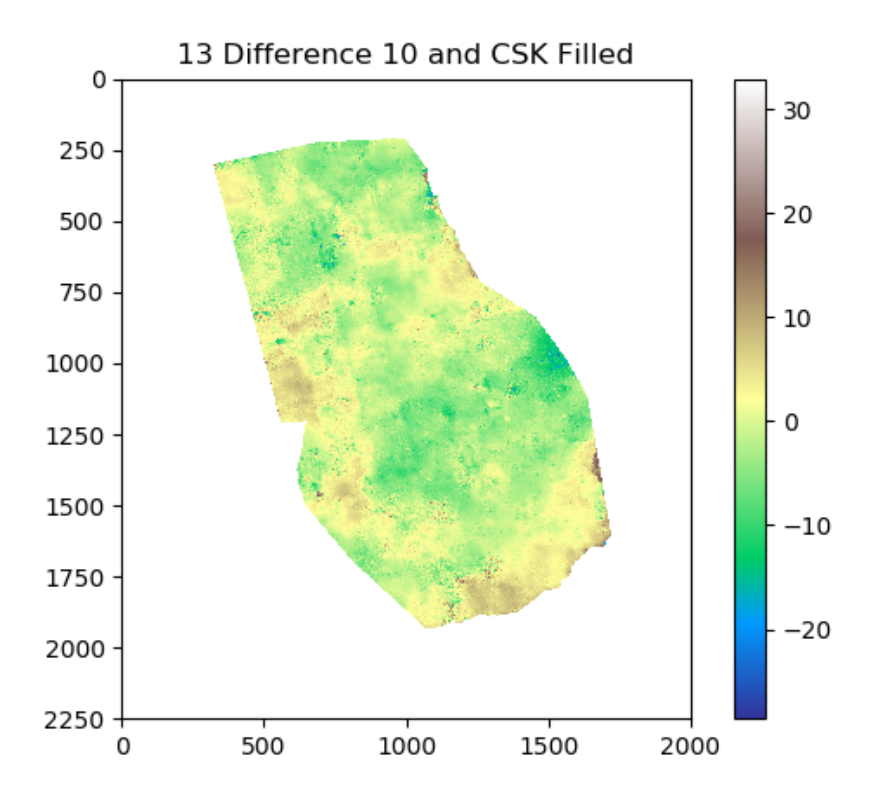

Figura 5.14: Proceso de Python 13
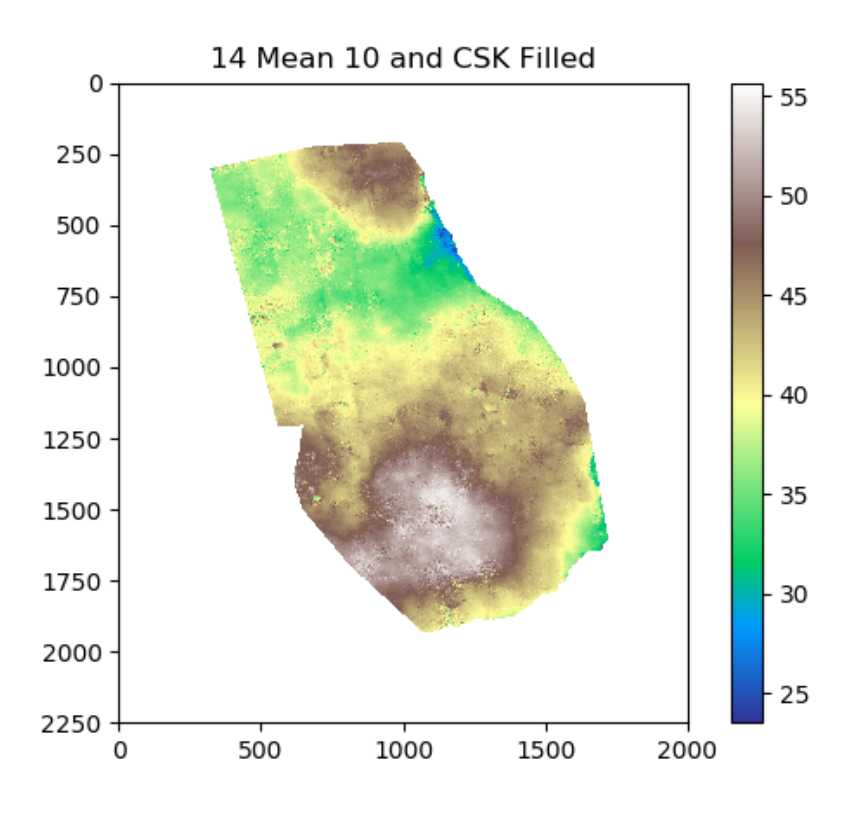

Figura 5.15: Proceso de python 14

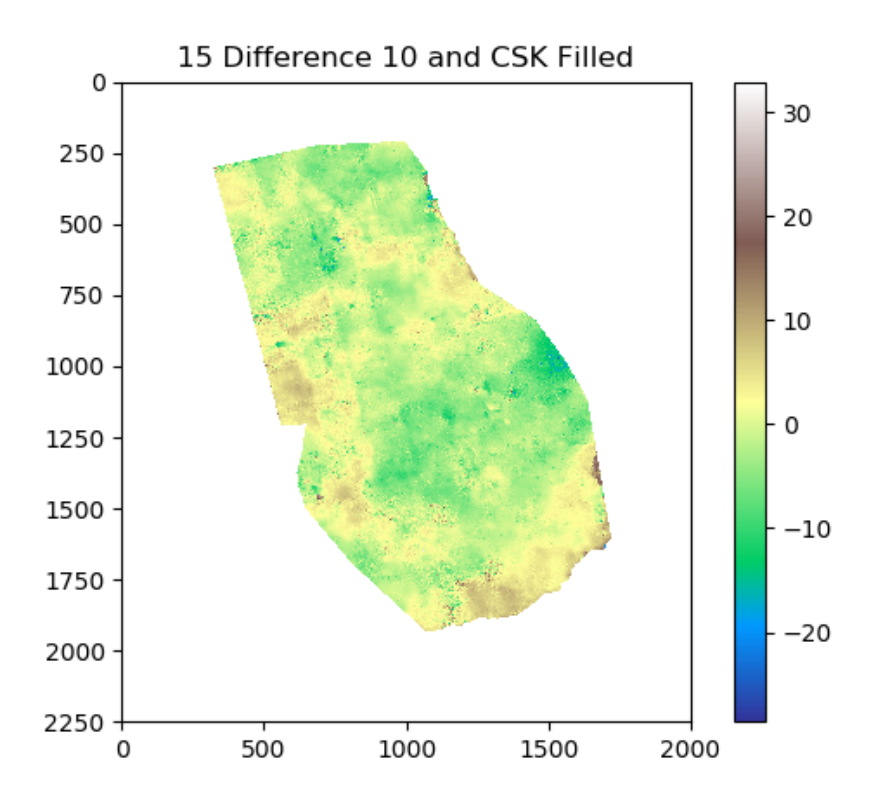

Figura 5.16: Proceso de Python 15

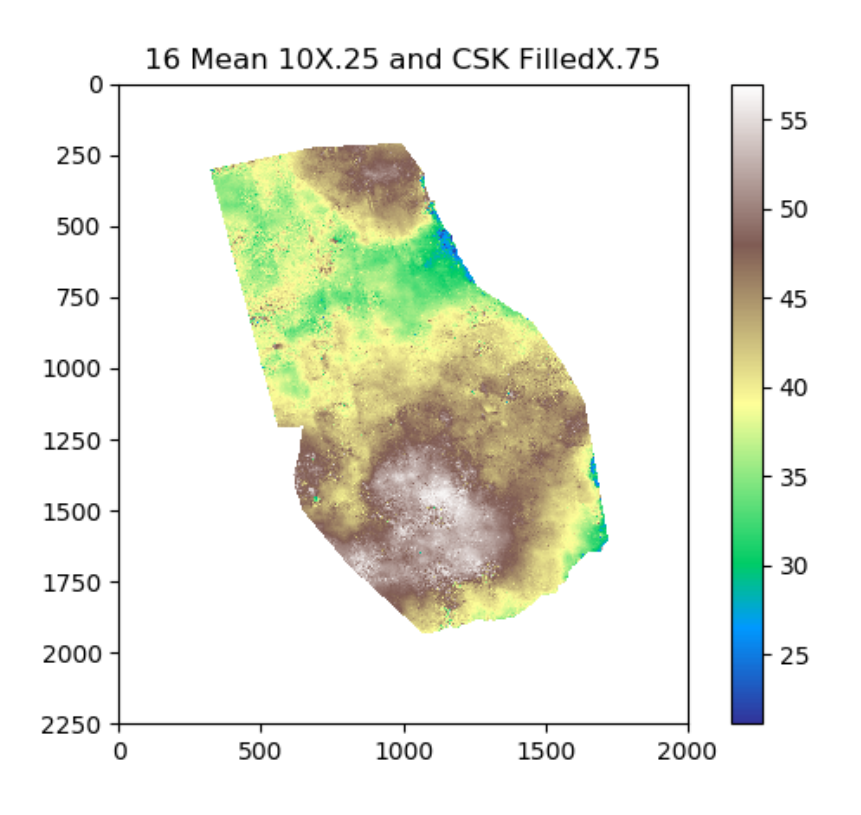

Figura 5.17: Proceso de Python 16

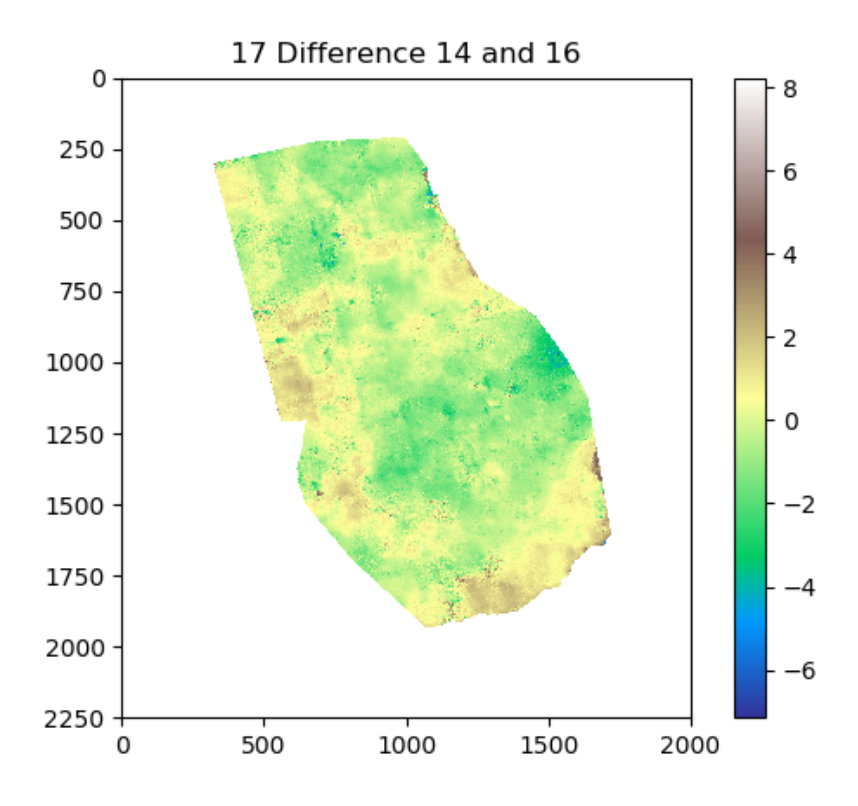

Figura 5.18: Proceso de Python 17

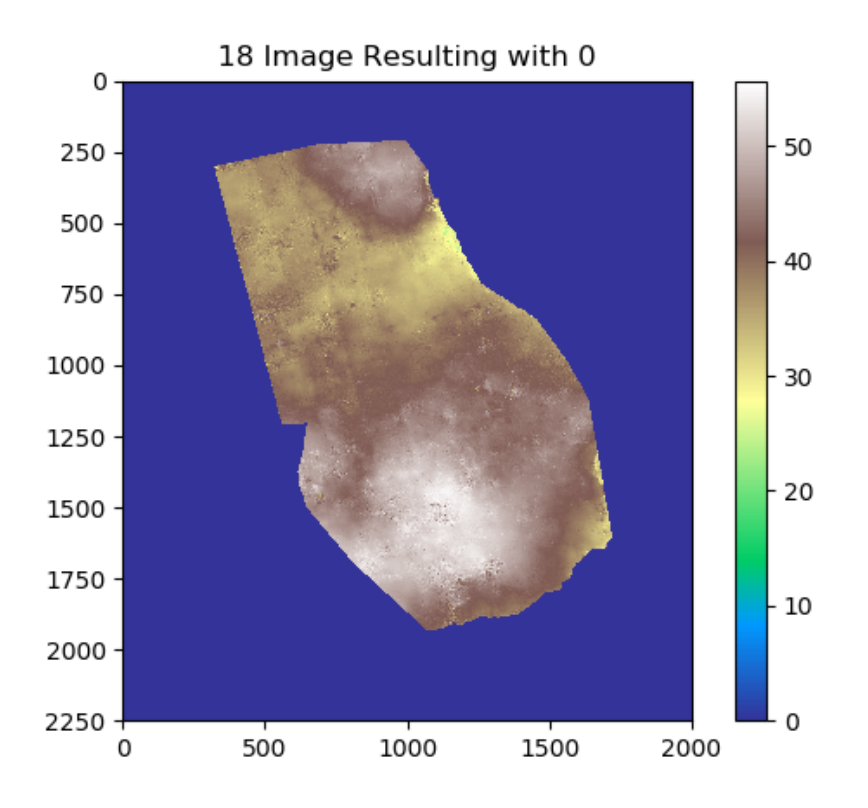

Figura 5.19: Proceso de Python 18

<span id="page-74-0"></span>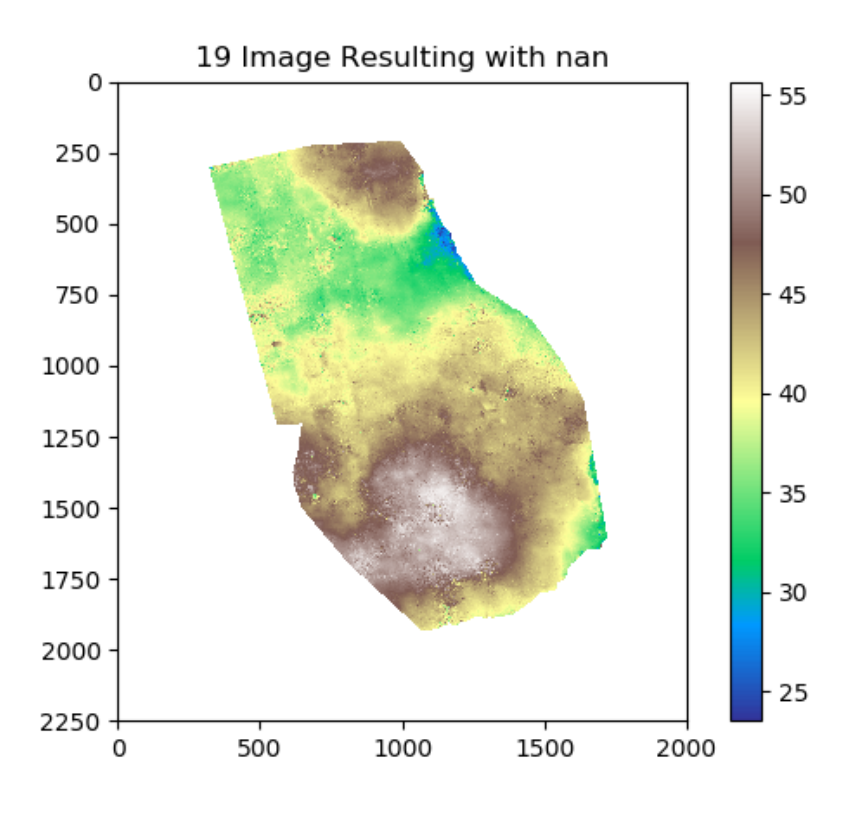

Figura 5.20: Proceso de Python 19

Las Figuras [5.21](#page-76-0) y [5.22](#page-76-1) son los histogramas resultantes de calcular las diferencias entre el [DEM](#page-10-0) [COSMO-SkyMed](#page-10-1) previo y posterior al proceso de ajuste y validación de la Sección [4.4,](#page-60-0) es decir, las imágenes de la Figuras [5.1](#page-65-0) y [5.20,](#page-74-0) respectivamente.

### 5.1.1. Cálculos estadísticos

Los cálculos estadísticos de valores extremos, cuartiles, media y desviación estándar son calculados para el [DEM](#page-10-0) [COSMO-SkyMed](#page-10-1) que ingresa luego del desplazamiento lineal en la coordenada (z). Los resultados de este proceso se pueden visualizar en la Tabla [5.1.](#page-75-0)

<span id="page-75-0"></span>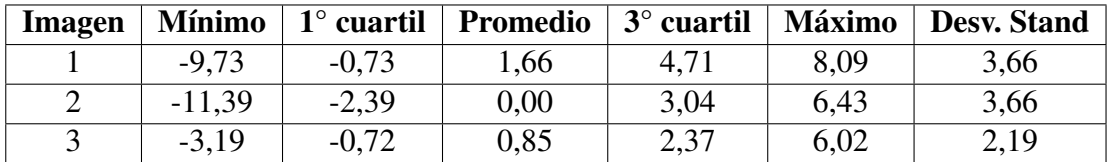

Tabla 5.1: Resultado del cálculo de errores del 1) [DEM](#page-10-0) original, 2) desplazado en (x,y) y (z) y 3) ajustado

# 5.2. Histogramas en QGIS

Los histogramas de esta sección son el resultado de aplicar dicho proceso a las diferencias entre en [DEM](#page-10-0) [COSMO-SkyMed](#page-10-1) original y el [DEM](#page-10-0) aerofotogramétrico IGN. La Figura [5.21](#page-76-0) hace la diferencia con el [DEM](#page-10-0) [COSMO-SkyMed](#page-10-1) previo al ajuste y la Figura [5.22](#page-76-1) lo hace con el posterior al ajuste.

<span id="page-76-0"></span>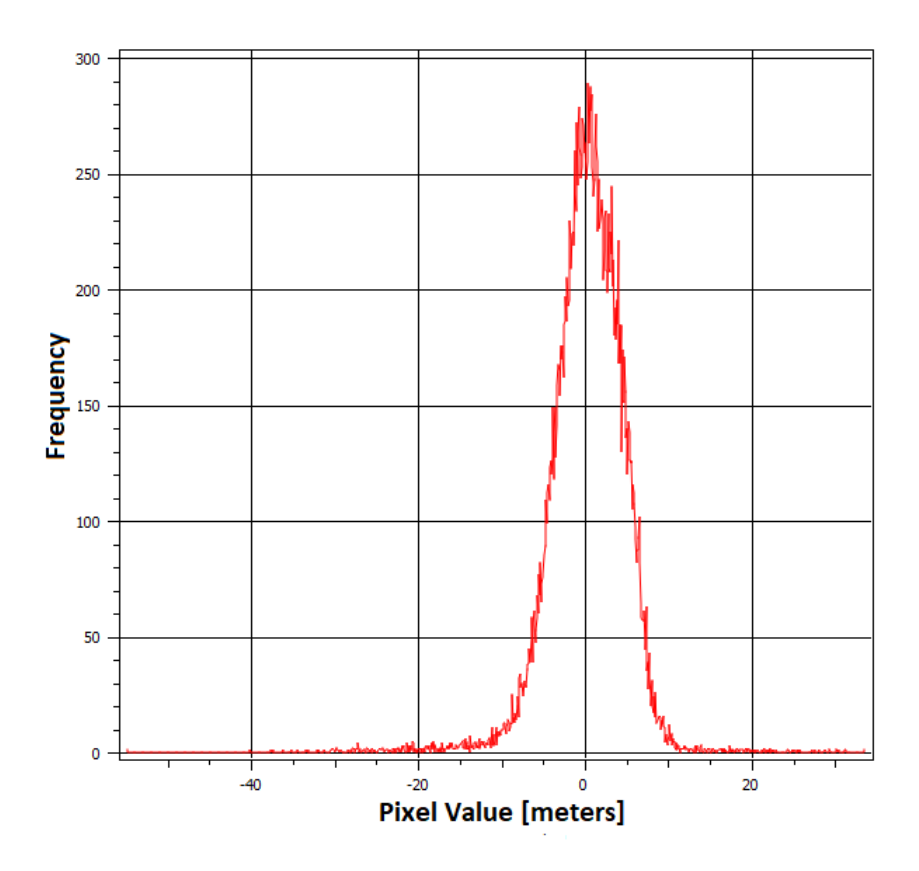

<span id="page-76-1"></span>Figura 5.21: Histograma de dif. [DEM](#page-10-0) [COSMO-SkyMed](#page-10-1) original y el [DEM](#page-10-0) aerofotogramétrico IGN

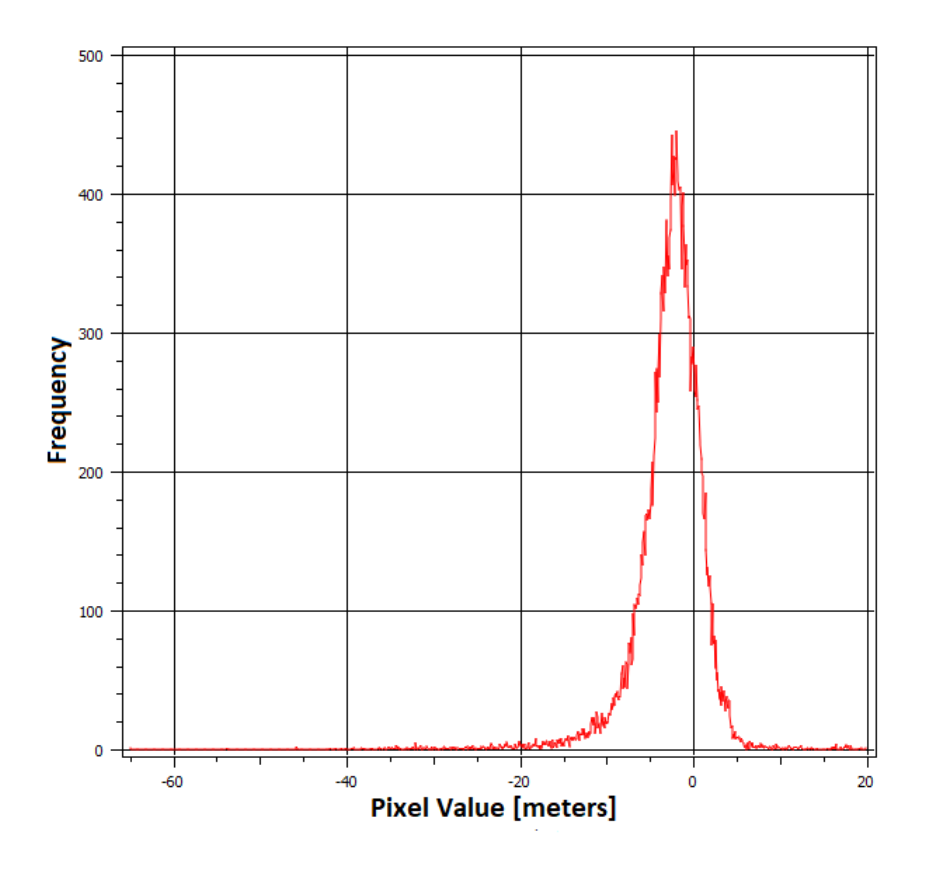

Figura 5.22: Histograma de dif. [DEM](#page-10-0) [COSMO-SkyMed](#page-10-1) ajustado y el [DEM](#page-10-0) aerofotogramétrico IGN

# CAPÍTULO 6

### Conclusiones

En este capítulo se presentan las conclusiones arribadas a partir de los objetivos inicialmente propuestos, los fundamentos teóricos, las suposiciones y los resultados obtenidos en el trabajo. En algunas ocasiones resulta difícil reconocer donde están los supuestos no asumidos como considerar el marco teórico correcto, errores en los procesos o interpretar los resultados con miradas parciales o muy generales. Se intentará ser lo más preciso y exacto posible para aportar información que sea de interés y utilidad al lector.

### <span id="page-77-0"></span>6.1. Análisis de resultados

### 6.1.1. Input/output - [GNSS](#page-11-0)

Los datos de la red [ADT](#page-10-2) son una red geodésica que cuenta con mediciones dobles de cada vector de los triángulos y además fueron ajustados mediante el método de cuadrados mínimos.

Los datos del relevamiento diferencial fueron procesados con la ayuda del Profesor Gustavo Noguera. Tanto para [ADT](#page-10-2) como para [PAF,](#page-11-1) se relevaron 3 puntos como instancia de control con deltas menores a  $\pm 0.02$  metros. Se relevaron 3 puntos [ADT](#page-10-2) asumiendo la posibilidad de tener un error en la altura de la antena o un movimiento del suelo debido a los fenómenos de subsidencia y solevamiento mencionados en la Sección [3.3](#page-43-0) pero, como se mencionó, los deltas siempre fueron menores a  $\pm 0.02$  metros. Estos valores resultan insignificantes a los fines del presente trabajo y por lo tanto se asumen aceptables los datos [GNSS.](#page-11-0)

### 6.1.2. Input/output - [InSAR](#page-11-2)

El proceso [InSAR](#page-11-2) se hizo con el software gratuito [SNAP ESA](#page-11-3) diseñado específicamente para procesar datos de las misiones Sentinel aunque, en este trabajo, se utilizaron datos [COSMO-SkyMed.](#page-10-1) Los resultados obtenidos se consideran aceptables y prometedores, sin embargo posiblemente podrían ser optimizados con algún software específico que permita realizar todo el proceso en un mismo software puesto que en el [SNAP ESA](#page-11-3) no está implementado el desenrrollado de fase.

### 6.1.3. El ajuste y la validación

El planteo de ajuste se realizó con una implementación programada en Python que, asumiendo al conjunto de puntos [GNSS](#page-11-0) como suficientes, indican una mejora en el modelo y por lo tanto aceptables. La imagen de la Figura [5.10](#page-69-0) indica zonas con diferencias positiva entre −6 metros y +4 metros entre las superficies de interpolación lineal por partes [LPF](#page-11-4) y el spline cúbico generadas en la Sección [4.4.2.](#page-63-0) Asumiendo que algunas de las dos estuviera cercana a la realidad topográfica y la otra totalmente alejada, estaría agregando un error de −3 metros hasta +2 metros. Esta situación se produce por ser una zona con cambios de pendiente abruptos y se podría solucionar con densificaciones de puntos [GNSS.](#page-11-0)

Las imágenes de las Figuras [5.21](#page-76-0) y [5.22](#page-76-1) indican una variación de la media cercana a 0,00 metros aproximadamente, a un valor cercano a −2,5 metros. Esto puede estar indicando un valor demasiado grande en el ajuste en la coordenada (z) o un valor distinto debido a que las superficies de interpolación intentan ser representaciones de valores cercanos al suelo, y los radar en banda X como el [COSMO-SkyMed](#page-10-1) interactúan con retrodispersores como construcciones, árboles o vehículos. Además, las mismas imágenes de las Figuras [5.21](#page-76-0) y [5.22](#page-76-1) indican que la media aumentó de frecuencia y varió de una curva simétrica a una curva asimétrica positiva.

## 6.2. Sobre los objetivos

Recordando el objetivo general de la Sección [1.1:](#page-15-0)

*Crear una metodología completa para obtener modelos digitales de elevación en áreas urbanas mediante imágenes SAR satelitales y ajustados mediante datos [GNSS](#page-11-0) medidos en campo.*

y los objetivos específicos:

- 1. Generar un [DEM](#page-10-0) mediante [InSAR](#page-11-2) con datos [COSMO-SkyMed](#page-10-1) en la ciudad de Rosario.
- 2. Georreferenciar un [DEM](#page-10-0) mediante la comparación en los valores de altura respecto a datos [GNSS](#page-11-0) medidos en campo.
- 3. Ajustar un [DEM](#page-10-0) a partir de superficies generadas mediante datos [GNSS](#page-11-0) medidos en campo.
- 4. Validar un [DEM](#page-10-0) a partir de la comparación con datos [GNSS](#page-11-0) medidos en campo.
- 5. Calcular las diferencias entre un [DEM](#page-10-0) [InSAR](#page-11-2) y datos [GNSS](#page-11-0) medidos en campo.

y, en función de lo descripto en el Análisis de resultados de la Sección [6.1](#page-77-0) se asume cumplidos los objetivos.

# CAPÍTULO 7

## Formación y Difusión

Como parte de la maestría se desarrollaron actividades de formación y divulgación relacionadas a la temática de la presente tesis.

# 7.1. Summer School 2019 - IEEE GRSS IFT-R3S

En julio de 2019 se desarrolló el *3rd Institute of Space Sciences Summer School - 1st IEEE GRSS Instrumentation and Future Technologies Remote Sensing Summer School (IFT-R3S)* en el Institute of Space Sciences de la Universitat Autònoma de Barcelona [\(UAB\)](#page-11-5), Belaterra, España. Los ejes temáticos de dicha Summer School fueron [SAR,](#page-11-6) [InSAR,](#page-11-2) reflectometría [GNSS](#page-11-0) y Lidar. Estos ejes revestían particular interés para la presente tesis y por este motivo el maestrando aplicó para participar como oyente con el aval y autorización de sus tutores de la [ASI.](#page-10-3) La Summer School permitió afianzar los conocimientos sobre [SAR,](#page-11-6) [InSAR,](#page-11-2) nuevos usos de los [GNSS,](#page-11-0) programación en Python, idioma inglés, interacción con otros investigadores y líneas de trabajo.

### 7.2. XII Congreso Nacional de Agrimensura

El mes de octubre del año 2019 reunió a profesionales de la Agrimensura y Afines vinculados a la investigación, gestión pública, docencia y actividad particular, para celebrar el XII Congreso Nacional de Agrimensura en la ciudad de Mendoza, Argentina. El comité organizador, mediante la [FADA,](#page-10-4) invitó al maestrando a realizar una disertación y la publicación de un artículo científico (<http://congreso.agrimensuramza.com/#trabajos>) ambos relacionados a la presente tesis.

# CAPÍTULO 8

# Trabajos Futuros

### Sobre los input

En relación a los datos de entrada se podría aumentar la cantidad de datos [GNSS](#page-11-0) de campo considerando en la distribución de puntos a los cambios de pendiente del terreno, procesar imágenes [COSMO-SkyMed](#page-10-1) en modo Spotlight y procesar imágenes [SAOCOM](#page-11-7) en modo StripMap.

#### Sobre el ajuste

Otras opciones interesantes a ser consideradas serían aplicar cuadrados mínimos, kriging u otros en el ajuste.

#### Sobre los softwares

Las licencias de software son muy caras y por lo tanto se podría programar la implementación de la metodología completa en un mismo lenguaje como Python para seguir la línea de trabajo. Además, se podría programar una interfaz gráfica con botoneras, ayudas y sugerencias que sean amigables para el usuario.

#### Sobre el análisis de errores

Sólo se aplicó el momento de primer y segundo orden que son la media y la desviación estándar, pero podrían aplicarse los momentos de orden tres y cuatro que serían la simetría y la curtosis.

#### Sobre nuevas implementaciones

Python cuenta con librerías y funciones de inteligencia artificial que se podrían aplicar para optimizar sobre todo las áreas donde las superficies de ajuste se distancian entre sí y definir cuáles serían las mejores superficies de ajuste.

### Referencias bibliográficas

- [1] T. G. Farr, P. A. Rosen, E. Caro, R. Crippen, R. Duren, S. Hensley, M. Kobrick, M. Paller, E. Rodriguez, L. Roth, *et al.*, "The shuttle radar topography mission," *Reviews of geophysics*, vol. 45, no. 2, 2007.
- [2] W. Koppe, L. Henrichs, and P. Hummel, "Assessment of worlddemtm global elevation model using different references," in *2015 IEEE International Geoscience and Remote Sensing Symposium (IGARSS)*, pp. 5296–5299, July 2015.
- [3] P. Euillades and M. Vénere, "Corrección de modelos de elevación en base a un conjunto de puntos seguros," *Revista Internacional de Métodos Numéricos para Cálculo y Diseño en Ingeniería*, vol. 19, no. 1, pp. 33–44, 2003.
- [4] E. Huerta, A. Mangiaterra, and G. Noguera, *GPS: posicionamiento satelital*. Rosario, Santa Fe, Argentina: UNR Editora, firsth ed., 2005.
- [5] A. A. Stahlschmidt, "Disposición marco posgar07," tech. rep., Boletin Oficial Argentina, 2009.
- [6] G. Acosta, G. Dannenberg, and G. Tanabe, *Red Geodesica para la Ciudad de Rosario*. 2011.
- [7] R. F. Hanssen, *Radar interferometry*. Springer Science & Business Media, dec 2001.
- [8] I. Baran, M. Stewart, B. Kampes, Z. Perski, and P. Lilly, "A modification to the goldstein radar interferogram filter," *IEEE Transactions on Geosience and Remote Sensing*, vol. 41, pp. 1–5, 10 2003.
- [9] C. Fiorentino and M. Virelli, *COSMO-SkyMed Mission and Products Description*. Italian Space Agency, 2016.
- [10] I. S. Agency, *COSMO SkyMed SAR Products Handbook*. Agenzia Spaziale Italiana, 2007.
- [11] K. Xu, Q. Tian, Y. Yang, Y. Jibo, and S. Tang, "How up-scaling of remote-sensing images affects land-cover classification by comparison with multiscale satellite images," *International Journal of Remote Sensing*, pp. 1–27, 10 2018.
- [12] E. W. Cheney and D. R. Kincaid, *Numerical Mathematics and Computing*. USA: Brooks/Cole Publishing Co., 6th ed., 2007.
- [13] C. B. Barber, D. P. Dobkin, and H. Huhdanpaa, "The quickhull algorithm for convex hulls," *ACM Transactions on Mathematical Software*, vol. 22, no. 4, pp. 469–483, 1996.
- [14] G. E. Fasshauer, *Meshfree approximation methods with MATLAB*, vol. 6. World Scientific, 2007.
- [15] IGN, "Modelo Digital de Elevaciones de la República Argentina MDE-Ar," 2014.
- [16] G. Van Rossum and F. L. Drake Jr, *Python tutorial*. Centrum voor Wiskunde en Informatica Amsterdam, The Netherlands, 1995.
- [17] T. Oliphant, "NumPy: A guide to NumPy." USA: Trelgol Publishing, 2006–. [Online; accessed <today>].
- [18] E. Jones, T. Oliphant, P. Peterson, *et al.*, "SciPy: Open source scientific tools for Python," 2001–. [Online; accessed <today>].
- [19] GDAL/OGR, "GDAL/OGR geospatial data abstraction software library," 2019.
- [20] J. D. Hunter, "Matplotlib: A 2d graphics environment," *Computing in Science & Engineering*, vol. 9, no. 3, pp. 90–95, 2007.